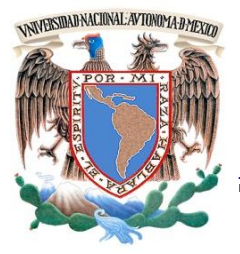

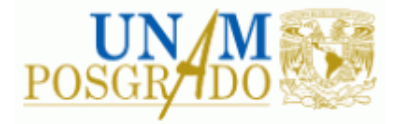

## **PROGRAMA DE MAESTRIA Y DOCTORADO EN INGENIERIA**

## **UN MÉTODO DIRECTO DE INTERACCIÓN TRIDIMENSIONAL SUELO-ESTRUCTURA**

# **TE <sup>S</sup> I <sup>S</sup>**

QUE PARA OPTAR POR EL GRADO DE:

## **MAESTRO EN INGENIERIA**

INGENIERÍA CIVIL-GEOTECNIA

P R E S E N T A :

# **GERMÁN LÓPEZ RINCÓN**

DIRECTOR:

 **DR. RIGOBERTO RIVERA CONSTANTINO**

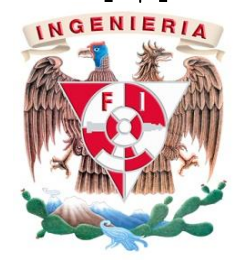

MÉXICO, D.F. ENERO 2012

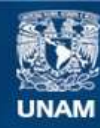

Universidad Nacional Autónoma de México

**UNAM – Dirección General de Bibliotecas Tesis Digitales Restricciones de uso**

#### **DERECHOS RESERVADOS © PROHIBIDA SU REPRODUCCIÓN TOTAL O PARCIAL**

Todo el material contenido en esta tesis esta protegido por la Ley Federal del Derecho de Autor (LFDA) de los Estados Unidos Mexicanos (México).

**Biblioteca Central** 

Dirección General de Bibliotecas de la UNAM

El uso de imágenes, fragmentos de videos, y demás material que sea objeto de protección de los derechos de autor, será exclusivamente para fines educativos e informativos y deberá citar la fuente donde la obtuvo mencionando el autor o autores. Cualquier uso distinto como el lucro, reproducción, edición o modificación, será perseguido y sancionado por el respectivo titular de los Derechos de Autor.

#### **JURADO ASIGNADO:**

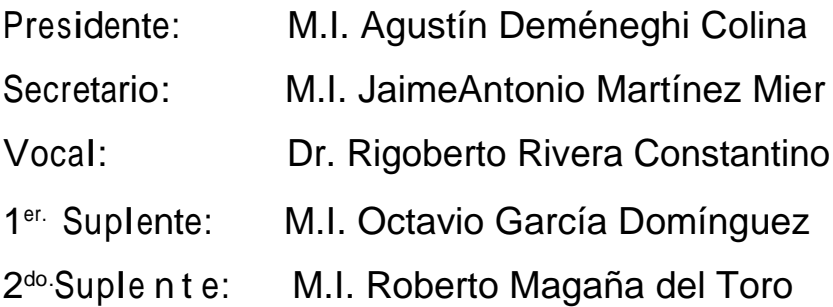

Lugar donde se realizó la tesis: México, D.F., Ciudad Universitaria

## **DIRECTOR DE TESIS:**

DR. RIGOBERTO RIVERA CONSTANTINO

**FIRMA**

## DEDICATORIA

Este trabajo se los dedico a mi esposa María Teresa, a mis hijos Mónica, Cecilia, Arturo y a la memoria de Germán, que han sido el motivo para superarme profesionalmente.

## AGRADECIMIENTOS

Le agradezco al Dr. Rigoberto Rivera Constantino su apoyo para realizar los estudios de posgrado. Sin este apoyo muy probablemente no lo hubiera hecho.

Les agradezco a mis compañeros del Departamento de Geotecnia, de los que he aprendido mucho en estos años en que me incorporé a la Facultad de Ingeniería.

Les agradezco a mis sinodales por su valiosa aportación para mejorar la calidad de este trabajo.

De manera especial le agradezco al M.I. Carmelino Zea Constantino por su desinteresada colaboración para desarrollar este trabajo. "UN MÉTODO DIRECTO DE INTERACCIÓN TRIDIMENSIONAL SUELO-ESTRUCTURA"

## ÍNDICE

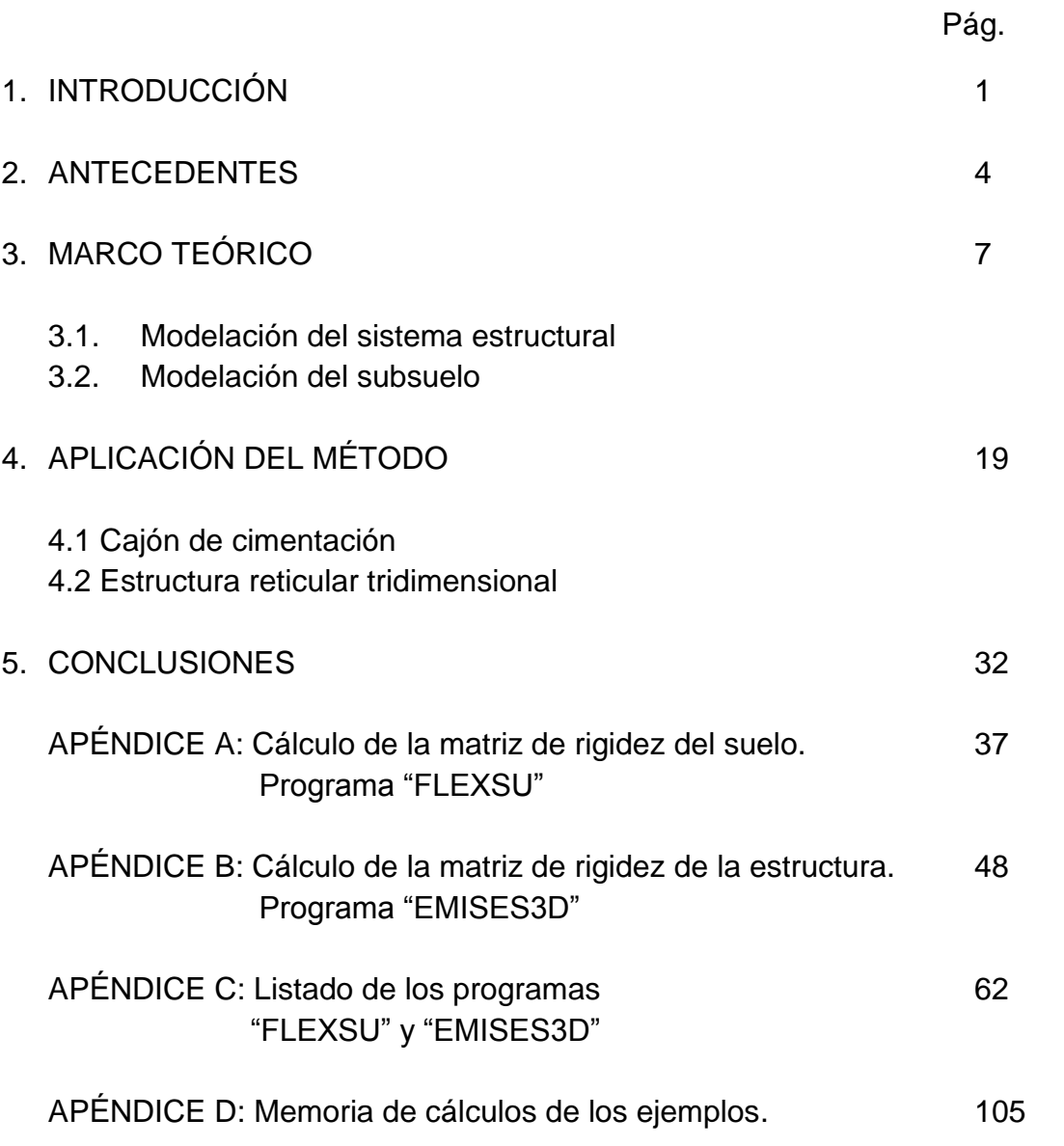

## 1. INTRODUCCIÓN

El análisis y diseño de cimentaciones bajo métodos racionales ha sido, durante varios años, la preocupación de ingenieros estructuristas y geotecnistas; se ha dedicado mucho tiempo en la formulación de métodos que tomen en cuenta las propiedades mecánicas del subsuelo de apoyo de la cimentación y de la propia estructura. Los resultados que se han obtenido aún no son definitivos, por lo que queda todavía camino por recorrer.

En México, desde que se conoce el concepto de "módulo de reacción variable" en sustitución del suelo (Zeevaert, 1973), se han desarrollado varios métodos para calcular la distribución de reacciones bajo la cimentación.

Inicialmente la hipótesis de trabajo fue la de suponer la cimentación infinitamente rígida; más tarde se introdujo la flexibilidad de la cimentación mediante el concepto de rigidez nominal (*EI*).

El medio continuo sobre el que se apoya la estructura se representa, como se menciona líneas arriba, por el módulo de reacción *k*, producto del cociente entre la presión de contacto  $q$  bajo la cimentación y la deformación  $\delta$  que experimenta el subsuelo por el efecto de dicha presión; esto es:

$$
k = \frac{q}{\delta} \tag{1.1}
$$

El valor de *k* no es constante, depende, como indica la ecuación (1.1), de la presión de contacto en el área tributaria del punto donde se calcula la deformación del suelo.

Las deformaciones bajo la cimentación son la suma del producto de la compresibilidad (*M·d*) de cada estrato, por el incremento de esfuerzos ( $\Delta \sigma$ ) que la presión de contacto induce en cada uno de ellos; esto es:

$$
\delta = (M \cdot d) \cdot \Delta \sigma \tag{1.2}
$$

*M* representa el módulo de deformación, cuyo valor depende de las propiedades

mecánicas de compresibilidad del suelo las que, a su vez, son función del tipo de material y del nivel de esfuerzos.

*d* es el espesor del estrato.

La distribución de reacciones bajo la cimentación depende tanto de la flexibilidad de la estructura como de la compresibilidad del suelo de apoyo, por lo que el objetivo de la interacción suelo-estructura es el de obtener la distribución de reacciones que haga compatibles las deformaciones de la estructura con las del subsuelo.

En este trabajo se presenta un método de cálculo que, si bien no es nuevo, permite el análisis y diseño de la estructura y su cimentación en conjunto.

Con este método se obtienen las deformaciones (desplazamientos lineales y angulares) de la estructura, sus elementos mecánicos (fuerza axial, fuerza cortante, momentos flexionantes y torsionante), además del asentamiento de la estructura y la distribución de reacciones en las áreas tributarias de los nudos de la cimentación que se utilizaron para establecer el modelo estructural.

Lo anterior sin la necesidad de recurrir a las, a veces, engorrosas iteraciones.

Antes de presentar formalmente el método, en el capítulo 2 se hace una revisión, no necesariamente exhaustiva, de las soluciones con que se cuenta actualmente y de las hipótesis de trabajo en las que se sustentan, para resolver el problema de interacción suelo-estructura.

Enseguida se expone, en el capítulo 3, la teoría en la que se basa el método y la manera en que se modela la estructura y su cimentación, así como la modelación que se hace del subsuelo y la forma en que se integran ambos modelos en el sistema suelo-cimentación-superestructura.

El método propuesto se utiliza para resolver algunos ejemplos sencillos que ilustran la manera en que se pueden estudiar varios problemas de la práctica profesional. Los resultados se comparan con la solución que se obtiene al utilizar un método iterativo. Estos ejemplos se exponen en el capítulo 4.

En el capítulo 5 se anotan las conclusiones sobre las ventajas que ofrece el método de cálculo propuesto en relación con un método iterativo o bien, otros análisis que no toman en cuenta la interacción suelo-estructura. Se expone también lo que puede incluirse en el futuro en cuanto a los tipos de elementos estructurales que, incorporados en el modelo, permitirán representar de manera más fidedigna a la estructura real.

Finalmente, en los apéndices a este trabajo se incluyen las hojas de cálculo de los ejemplos resueltos manualmente o con un programa comercial, así como los listados de los programas y sus manuales de uso. Se invita al lector a revisar su estructura y a mejorarlos para aumentar su capacidad y prestaciones. De esta manera se podrá crear "software" que permita estudiar en conjunto el comportamiento de la estructura y el suelo, más apegado a la realidad.

## 2. ANTECEDENTES

En general, se considera aceptable analizar la superestructura empotrada en la cimentación; las reacciones se calculan en los puntos de apoyo y se utilizan como acciones sobre la cimentación.

Se analiza la cimentación apoyada en una serie de resortes que representan al suelo, calculados a partir de un módulo de reacción constante, con lo que se obtienen las reacciones del suelo y las deformaciones generadas.

Si el asentamiento total y, sobre todo, el diferencial afectan el comportamiento de la superestructura, se introducen las deformaciones en los apoyos de la estructura y se rehace el análisis hasta obtener resultados consistentes.

El proceso anterior, hasta el inicio de la década de los 80's, fue posible llevarlo a cabo solamente mediante computadoras "mainframes", lo que dificultó en gran medida la aplicación del método, ya que el acceso a estas computadoras era posible solo para algunos cuantos.

En todo caso, el método se aplicaba parcialmente "a mano" al hacer simplificaciones importantes en el modelo estructural de la cimentación, al modelarla como una gran viga y analizarla únicamente en una dirección, mientras que en la dirección perpendicular se suponía infinitamente rígida.

Es todavía aceptable en algunos casos particulares, suponer que la cimentación es infinitamente rígida, con lo que es posible obtener la distribución de reacciones del suelo en ambas direcciones al mismo tiempo. Con estas reacciones y las cargas de la estructura se procede al diseño estructural de la cimentación.

Con el advenimiento de las computadoras personales se crearon programas de cómputo capaces de analizar grandes modelos estructurales en los que los apoyos del suelo son los resortes equivalentes calculados como se menciona líneas arriba.

Es posible suponer un módulo de reacción variable, solamente que esto obliga a separar el análisis estructural del estudio del comportamiento del suelo y a realizar iteraciones hasta que los cambios entre dos iteraciones sucesivas sean mínimos.

Cabe mencionar en este punto que, el "software" que se ofrece a la venta para las computadoras personales, aunque es muy amigable y menos caro que los utilizados en las computadoras "mainframes" tiene precios de varios miles de dólares, por lo que no está al alcance de todos.

En consecuencia, los ingenieros estructuristas o geotecnistas sin grandes recursos económicos se ven obligados a realizar simplificaciones importantes al modelo estructural para poder utilizar hojas de cálculo o programas desarrollados por ellos mismos.

Se han presentado en nuestro país varios métodos de análisis estructural donde se toma en cuenta la interacción suelo-estructura. En la referencia 3 Deméneghi hace un excelente resumen de los diferentes métodos que se han desarrollado en el mundo sobre interacción suelo-estructura tanto estática como dinámicamente.

Los métodos que se han desarrollado en México siguen los procedimientos planteados por Zeevaert (1973) para el estudio del comportamiento del subsuelo, sobre todo en el caso de los suelos blandos de compresibilidad media a alta. De estos métodos cabe destacar lo publicado por Sánchez-Enríquez (1982) y Deméneghi (1992).

En las publicaciones anteriores se utiliza el método de las rigideces o de los desplazamientos para el análisis estructural, a diferencia de lo desarrollado por Zeevaert, que utiliza el método de las flexibilidades o de las fuerzas; sin embargo, dada la relación que existe entre la matriz de flexibilidad y la de rigidez, ambos procedimientos son equivalentes.

En este trabajo se sigue también el método de las rigideces aprovechando lo desarrollado por Sánchez-Enríquez y Deméneghi; pero se amplían las posibilidades del método al hacer más general el cálculo de las matrices de rigidez, tanto de la estructura como del suelo.

Con el método que se propone es posible analizar estructuras reticulares tridimensionales, con la única restricción de la capacidad de memoria de la computadora que se utilice para el cálculo, además de que toma en cuenta los seis grados de libertad de los nudos de la estructura.

Si uno o varios de los nudos de la estructura o de la cimentación tienen alguna restricción, puede tomarse esto en cuenta al resolver el sistema de ecuaciones que plantea el método.

De esa manera se obtienen, en un solo paso, los desplazamientos lineales y angulares de los nudos de la estructura y los elementos mecánicos en sus miembros, así como los desplazamientos verticales del subsuelo de apoyo y la distribución de reacciones, compatible con dichos desplazamientos.

Como se menciona líneas arriba, la matriz de rigidez de la estructura considera únicamente la participación de elementos "viga", lo que obliga a modelarla como una retícula. Para incorporar otro tipo de elementos estructurales como son los

elementos placa o "shells", con lo que es posible modelar losas de cimentación y/o diafragmas, se requiere desarrollar algoritmos que, por el momento, están fuera del alcance de este trabajo.

Para facilitar la aplicación del método, se exponen dos programas de computadora elaborados con anterioridad y adaptados para este trabajo, los que ejecutan los cálculos repetitivos. El primero de ellos se utiliza para la formulación de la matriz de rigidez del suelo y el segundo, además de formular la matriz de rigidez de la estructura, incorpora la matriz de rigidez del suelo, calcula los desplazamientos de la estructura, los elementos mecánicos en los miembros estructurales y la distribución de reacciones del suelo.

## **3. MARCO TEÓRICO**

El modelo del sistema suelo-cimentación-superestructura incorpora en una sola la matriz de rigidez de la estructura y de la cimentación con la matriz de rigidez del subsuelo, obtenida ésta última a partir de la ecuación matricial de asentamiento del suelo, la que se describe más adelante.

Primero se plantea el desarrollo de la matriz de rigidez de la superestructura y su cimentación, siguiendo una metodología especial, ya que es muy conveniente que los nudos de la cimentación y sus elementos correspondientes sean los primeros dentro de la matriz de rigidez. Con esto se evita la dispersión y, sobre todo, la posible confusión al momento de ensamblar la matriz del suelo con la de la estructura; además de que uno de los objetivos particulares de este trabajo fue la elaboración de un programa de cómputo que simplificara el cálculo.

3.1 Modelación del sistema estructural

Como se menciona en la introducción, la metodología que se propone para el análisis tridimensional está limitada, por el momento, al uso de estructuras reticulares, por lo que la cimentación tiene que modelarse como una retícula de trabes (Figura 3.1).

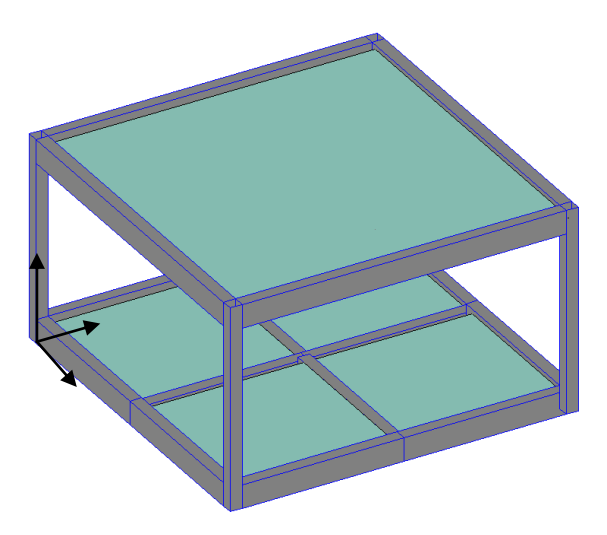

Figura 3.1. Modelación de la estructura y cimentación mediante barras y nudos

Es en los nudos de esta retícula (Figura 3.2), donde se van a calcular los desplazamientos verticales, equivalentes al asentamiento que sufre el suelo en esos puntos. Ese desplazamiento será igual a la razón entre la magnitud de la

reacción vertical *R<sup>i</sup>* y la constante de resorte *K<sup>i</sup>* que representa al suelo.

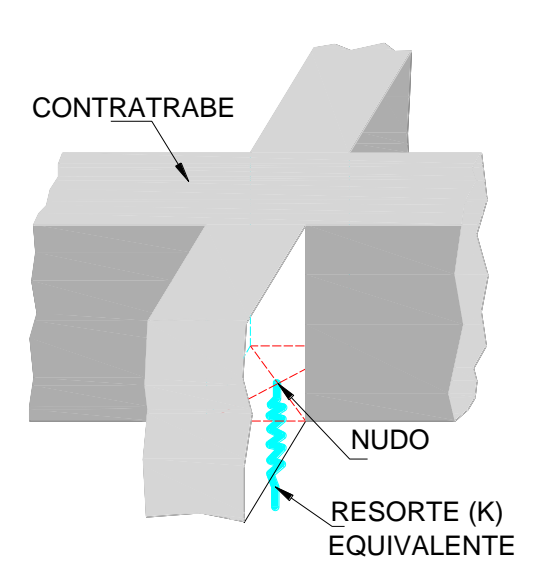

Fig. 3.2 Modelo físico para representar el suelo

Puesto que se trata de una estructura tridimensional, los nudos de la retícula tendrán, a saber, seis grados de libertad: giros alrededor de los ejes "X, Y y Z" y desplazamientos lineales también en las tres direcciones.

En este modelo, la resistencia al desplazamiento de los nudos, se deberá tanto a la rigidez de las barras de la estructura como a las constantes de los resortes que modelan el suelo. La resistencia al giro depende únicamente de la rigidez de las barras.

El equilibrio del modelo físico así planteado conduce a un sistema de 6\*n ecuaciones (donde n= número de nudos), con el mismo número de incógnitas (los desplazamientos y giros de los nudos), el cual se representa con la siguiente expresión matricial:

$$
([K'_{e}] + [K'_{s}])\{\delta_{i}^{'}\} + \{\overline{F'}_{it}\} = \{\overline{F'}_{et}\}
$$
 [3.1]

donde:

 $\overline{a}$ 

[K'e] Matriz de rigidez del sistema estructura– cimentación

- [K'<sub>s</sub>] Matriz de rigidez del sistema interdependiente de resortes del suelo
- $\{\delta_i^{\prime}\}$ Vector de desplazamientos lineales y angulares de los nudos.
- {F'it} Vector de fuerzas internas o de empotramiento.
- {F'et} Vector de fuerzas externas aplicadas en los nudos de la estructura.

La matriz de rigidez correspondiente a una barra sin resortes, definida por sus nudos "origen" y "destino" y con seis grados de libertad, es:

$$
\begin{bmatrix} K_{ei} \end{bmatrix} = \begin{bmatrix} K_{aa} \vdots [K_{ab}] \\ \hline [K_{ba} \vdots [K_{bb}] \end{bmatrix}_i \tag{3.2}
$$

donde:

$$
\begin{bmatrix} K_{aa} \end{bmatrix} = \begin{bmatrix} \frac{EA}{L} & 0 & 0 & 0 & 0 & 0 \\ 0 & \frac{12EI_z}{L^3} & 0 & 0 & 0 & \frac{6EI_z}{L^2} \\ 0 & 0 & \frac{12EI_y}{L^3} & 0 & -\frac{6EI_y}{L^2} & 0 \\ 0 & 0 & 0 & \frac{GI}{L} & 0 & 0 \\ 0 & 0 & -\frac{6EI_y}{L^2} & 0 & \frac{4EI_y}{L} & 0 \\ 0 & \frac{6EI_z}{L_2} & 0 & 0 & 0 & \frac{4EI_z}{L} \end{bmatrix}
$$

$$
\begin{bmatrix}\nK_{ab} \\
0 & -\frac{12EI_z}{L^3} & 0 & 0 & 0 & 0 \\
0 & 0 & -\frac{12EI_y}{L^3} & 0 & 0 & \frac{6EI_z}{L^2} \\
0 & 0 & 0 & -\frac{GJ}{L^3} & 0 & -\frac{6EI_y}{L^2} & 0 \\
0 & 0 & 0 & -\frac{GI}{L} & 0 & 0 \\
0 & 0 & \frac{6EI_y}{L^2} & 0 & \frac{2EI_y}{L} & 0 \\
0 & -\frac{6EI_z}{L_2} & 0 & 0 & 0 & \frac{2EI_z}{L}\n\end{bmatrix}
$$

$$
[K_{ba}]=[K_{ab}]
$$

$$
[K_{ba}] = [K_{ab}]
$$
\n
$$
[K_{bb}] = [K_{ab}]
$$
\n
$$
[K_{bb}] = \begin{bmatrix}\n\frac{E4}{U} & 0 & 0 & 0 & 0 & 0 \\
0 & \frac{12EL}{U} & 0 & 0 & 0 & -\frac{6EL}{U} \\
0 & 0 & \frac{12EL}{U} & 0 & \frac{6EL}{U} & 0 \\
0 & 0 & \frac{6EL}{U} & 0 & \frac{6EL}{U} & 0 \\
0 & 0 & \frac{6EL}{U} & 0 & \frac{6EL}{U} & 0 \\
0 & \frac{6EL}{U} & 0 & 0 & 0 & \frac{4EL}{U} \\
0 & \frac{6EL}{U} & 0 & 0 & 0 & \frac{4EL}{U} \\
0 & \frac{6EL}{U} & 0 & 0 & 0 & \frac{4EL}{U}\n\end{bmatrix}
$$
\nLa matrix de rigidez anterior corresponde a un sistema local de ejes coordenad  
\nSi el sistema general (global) de referencia no es paralelo al local de la barra,  
\nSciliza una transformación de ejes, mediante la expresión:  
\n
$$
[K_{el}]
$$
 Matrix de rigidez de una barra en el sistema global.  
\n[To] Matrix de transformación de ejes, esto es:  
\n
$$
[T_{el}] = \begin{bmatrix}\n[T] : [0] \\
[0] : [T]\n\end{bmatrix}, [T_{el}]^T = \begin{bmatrix}\n[0] : [T] \\
[T] : [0]\n\end{bmatrix}
$$
\n[3.4]  
\ndonde:  
\n
$$
[T_{el}] = \begin{bmatrix}\nT_{el} & m_{el} & n_{el} & 0 & 0 & 0 \\
0 & 0 & 0 & I_{el} & m_{el} & n_{el} \\
0 & 0 & 0 & I_{el} & m_{el} & n_{el} \\
0 & 0 & 0 & I_{el} & m_{el} & n_{el}\n\end{bmatrix}
$$
\n
$$
T_{el} = \begin{bmatrix}\nT_{el} & m_{el} & n_{el} & 0 & 0 & 0 \\
0 & 0 & 0 & I_{el} & m_{el} & n_{el} \\
0 & 0 & 0 & I_{el} & m_{el} & n_{el}\n\end{bmatrix}
$$
\n
$$
T_{el} = \begin{bmatrix}\nT_{el} & 0 &
$$

La matriz de rigidez anterior corresponde a un sistema local de ejes coordenados. Si el sistema general (global) de referencia no es paralelo al local de la barra, se realiza una transformación de ejes, mediante la expresión:

$$
[K]_{ei} = [T_{oi}]^{T} [K_{ei}] [T_{oi}]
$$
 [3.3]

donde:

 $[K_{ei}]$  Matriz de rigidez de una barra en el sistema global.

 $[T_{oi}]$  Matriz de transformación de ejes, esto es:

$$
\begin{bmatrix} T_{oi} \end{bmatrix} = \begin{bmatrix} \begin{bmatrix} T \end{bmatrix} \vdots \begin{bmatrix} 0 \end{bmatrix} \\ \begin{bmatrix} 0 \end{bmatrix} \vdots \begin{bmatrix} T \end{bmatrix} \end{bmatrix}; \begin{bmatrix} T_{oi} \end{bmatrix}^T = \begin{bmatrix} \begin{bmatrix} 0 \ \end{bmatrix} \vdots \begin{bmatrix} T \end{bmatrix} \\ \begin{bmatrix} T \end{bmatrix} \vdots \begin{bmatrix} 0 \end{bmatrix} \end{bmatrix} \qquad [3.4]
$$

donde:

$$
[T] = \begin{bmatrix} l_x & m_x & n_x & 0 & 0 & 0 \\ l_y & m_y & n_y & 0 & 0 & 0 \\ l_z & m_z & n_z & 0 & 0 & 0 \\ 0 & 0 & 0 & l_x & m_x & n_x \\ 0 & 0 & 0 & l_y & m_y & n_y \\ 0 & 0 & 0 & l_z & m_z & n_z \end{bmatrix}
$$

"l, m y n", son las componentes de los vectores unitarios que permiten obtener las proyecciones de las fuerzas o desplazamientos en las direcciones locales de las barras, sobre las direcciones globales (Figura 3.3).

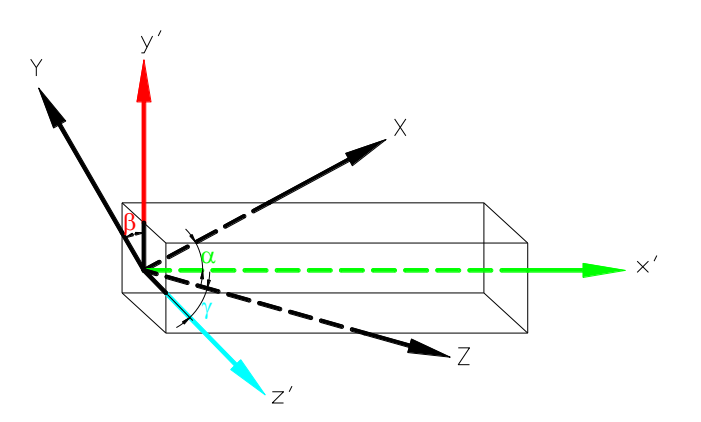

Fig. 3.3 Sistemas local (x,y z) y global (X,Y,Z) de coordenadas

Por su parte [K's] representa la matriz de rigidez del suelo de apoyo, cuya determinación se ve más adelante.

Por otro lado, las fuerzas internas o de empotramiento se deben a fuerza axial, fuerza cortante, momento flexionante y momento torsionante producidos por su peso propio y por las cargas aplicadas sobre los elementos de la retícula. El vector de fuerzas de empotramiento se obtiene mediante el "ensamble" de los vectores de fuerzas de empotramiento correspondiente a cada una de las barras, proyectadas sobre el sistema global.

Para una barra con nudos "i" y "j", en el sistema local, el vector correspondiente es:

$$
\{F_{it}\} = \{F_{xi} \quad F_{yi} \quad F_{zi} \quad M_{xi} \quad M_{yi} \quad M_{zi} \quad F_{xj} \quad F_{yj} \quad F_{zj} \quad M_{xj} \quad M_{yj} \quad M_{zj}\}^T
$$

En el sistema global:

$$
\{F^{'}_{it}\} = [T_o]^T \{F_{it}\}
$$
 [3.5]

Finalmente, el vector de fuerzas externas  ${F}_{et}$  se construye con las fuerzas y momentos puntuales aplicados directamente en los nudos de la retícula, en las direcciones de los grados de libertad.

Al sistema [3.1] se le da el nombre de "Ecuación Matricial de Interacción" (EMI).

#### 3.2 Modelación del subsuelo

El suelo se modela como un medio continuo representado por una serie de resortes elásticos de rigidez *Ki*, interrelacionados entre sí, mientras que la cimentación se discretiza mediante un número finito "nd" de dovelas o placas de área *ai*, (figura 3.4)

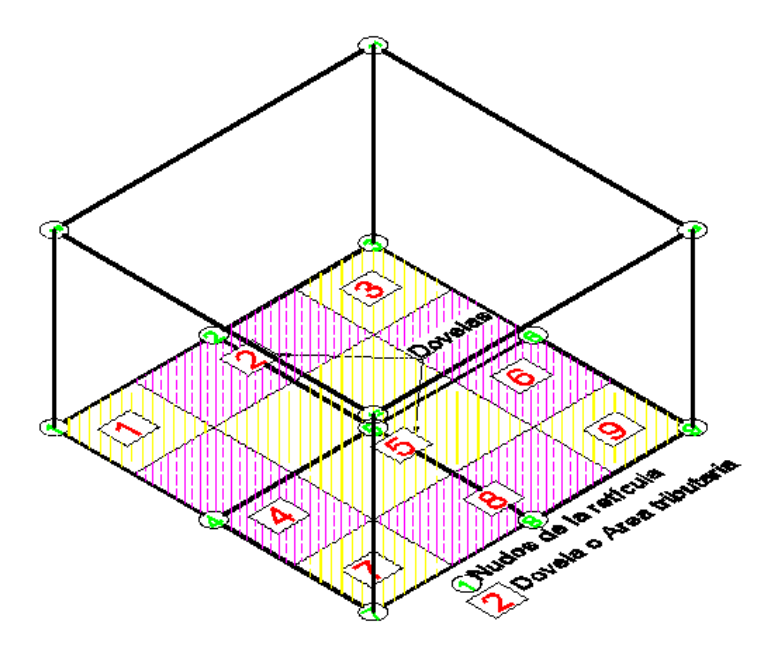

Fig 3.4 Distribución de dovelas en la cimentación

El cálculo de los módulos de reacción del subsuelo o constantes de resorte equivalentes se puede realizar, con una buena aproximación, aplicando la ecuación [3.6] denominada "Ecuación Matricial de Asentamiento" (EMA) (Zeevaert 1980 y 1983):

$$
\left\{\n\delta_i\right\} = \left[\n\overline{\delta}_{ji}\right] \cdot \left\{\n\begin{array}{c}\nq_i\n\end{array}\n\right\}\n\tag{3.6}
$$

en donde:

- $\{\delta_i\}$ : Vector de desplazamientos, de orden (nd\*1).
- $[\overline{\delta}_{ji}]$ : Matriz de desplazamientos por carga unitaria, de orden (nd\*nd).
- $\{q_i\}$ : Vector de cargas, correspondiente a la presión de contacto en el área tributaria *ai*, de orden (nd).

Cada una de las columnas de la matriz  $\|\overline{\delta}_{ji}\|$  en la ecuación [3.6] se puede calcular como:

$$
\left\{\overline{\delta}_{ji}\right\} = \left[I_{ji}\right]^T \cdot \left\{\alpha_N\right\} \tag{3.7}
$$

donde:

- $[I_{ji}]$  : Matriz de influencias por carga unitaria aplicada en el área  $a_i$ , de orden (ne\*nd); **ne** es el número de estratos compresibles.
- ${ \langle \alpha_N \rangle = \{ M_{zN} \cdot d_N \} }$ : Vector de compresibilidades para los diferentes estratos de suelo involucrados en el análisis, con módulo de deformación *M<sup>z</sup>* y espesor *d* (Figura 3.5).

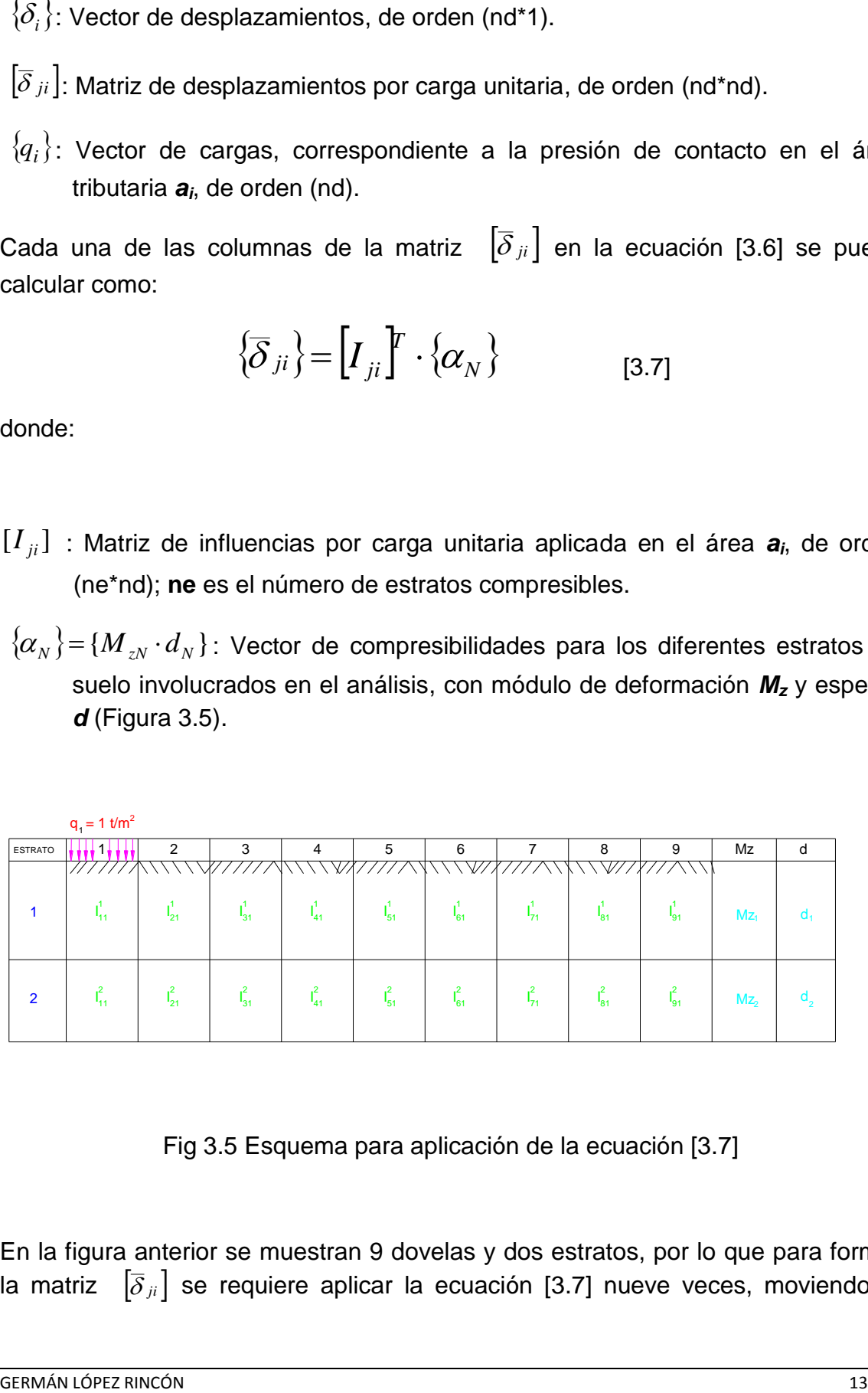

## Fig 3.5 Esquema para aplicación de la ecuación [3.7]

En la figura anterior se muestran 9 dovelas y dos estratos, por lo que para formar la matriz  $\|\overline{\delta}_{ji}\|$  se requiere aplicar la ecuación [3.7] nueve veces, moviendo la carga unitaria sobre cada una de las dovelas de la cimentación.

Sustituyendo la presión de contacto {*qi*} por su equivalente, la ecuación [3.6] puede escribirse como:

$$
\{\delta_i\} = \left[\overline{\delta}_{ji}\right] \cdot \left\{\frac{R_i}{a_i}\right\} \tag{3.8}
$$

o bien:

$$
\{\delta_i\} = [F_{ji}] \cdot \{R_i\} \tag{3.9}
$$

donde:

 $\{R_i\}$ : Vector de reacciones en las placas

$$
[F_{ji}] = \left[\begin{array}{c} \overline{\delta}_{ji} \end{array}\right] \left[\begin{array}{c} 1 \\ \overline{a_i} \end{array}\right]
$$
: Matrix de flexibilidades del suelo y  $\boldsymbol{a}_i$  el área de la placa

Despejando el vector  $\{R_i\}$  de la ecuación [3.9], resulta:

$$
\{R_i\} = [F_{ji}]^{-1} \cdot \{\delta_i\}
$$
 [3.10]

pero:

 $[F_{ji}]^{-1}$  =  $[K_s]$ , es decir, la inversa de la matriz de flexibilidades del suelo es igual a la matriz de rigidez de los resortes que representan la deformabilidad del suelo.

Si los resortes en las diferentes placas se ubican en la posición de los nudos correspondientes al modelo de análisis estructural, la matriz  $[K_s]$  se puede "ensamblar" con la matriz  $[K_e^{'}]$ de la ecuación [3.1], de donde resulta:

$$
[K_{es}] = [K'_{e}] + [K'_{s}]
$$
 [3.11]

Finalmente, aplicando la ecuación [3.1], se forma el sistema de ecuaciones que permite calcular los desplazamientos lineales y angulares de los nudos de la estructura.

Si se tienen restricciones en algún grado de libertad, en uno o varios nudos de la estructura se pueden, en este momento, hacer los ajustes correspondientes, lo que representa eliminar los renglones y columnas que involucran dichas restricciones.

Los desplazamientos obtenidos, producto de la solución del sistema de ecuaciones, permiten calcular los elementos mecánicos en los extremos de las barras de la estructura; es necesario sin embargo, transformar previamente los desplazamientos al sistema local de ejes de cada miembro; las ecuaciones para hacerlo son las siguientes:

$$
\{\delta_i\} = [T_{oi}]\{\delta'_i\} \tag{3.12}
$$

$$
\{F_i\} = [K_{ei}]\{\delta_i\} + \{F_{it}\}
$$
 [3.13]

Las reacciones verticales en los nudos de la cimentación se obtienen al aplicar la ecuación siguiente:

$$
\{R_i\} = [K_s] \{\delta_{vi}\}\
$$
 [3.14]

En este caso  $\{\delta_{\nu i}\}$ representa los desplazamientos verticales de los nudos de la cimentación.

Finalmente, las reacciones distribuidas bajo cada una de las dovelas en que se dividió la cimentación estarán dadas por:

$$
\{q_i\} = \left\{\frac{R_i}{a_i}\right\} \tag{3.15}
$$

Es conveniente señalar que, la compresibilidad del suelo de apoyo de la cimentación depende de varios factores:

- a) Del tipo de suelo. El módulo de deformación *M<sup>z</sup>* será diferente si se trata de un suelo granular o de un suelo cohesivo. En el primer caso las deformaciones que sufra el suelo ocurrirán prácticamente de manera inmediata, mientras que para un suelo cohesivo las deformaciones podrán ser, además, función del tiempo; como es el caso de los suelos cohesivos saturados.
- b) Del nivel de esfuerzos. Es bien sabido que el módulo de deformación depende del nivel de esfuerzos y que la variación no es lineal. Por lo tanto es necesario que, una vez obtenida la distribución de reacciones, se verifique si los parámetros de compresibilidad cambiaron con respecto a los inicialmente considerados. Si este cambio es importante, se requiere repetir el análisis con los nuevos valores de los parámetros. Más aún, si la compresibilidad del suelo cambia con respecto al tiempo, será necesario realizar el análisis de interacción para diferentes tiempos después de construida la obra; por ejemplo recién terminada la construcción, a mediano y a largo plazo.

En el diagrama de flujo siguiente se muestra la secuencia de cálculo de un análisis de interacción suelo-estructura.

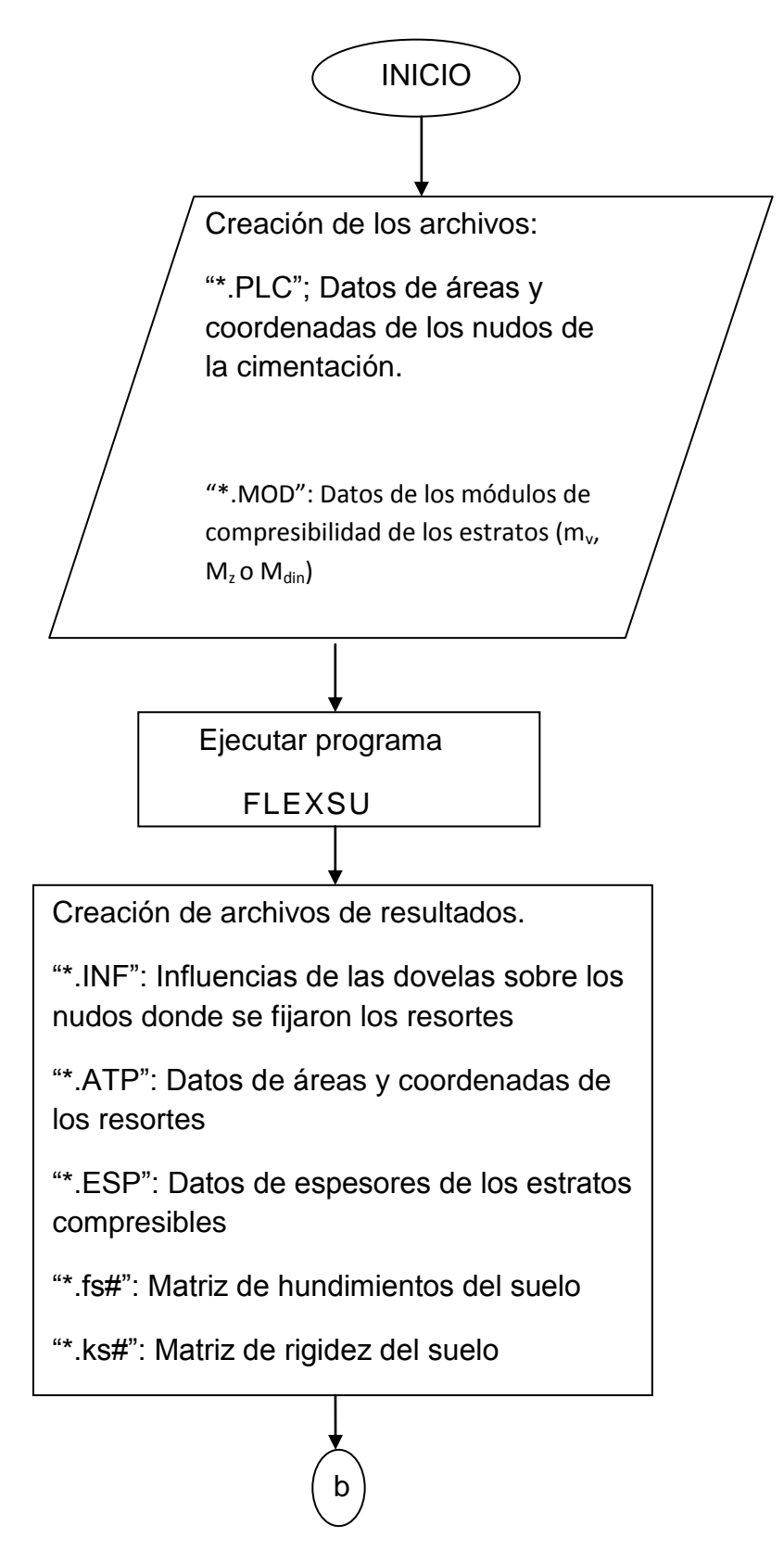

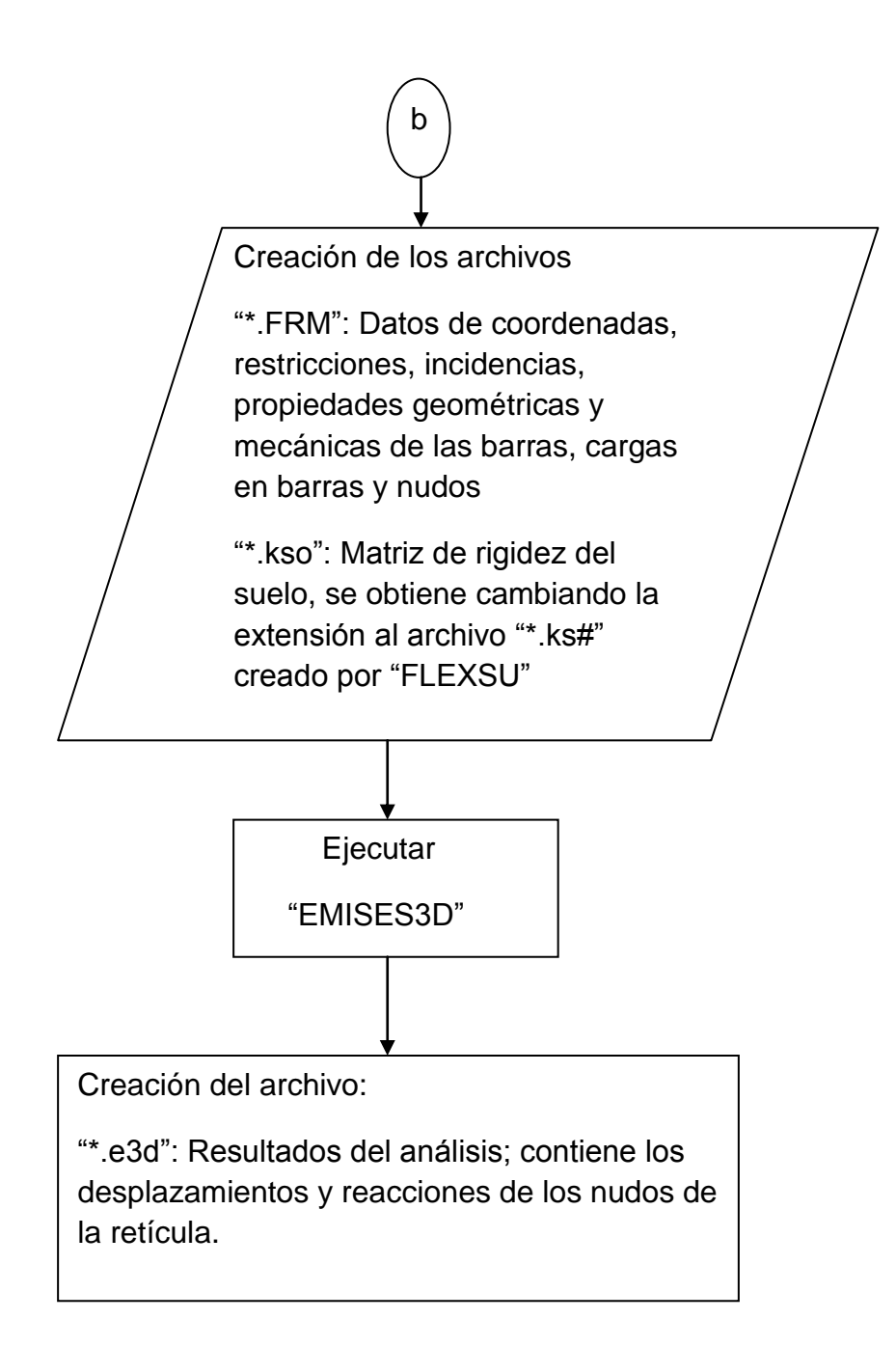

## **4. EJEMPLOS DE APLICACIÓN**

Para validar el método de cálculo que se expone en el capítulo anterior, se presentan algunos ejemplos resueltos por varios procedimientos, incluyendo el método de flexibilidades de Zeevaert (1980) conocido como "EMISES", para cimentaciones modeladas como vigas.

Aunque es posible analizar un pilote sujeto a carga lateral por efecto de sismo, mediante algunos ajustes, por el momento el programa de computadora "EMISES3D" que se incluye en el Apéndice B, no contempla la inclusión de los desplazamientos del suelo producto de la oscilación de la masa de suelo durante un sismo, ni la restricción al giro que puede darse en la base de pilas rectas o con campana, cuya restricción al giro puede ser importante.

En el caso del ejemplo que contempla una estructura reticular tridimensional, la validación se hace utilizando el programa SAP2000, haciendo las iteraciones necesarias hasta alcanzar la convergencia en el cálculo de las reacciones del suelo.

A continuación se presenta cada uno de los ejemplos estudiados.

4.1 Cajón de cimentación (gran viga)

El caso que se presenta corresponde con el ejemplo 1.8.1 del libro de interacción suelo-estructura de Zeevaert (ref. 21); es un cajón de cimentación de 12x24m, pero modelado como una gran viga de 24m de longitud. En este caso se tomó en consideración una rigidez nominal de la viga EI = 6 x 10<sup>5</sup> t/m<sup>2</sup>

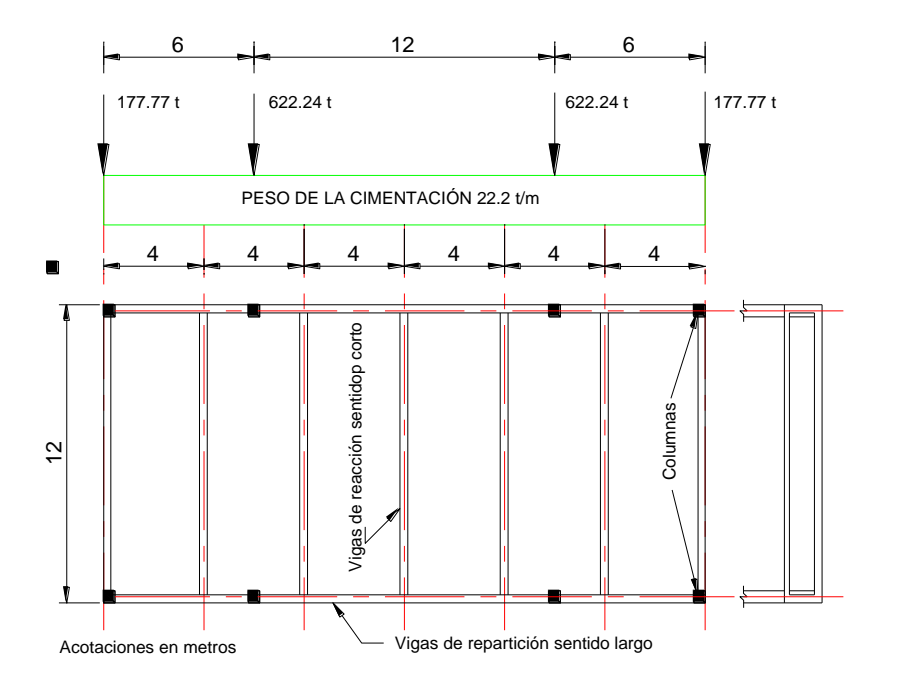

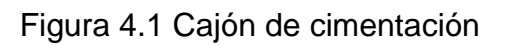

Las características del subsuelo donde se desplanta el cajón son las siguientes:

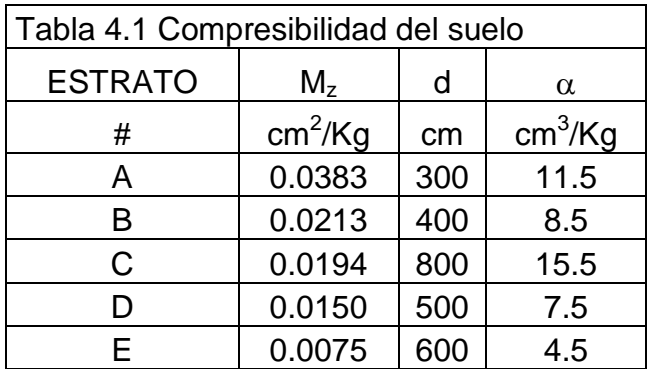

El modelo equivalente como gran viga es como sigue:

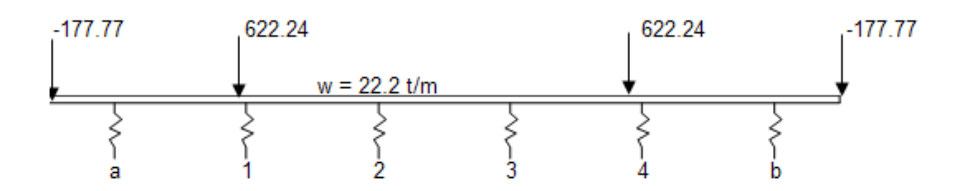

La distribución de reacciones, calculadas mediante EMISES (Zeevaert 1980)

arroja los siguientes resultados:

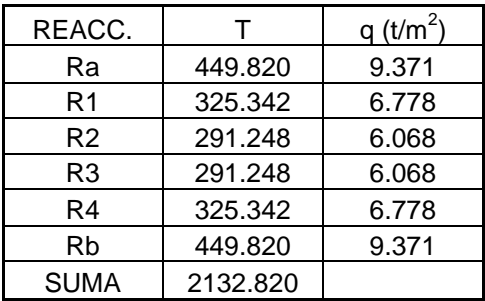

En el Apéndice D se muestra la hoja de cálculo utilizada para obtener las reacciones bajo cada una de las dovelas.

Los resultados anteriores no difieren en más del 0.25% de los obtenidos utilizando el procedimiento expuesto en el capítulo anterior, como puede verse en la tabla siguiente:

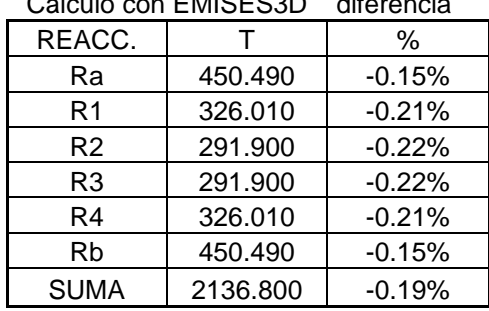

Cálculo con EMISESSO diferencia diferencia diferencia diferencia diferencia diferencia diferencia diferencia d<br>Con Emisione diferencia diferencia diferencia diferencia diferencia diferencia di ferredica di estati diferenc<br>

4.2 Estructura reticular tridimensional

El ejemplo que aquí se muestra fue tomado de la referencia 2 (Demeneghi 1992). La estructura reticular tiene la siguiente geometría:

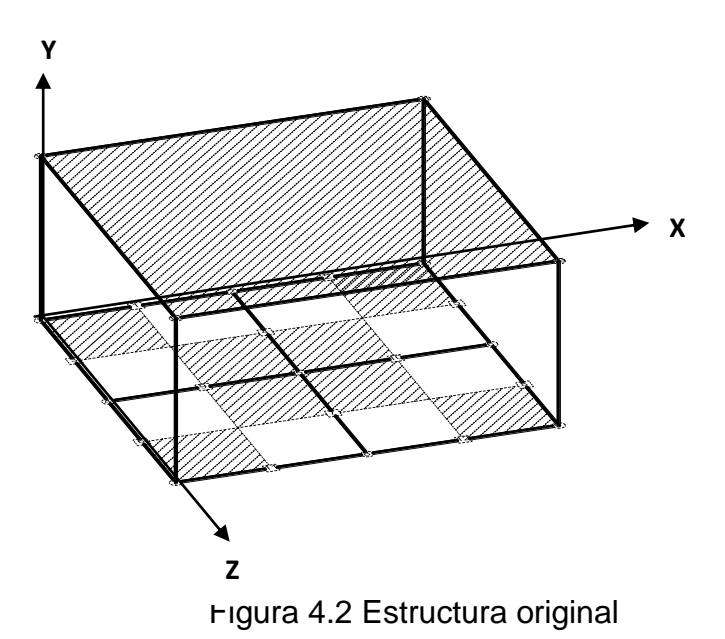

Para resolver el problema la estructura se modela como una retícula apoyada en resortes bajo los nudos de la retícula, representando al suelo de apoyo.

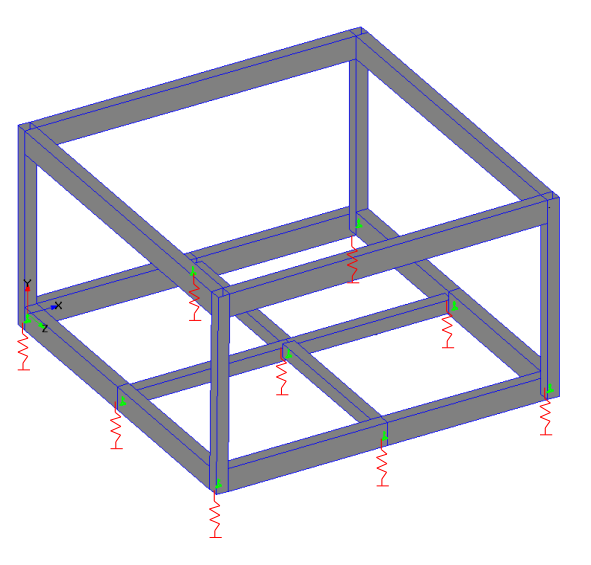

Figura 4.3 Estructura reticular equivalente

La distribución de carga sobre los elementos de la estructura y la cimentación así como las propiedades geométricas y mecánicas de los elementos estructurales, de acuerdo con la referencia 3, son:

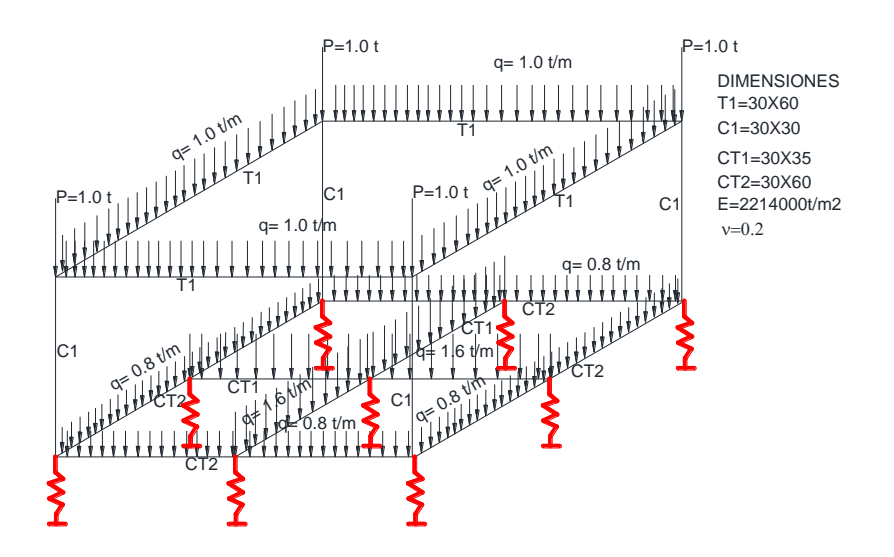

Figura 4.4 Distribución de cargas sobre la retícula

La numeración de nudos y barras, conforme al manual de uso del programa EMISES3D, se muestra en la figura siguiente; donde los nudos correspondientes a la posición de los resortes que representan al subsuelo, son los primeros para evitar confusiones en la conformación de la matriz de rigidez.

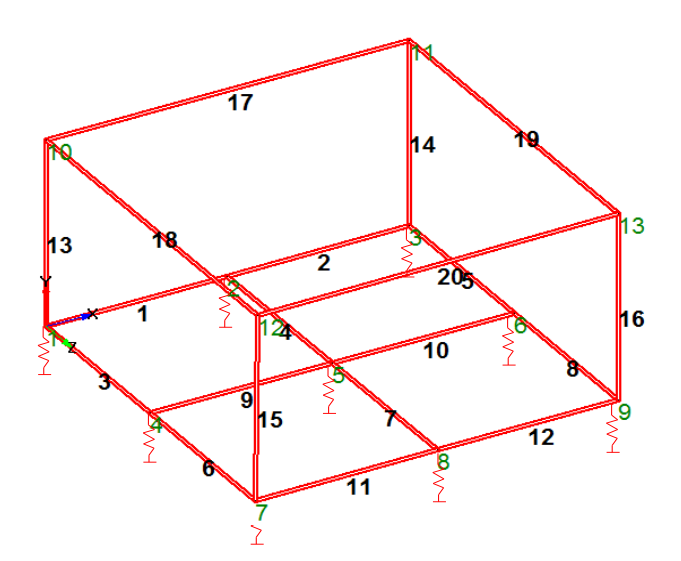

Figura 4.5 Numeración de nudos y barras de la estructura reticular

La estratigrafía y propiedades del suelo donde se apoya la estructura son:

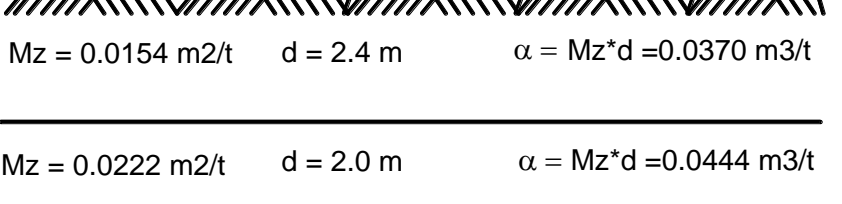

### Figura 4.6 Estratigrafía y propiedades del subsuelo

Para generar la matriz de rigidez del suelo se dividió la cimentación en 9 dovelas y se calculó el asentamiento en los nudos 1 a 9 de la estructura utilizando la distribución de esfuerzos para  $\chi$ =3, Damy-Casales (1985).

La matriz de asentamiento  $[\delta_{ij}]$ , bajo estos nudos, por carga unitaria aplicada en cada una de las 9 dovelas, resulta:

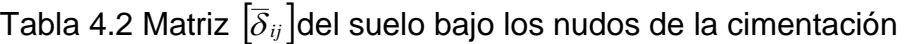

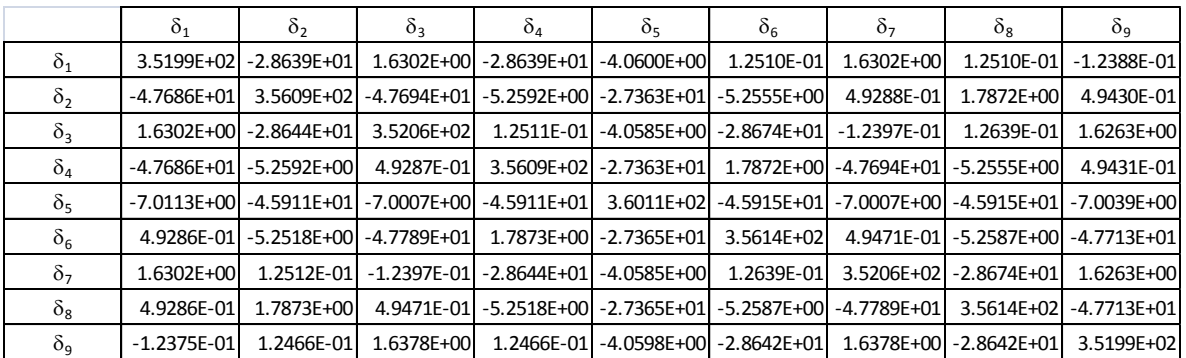

La matriz de flexibilidades del suelo bajo los nudos de la cimentación, calculada como se indica en la ecuación [3.9], resulta:

|   |             |             |             | 4           |             | 6           |             | 8           |             |
|---|-------------|-------------|-------------|-------------|-------------|-------------|-------------|-------------|-------------|
|   | 2.90989E-03 | 2.49127E-04 | 2.31616E-05 | 2.49127E-04 | 7.32703E-05 | 1.33194E-05 | 2.31616E-05 | 1.33194E-05 | 5.17971E-06 |
|   | 4.11999E-04 | 2.90975E-03 | 4.11999E-04 | 1.09207E-04 | 2.49119E-04 | 1.09207E-04 | 1.68240E-05 | 2.31568E-05 | 1.68241E-05 |
|   | 2.31616E-05 | 2.49127E-04 | 2.90989E-03 | 1.33194E-05 | 7.32703E-05 | 2.49127E-04 | 5.17982E-06 | 1.33194E-05 | 2.31612E-05 |
| 4 | 4.11999E-04 | 1.09207E-04 | 1.68240E-05 | 2.90975E-03 | 2.49119E-04 | 2.31569E-05 | 4.11999E-04 | 1.09207E-04 | 1.68242E-05 |
|   | 1.66944E-04 | 4.11977E-04 | 1.66944E-04 | 4.11977E-04 | 2.90971E-03 | 4.11977E-04 | 1.66944E-04 | 4.11977E-04 | 1.66944E-04 |
| 6 | 1.68238E-05 | 1.09207E-04 | 4.11999E-04 | 2.31568E-05 | 2.49119E-04 | 2.90975E-03 | 1.68241E-05 | 1.09207E-04 | 4.11999E-04 |
|   | 2.31616E-05 | 1.33193E-05 | 5.17984E-06 | 2.49127E-04 | 7.32703E-05 | 1.33194E-05 | 2.90989E-03 | 2.49127E-04 | 2.31612E-05 |
| 8 | 1.68238E-05 | 2.31568E-05 | 1.68241E-05 | 1.09207E-04 | 2.49119E-04 | 1.09207E-04 | 4.11999E-04 | 2.90975E-03 | 4.11999E-04 |
| 9 | 5.17964E-06 | 1.33194E-05 | 2.31613E-05 | 1.33194E-05 | 7.32703E-05 | 2.49127E-04 | 2.31613E-05 | 2.49127E-04 | 2.90989E-03 |

Tabla 4.3 Matriz de flexibilidades del suelo bajo los nudos de la cimentación

Al invertir la matriz anterior se obtiene la matriz de rigidez del suelo  $K_s$ ]

Para acoplar la matriz de rigidez del suelo a la de la estructura es necesario indicar cuál es el grado de libertad que le corresponde ya que a cada nudo de la estructura le corresponden 6 grados de libertad, tres desplazamientos y tres giros. En este caso la matriz de rigidez del suelo está asociada con los desplazamientos verticales únicamente, por lo que solo el desplazamiento en "Y" está considerado.

Para el ejemplo que se está analizando, el número de nudos de la estructura es de 13, por lo que, al tomar en cuenta los seis grados de libertad por nudo, se forma un sistema de ecuaciones de 78x78. El número de ecuaciones se puede reducir al poner restricciones al giro o al desplazamiento en uno o varios nudos; sin embargo en este caso, como no hay cargas laterales, no es necesario poner restricciones.

Al ser los primeros 9 nudos de la estructura los que se están apoyando en los resortes, los grados de libertad que les corresponden y, en consecuencia, su posición dentro del sistema de ecuaciones es la que se indica en la tabla siguiente:

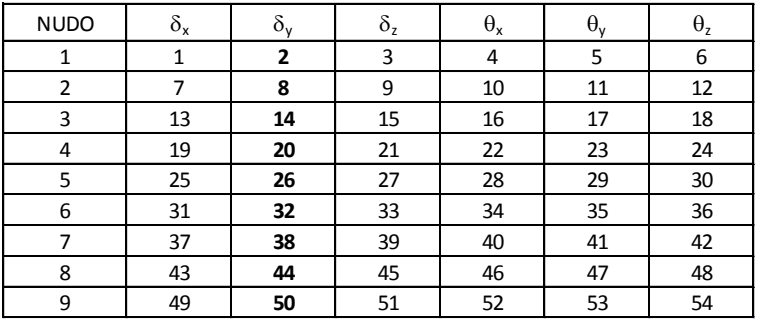

Tabla 4.4 Grados de libertad y posición en el sistema de ecuaciones

La matriz de rigidez del suelo, obtenida invirtiendo la de flexibilidades, se muestra en la tabla siguiente, donde también se anota su posición dentro del sistema de ecuaciones.

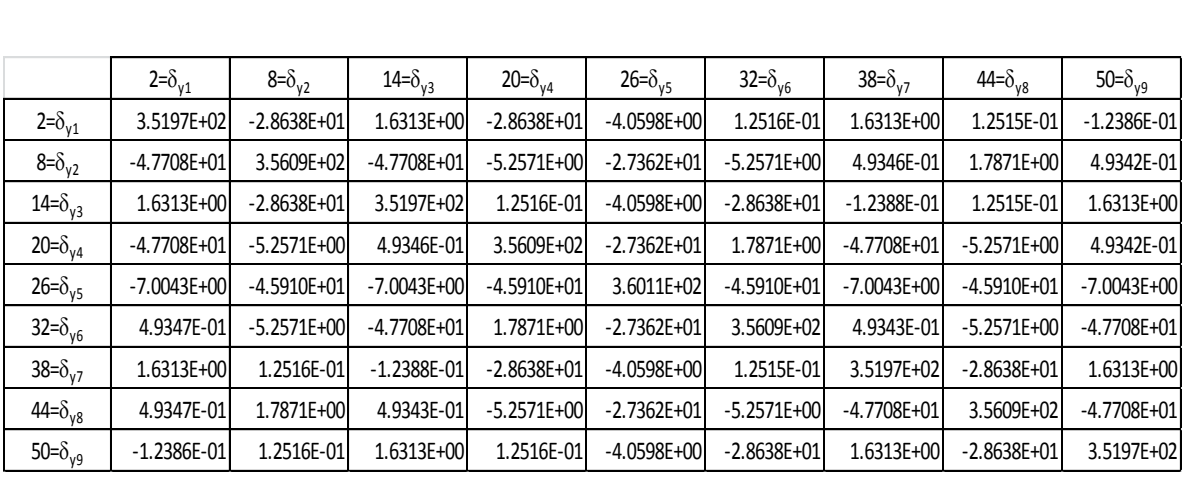

Tabla 4.5 Matriz de rigidez del suelo bajo los nudos de la cimentación

En la tabla 4.5 se indica el grado de libertad correspondiente a los desplazamientos verticales de los nudos de la cimentación según se indica en la tabla 4.4 con números en negritas.

Por otra parte, la matriz de rigidez de la estructura se forma acoplando, de acuerdo con su grado de libertad correspondiente, las matrices de rigidez individuales de cada uno de los elementos de la estructura. Estas matrices se formulan aplicando la ecuación [3.2].

Como ejemplo se presenta la matriz de rigidez del elemento 3, que resulta:

| Tabla 4.6 Matriz de rigidez del elemento 3 en sistema local |               |                 |               |               |               |               |               |                  |               |               |                   |               |
|-------------------------------------------------------------|---------------|-----------------|---------------|---------------|---------------|---------------|---------------|------------------|---------------|---------------|-------------------|---------------|
|                                                             |               |                 |               |               |               |               |               |                  |               |               |                   |               |
|                                                             |               |                 |               |               |               |               |               |                  |               |               |                   |               |
| Barra 3                                                     | $\delta_{x1}$ | $\delta_{\nu1}$ | $\delta_{z1}$ | $\theta_{x1}$ | $\theta_{y1}$ | $\theta_{z1}$ | $\delta_{x4}$ | $\delta_{\nu^4}$ | $\delta_{z4}$ | $\theta_{x4}$ | $\theta_{\rm y4}$ | $\theta_{z4}$ |
| $\delta_{x1}$                                               | 92679.1       | 0.0             | 0.0           | 0.0           | 0.0           | 0.0           | $-92679.1$    | 0.0              | 0.0           | 0.0           | 0.0               | 0.0           |
| $\delta_{\nu1}$                                             | 0.0           | 1804.5          | 0.0           | 0.0           | 0.0           | 3879.6        | 0.0           | $-1804.5$        | 0.0           | 0.0           | 0.0               | 3879.6        |
| $\delta_{z1}$                                               | 0.0           | 0.0             | 451.1         | 0.0           | $-969.9$      | 0.0           | 0.0           | 0.0              | $-451.1$      | 0.0           | $-969.9$          | 0.0           |
| $\theta_{x1}$                                               | 0.0           | 0.0             | 0.0           | 795.5         | 0.0           | 0.0           | 0.0           | 0.0              | 0.0           | $-795.5$      | 0.0               | 0.0           |
| $\theta_{\text{y1}}$                                        | 0.0           | 0.0             | $-969.9$      | 0.0           | 2780.4        | 0.0           | 0.0           | 0.0              | 969.9         | 0.0           | 1390.2            | 0.0           |
| $\theta_{z1}$                                               | 0.0           | 3879.6          | 0.0           | 0.0           | 0.0           | 11121.5       | 0.0           | $-3879.6$        | 0.0           | 0.0           | 0.0               | 5560.7        |
| $\delta_{x4}$                                               | $-92679.1$    | 0.0             | 0.0           | 0.0           | 0.0           | 0.0           | 92679.1       | 0.0              | 0.0           | 0.0           | 0.0               | 0.0           |
| $\delta_{\mathsf{y}4}$                                      | 0.0           | $-1804.5$       | 0.0           | 0.0           | 0.0           | $-3879.6$     | 0.0           | 1804.5           | 0.0           | 0.0           | 0.0               | $-3879.6$     |
| $\delta_{z4}$                                               | 0.0           | 0.0             | $-451.1$      | 0.0           | 969.9         | 0.0           | 0.0           | 0.0              | 451.1         | 0.0           | 969.9             | 0.0           |
| $\theta_{x4}$                                               | 0.0           | 0.0             | 0.0           | $-795.5$      | 0.0           | 0.0           | 0.0           | 0.0              | 0.0           | 795.5         | 0.0               | 0.0           |
| $\theta_{y4}$                                               | 0.0           | 0.0             | $-969.9$      | 0.0           | 1390.2        | 0.0           | 0.0           | 0.0              | 969.9         | 0.0           | 2780.4            | 0.0           |
| $\theta_{z4}$                                               | 0.0           | 3879.6          | 0.0           | 0.0           | 0.0           | 5560.7        | 0.0           | $-3879.6$        | 0.0           | 0.0           | 0.0               | 11121.5       |

En la tabla 4.6 se indican los grados de libertad correspondientes según los ejes locales del elemento que, como se puede ver en la fig. 4.5, no coinciden con los ejes de referencia globales; por lo que es necesario transformar la matriz al sistema global de ejes. Lo anterior puede hacerse aplicando la ecuación de transformación [2.4].

Los cosenos directores del elemento 3 con respecto al sistema global de referencia quedan representados por la siguiente matriz:

$$
\begin{bmatrix}\n0.00 & 0.00 & 1.00 & 0.00 & 0.00 & 0.00 \\
0.00 & 1.00 & 0.00 & 0.00 & 0.00 & 0.00 \\
-1.00 & 0.00 & 0.00 & 0.00 & 0.00 & 0.00 \\
0.00 & 0.00 & 0.00 & 0.00 & 0.00 & 1.00 \\
0.00 & 0.00 & 0.00 & 0.00 & 1.00 & 0.00 \\
0.00 & 0.00 & 0.00 & -1.00 & 0.00 & 0.00\n\end{bmatrix}
$$

Al aplicar la ecuación [2.4], la matriz de rigidez resulta:

|                        | Tabla 4.7 Matriz de rigidez del elemento 3 en sistema global |                        |               |               |                      |               |               |                   |               |               |                        |               |
|------------------------|--------------------------------------------------------------|------------------------|---------------|---------------|----------------------|---------------|---------------|-------------------|---------------|---------------|------------------------|---------------|
|                        |                                                              |                        |               |               |                      |               |               |                   |               |               |                        |               |
|                        |                                                              |                        |               |               |                      |               |               |                   |               |               |                        |               |
| Barra 3                | $\delta_{x1}$                                                | $\delta_{\textsf{y1}}$ | $\delta_{z1}$ | $\theta_{x1}$ | $\theta_{\text{y1}}$ | $\theta_{z1}$ | $\delta_{x4}$ | $\delta_{\rm y4}$ | $\delta_{z4}$ | $\theta_{x4}$ | $\theta_{\texttt{y4}}$ | $\theta_{z4}$ |
| $\delta_{x1}$          | 451.115                                                      | 0.000                  | $-0.002$      | 0.000         | 969.897              | 0.000         | $-451.115$    | 0.000             | 0.002         | 0.000         | 969.897                | 0.000         |
| $\delta_{\gamma1}$     | 0.000                                                        | 1804.460               | $-0.002$      | $-3879.589$   | 0.000                | 0.000         | 0.000         | $-1804.460$       | 0.002         | $-3879.589$   | 0.000                  | 0.000         |
| $\delta_{z1}$          | $-0.002$                                                     | $-0.002$               | 92679.070     | 0.000         | 0.000                | 0.000         | 0.002         | 0.002             | -92679.070    | 0.000         | 0.000                  | 0.000         |
| $\theta_{x1}$          | 0.000                                                        | $-3879.589$            | 0.000         | 11121.488     | 0.000                | 0.000         | 0.000         | 3879.589          | 0.000         | 5560.744      | 0.000                  | 0.000         |
| $\theta_{v1}$          | 969.897                                                      | 0.000                  | 0.000         | 0.000         | 2780.372             | 0.000         | $-969.897$    | 0.000             | 0.000         | 0.000         | 1390.186               | 0.000         |
| $\theta_{z1}$          | 0.000                                                        | 0.000                  | 0.000         | 0.000         | 0.000                | 795.465       | 0.000         | 0.000             | 0.000         | 0.000         | 0.000                  | $-795.465$    |
| $\delta_{x4}$          | $-451.115$                                                   | 0.000                  | 0.002         | 0.000         | $-969.897$           | 0.000         | 451.115       | 0.000             | $-0.002$      | 0.000         | $-969.897$             | 0.000         |
| $\delta_{\gamma 4}$    | 0.000                                                        | $-1804.460$            | 0.002         | 3879.589      | 0.000                | 0.000         | 0.000         | 1804.460          | $-0.002$      | 3879.589      | 0.000                  | 0.000         |
| $\delta_{z4}$          | 0.002                                                        | 0.002                  | $-92679.070$  | 0.000         | 0.000                | 0.000         | $-0.002$      | $-0.002$          | 92679.070     | 0.000         | 0.000                  | 0.000         |
| $\theta_{x4}$          | 0.000                                                        | $-3879.589$            | 0.000         | 5560.744      | 0.000                | 0.000         | 0.000         | 3879.589          | 0.000         | 11121.488     | 0.000                  | 0.000         |
| $\theta$ <sub>y4</sub> | 969.897                                                      | 0.000                  | 0.000         | 0.000         | 1390.186             | 0.000         | $-969.897$    | 0.000             | 0.000         | 0.000         | 2780.372               | 0.000         |
| $\theta_{z4}$          | 0.000                                                        | 0.000                  | 0.000         | 0.000         | 0.000                | $-795.465$    | 0.000         | 0.000             | 0.000         | 0.000         | 0.000                  | 795.465       |

Siguiendo el procedimiento anterior para cada una de las barras de la estructura y, acoplándolas de acuerdo con el grado de libertad correspondiente, se formó la matriz de rigidez de toda la estructura. En la tabla siguiente se muestra una parte de esta matriz para los primeros grados de libertad, ya que la matriz completa resulta de 78x78.

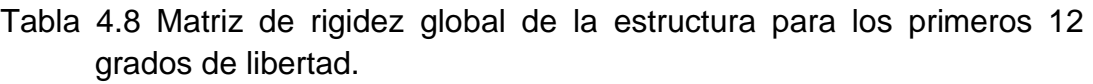

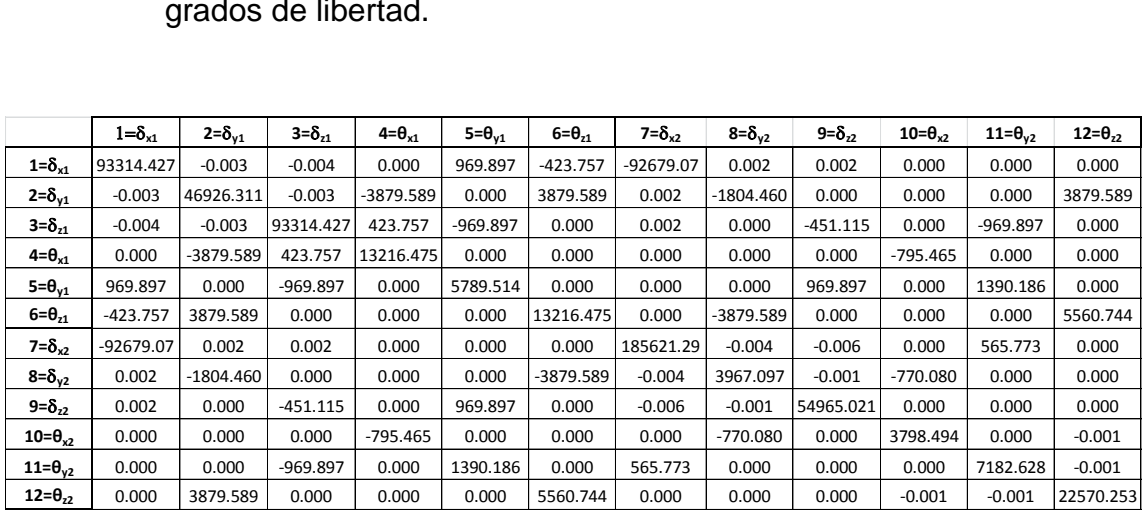

Para poder acoplar la matriz de rigidez de la estructura con la del suelo es

necesario recordar que ésta última toma únicamente en cuenta los desplazamientos verticales de los primeros 9 nudos de la estructura. Así, el elemento (2,2) de la matriz de rigidez que acopla la estructura y el suelo, se forma con la suma del elemento (1,1), de la matriz de rigidez del suelo, con el elemento (2,2) de la matriz de rigidez de la estructura; para el ejemplo es la suma de (351.971+46926.311)=47278.282. El elemento (2,8) se forma con la suma del elemento (1,2), de la matriz de rigidez del suelo, con el elemento (2,8) de la matriz de rigidez de la estructura; esto es, (-28.638-1804.460)=-1833.098 y así sucesivamente.

Finalmente, la matriz de rigidez que toma en cuenta tanto la estructura como el suelo, resulta:

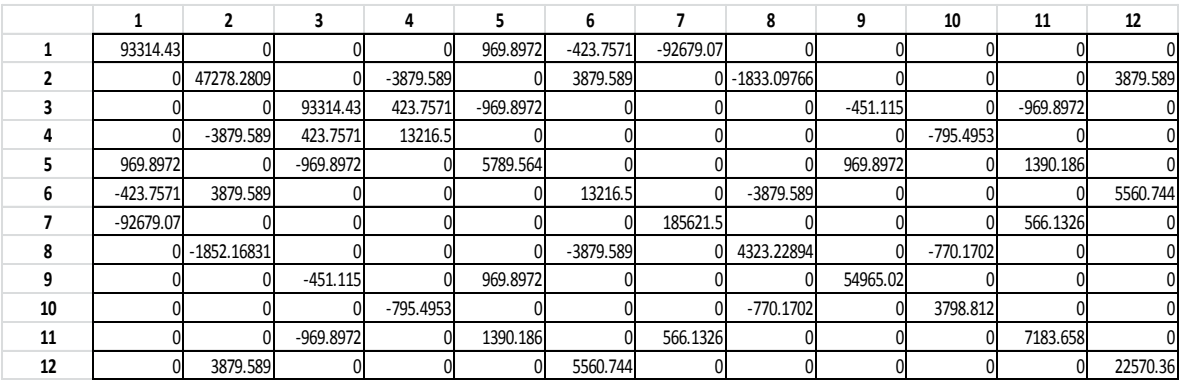

## Tabla 4.9 Matriz de rigidez suelo-estructura para los primeros 12 grados de libertad

El vector de fuerzas internas o de empotramiento se calcula mediante las ecuaciones conocidas de la estática. Para carga uniforme  $\omega$  sobre la barra, la fuerza cortante y el momento de empotramiento se calculan con las ecuaciones siguientes:

$$
V_y = \frac{\omega \cdot l}{2} \qquad \text{y} \qquad \qquad M_z = \frac{\omega \cdot l^2}{12}
$$

Para otras condiciones de carga sobre barras puede consultarse el apéndice C de la referencia 5.

Siguiendo con el ejemplo, el vector de fuerzas de empotramiento para el elemento 3, en el sistema de ejes local es:

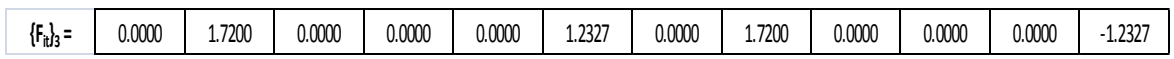

el que transformado al sistema de referencia global, aplicando la ecuación [3.5] e indicando su posición dentro del sistema de ecuaciones, resulta:

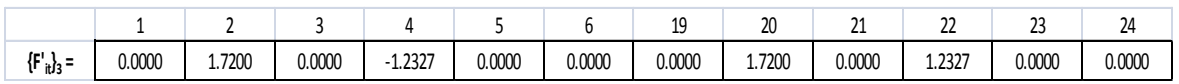

siguiendo el mismo procedimiento para todas las barras, el vector de fuerzas de empotramiento de la estructura se forma sumando los vectores individuales de cada una. El vector de fuerzas en los nudos de la estructura se forma directamente con las fuerzas y momentos externos aplicados en los nudos; para el ejemplo que se está analizando solamente los nudos 10, 11, 12 y 13 tienen una fuerza Fy negativa de 1.0 t; por lo que este vector solamente tiene cuatro valores diferentes de cero y su posición dentro del sistema de ecuaciones es como sigue:

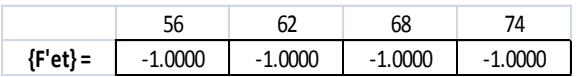

Finalmente puede formarse el sistema de ecuaciones [3.1], cuyas incógnitas son los desplazamientos lineales y angulares de los nudos de la estructura.

La solución al sistema de ecuaciones arroja los siguientes resultados:

Para los desplazamientos:

| nudo           | $\delta x$ | δy        | δz        | θx        | $\theta$ y | θz        |
|----------------|------------|-----------|-----------|-----------|------------|-----------|
| #              | m          | m         | m         | rad       | rad        | rad       |
| 1              | $-0.0002$  | $-0.0409$ | 0.0001    | 0.0002    | 0.0000     | $-0.0002$ |
| $\overline{2}$ | $-0.0002$  | $-0.0412$ | 0.0000    | 0.0025    | 0.0000     | 0.0000    |
| 3              | $-0.0002$  | $-0.0410$ | $-0.0001$ | 0.0002    | 0.0000     | 0.0002    |
| 4              | $-0.0001$  | $-0.0412$ | 0.0001    | 0.0000    | 0.0000     | $-0.0025$ |
| 5              | $-0.0001$  | $-0.0497$ | 0.0000    | 0.0000    | 0.0000     | 0.0000    |
| 6              | $-0.0001$  | $-0.0412$ | 0.0000    | 0.0000    | 0.0000     | 0.0025    |
| 7              | 0.0000     | $-0.0409$ | 0.0001    | $-0.0002$ | 0.0000     | $-0.0002$ |
| 8              | 0.0000     | $-0.0412$ | 0.0000    | $-0.0025$ | 0.0000     | 0.0000    |
| 9              | 0.0000     | $-0.0410$ | 0.0000    | $-0.0002$ | 0.0000     | 0.0002    |
| 10             | $-0.0002$  | $-0.0412$ | 0.0001    | 0.0015    | 0.0000     | $-0.0015$ |
| 11             | $-0.0002$  | $-0.0412$ | 0.0000    | 0.0015    | 0.0000     | 0.0015    |
| 12             | 0.0000     | $-0.0412$ | 0.0001    | $-0.0015$ | 0.0000     | $-0.0015$ |
| 13             | 0.0000     | $-0.0412$ | $-0.0001$ | $-0.0015$ | 0.0000     | 0.0015    |

Tabla 4.10 Desplazamientos de los nudos

Para las reacciones:

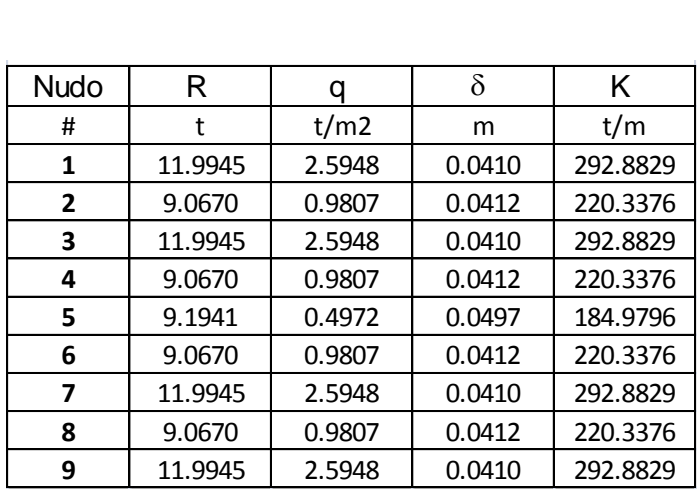

Tabla 4.11 Reacciones en los nudos de la cimentación

Utilizando el programa de cómputo comercial SAP2000, se analizó la estructura del ejemplo, ejecutándose 8 iteraciones, obteniéndose los siguientes resultados:

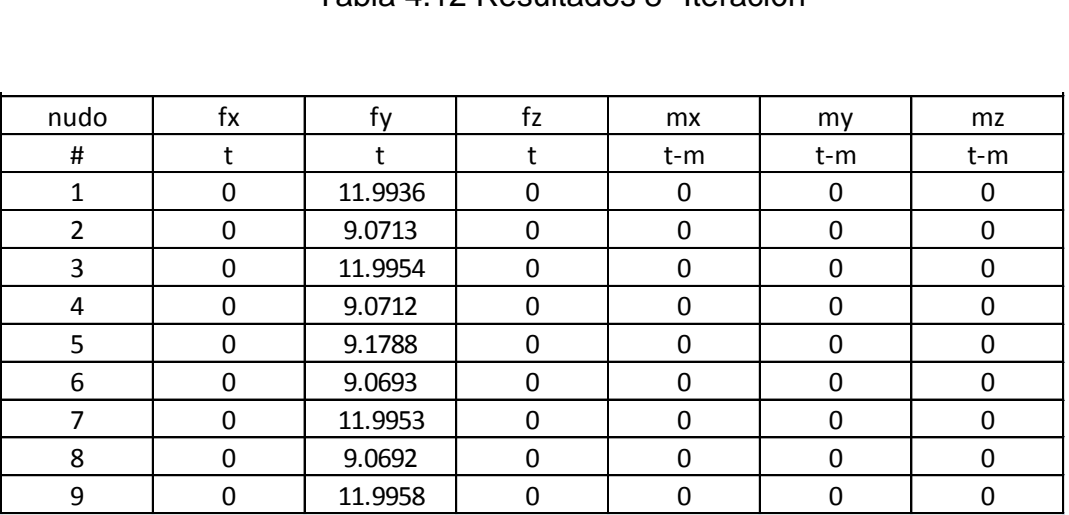

Tabla 4.12 Resultados 8ª Iteración

Como puede verse, al comparar las tablas 4.10, 4.11 y 4.12, los resultados son prácticamente los mismos, por lo que puede decirse que el método propuesto es confiable.
## **5. CONCLUSIONES**

Se ha presentado un método de cálculo que permite analizar estructuras reticulares tridimensionales, incluyendo la superestructura, la cimentación y el suelo de apoyo, estableciendo la compatibilidad de deformaciones entre el suelo de apoyo y la estructura, esto es, desarrollando la **interacción suelo-estructura**.

La ventaja del método expuesto es que el análisis se realiza en un solo paso, sin la necesidad de iteraciones para obtener la convergencia en los resultados.

Como se utiliza el método de las rigideces, es fácilmente programable y se pueden analizar estructuras de mediano tamaño hasta 1000 nudos, aproximadamente, lo que depende de la cantidad de memoria que tenga el equipo de cómputo utilizado.

En virtud de que se calcula por separado la matriz de rigidez del suelo, de la matriz de rigidez de la estructura, es sencillo estudiar varias condiciones de análisis, como por ejemplo etapas de construcción o bien, etapas durante la vida útil de la misma, ya sea recién construida, a mediano y a largo plazo; solamente es necesario modificar las propiedades mecánicas de compresibilidad de los estratos del subsuelo, las que pueden ser diferentes con el tiempo, sobre todo en suelos finos de alta compresibilidad que exhiben viscosidad intergranular.

Además de lo anterior, es posible tomar en cuenta el comportamiento no lineal del subsuelo, los parámetros de compresibilidad pueden determinarse para el nivel de esfuerzos que la carga de la construcción aplica a los diferentes estratos del suelo.

Aún cuando el tipo de estructura que se puede analizar está limitado a elementos "barra", mediante un refinamiento en la modelación se pueden analizar losas de cimentación rigidizadas con trabes, hasta cajones de cimentación. La dificultad mayor está en el incremento del número de nudos y barras que se introducen al modelo.

El método expuesto no es nuevo; sin embargo, tiene a su favor que considera los seis grados de libertad por nudo que tiene una barra en un sistema de tres dimensiones. Si uno o varios nudos tienen alguna restricción, es posible indicarlo en el archivo de datos del programa para que, una vez que se haya incorporado la matriz de rigidez del suelo, se hagan las modificaciones a la matriz de rigidez global y se tomen en cuenta dichas restricciones.

Si bien el análisis que se hace es solamente para cargas estáticas, es posible

introducir fuerzas laterales debidas a viento o sismo, si éstas se calculan previamente mediante alguno de los métodos comúnmente aceptados por las normas vigentes al respecto; además de lo anterior, se podrán modificar las propiedades mecánicas del suelo de apoyo, sustituyéndolas por sus correspondientes propiedades dinámicas.

Finalmente se considera que, el lector interesado en el tema de la interacción suelo-estructura podrá tomar como punto de partida lo que aquí se expone y enriquecerlo, para darle mayores prestaciones, de manera que cada vez más, los modelos de análisis estructural representen con mayor fidelidad las condiciones reales en las que tiene qué trabajar la estructura durante su vida útil.

#### **REFERENCIAS**

- 1. Badillo, E. y Rico, A. ( 1979). "Mecánica de Suelos". Tomo II (Teoría y Aplicaciones de la Mecánica de Suelos), Ed. LIMUSA, 2ª edición.
- 2. Damy, J. y Casales, C. (1985). Integración de las Superficies de Boussinesq, Westergaard y Frölich sobre Superficies Poligonales". Revista Ingeniería, Facultad de Ingeniería, UNAM.
- 3. Bathe, K., Wilson, E. (1976). Numerical Methods in finite Element Analysis. Prentice-Hall, Inc. New Jersey, USA.
- 4. "Interacción Suelo-Estructura y Diseño Estructural de Cimentaciones". Reunión conjunta SMMS, SMIS y SMIE. SMMS, Septiembre de 1991.
- 5. Deméneghi, A. (1979). "Un Método para el Análisis Conjunto de la Estructura y el Suelo". Revista Ingeniería, Vol. XLIX, Nº 3.
- 6. Deméneghi, A. (1992). Interacción Estática Suelo-Estructura. Análisis Tridimensional". Revista Ingeniería, Facultad de Ingeniería, UNAM.
- 7. Ghali, A y Neville, A.M. Análisis Estructural. Instituto Mexicano del Cemento y del concreto, A.C. México, 2004
- 8. Hammond, R. y Critendern, (1994). "Introducción al FORTRAN 77 y la PC". Mc Graw Hill Inc. USA
- 9. López, G., Zea, C. y Rivera C. (2011). "Una solución directa al problema de interacción suelo-estructura". Artículo publicado en las memorias de la XIV Conferencia Panamericana de Mecánica de Suelos e Ingeniería Geotécnica, Toronto, Ca.
- 10.López, G. (1977). "Diseño de una Cimentación Compensada para un Edificio de 9 Pisos Localizado en la Zona de Alta Compresibilidad de la Ciudad de México". Tesis de licenciatura (Director: Leonardo Zeevaert), Facultad de Ingeniería, UNAM.
- 11.Luthe, R. (1971). Análisis Estructural. Representaciones y Servicios de Ingeniería, S.A. México.

12.Luthe, R. et al (1991). "Métodos Numéricos", Ed. LIMUSA. México.

13.Meli, R. (2001). "Diseño Estructural" 2ª Ed. Limusa, México.

- 14.Poulos, H. and Davis, E. (1974). "Elastic Solutions For Soil and Rock Mechanics". Ed. John Wiley and Sons, USA.
- 15.Puebla, H. (1994). "Influencia de la Rigidez del Terreno de Cimentación en los Resultados de la Interacción Suelo-Estructura". Tesis de maestría (Director: Agustín Deméneghi C.), DEPFI, UNAM.
- 16.Rivera, R. y Zea, C. (1994). "Un Programa de Computadora para el Análisis de Interacción Suelo-Cimentación Rígida en Suelos Finos Saturados con el Método de Zeevaert", Revista Nº 7de la Sociedad Mexicana de Mecánica de Suelos.
- 17.Rivera, R., Zea, C. y Monroy, F. (1996). "Procedimiento de Análisis de Interacción Suelo-Retícula de Cimentación". Memorias de la XVIII Reunión Nacional de Mecánica de Suelos, Morelia, Michoacán.
- 18.Rivera, R. y Zea, C. (1996). "Cálculo de los Parámetros de Consolidación en Suelos Finos Saturados Utilizando el Modelo de Viscosidad Intergranular de Zeevaert Mediante un Programa de Computadora". Revista Nº 12de la Sociedad Mexicana de Mecánica de Suelos.
- 19.Sánchez, J. L. y Enríquez, P. (1982)"Un Método de Interacción Suelo-Estructura". Congreso Nacional de Ingeniería Estructural. Morelia, Mich., México, 1982
- 20.Zea, C. (1998). "Metodología Para Casos Especiales de Interacción Suelo-Retícula de Cimentación en Suelos Finos Saturados, con Ayuda de un Programa de Computadora". Tesis de Maestría, Facultad de Ingeniería, UNAM.
- 21.Zeevaert, L. (1973). "Foundation Engineering for Difficult Subsoil Conditions". Ed. Van Nostrand Reinhold, Co. New York, USA.
- 22.Zeevaert, L. (1980). "Interacción Suelo-Estructura de Cimentación". Ed. Limusa, México.

- 23.Zeevaert, L. (1983). "Foundation Engeeniering for Dificult Subsoil Conditions". De. Van Nostrand Reinhold Co. New York, 2<sup>nd</sup> edition.
- 24.Zeevaert, L. (1984). "Viscosidad Intergranular en Suelos Finos Saturados". DEPFI, UNAM.
- 25.Zeevaert, L. (1988). "Sismo-geodinámica de la Superficie del Suelo". Ed. Privada, México.

APÉNDICE A: cálculo de la matriz de rigidez del suelo. Programa "FLEXSU"

### **MANUAL DE USUARIO DEL PROGRAMA FLEXSU**

# **1. INTRODUCCIÓN**

El programa FLEXSU (flexibilidades del suelo de apoyo de la cimentación y superestructura), escrito en lenguaje FORTRAN para PC y basado en una versión debida a López (ref. 7), se desarrolló para resolver el problema de interacción suelo-cimentación siguiendo el método de análisis de Zeevaert con modificaciones planteadas por López (ref. 8) para hacer que el método en lugar de ser iterativo sea "directo" (sin considerar la variación de los módulos de deformabilidad o compresibilidad con los niveles de esfuerzo).

#### FLEXSU permite:

- Calcular la influencia media de esfuerzo por planta de cimentación, auxiliando así al usuario en el cálculo de los parámetros de compresibilidad (primeros pasos del método de Zeevaert).
- Generar las matrices de flexibilidad del suelo.
- Generar las matrices de rigidez del suelo.

## **2. ARCHIVOS DE DATOS**

Mediante archivos se proporcionan los datos del problema a los programas; todos los datos se pueden dar en formato libre separados por comas o espacios. Los archivos requeridos deben tener todos un mismo nombre (familia de archivos, ejemplo: example1) variando sólo en extensión (ejemplo: example1.plc, example1.mod, etc.), éstos son:

Los nombres de archivos deberán tener 8 caracteres (ni más ni menos) y se

pueden generar mediante el Block de Notas (NOTEPAD) de Windows.

*2.1. Archivo de placas*.- La extensión se fija como ".plc"(ejemplo: example1.plc), debiendo contener los siguientes datos:

- a) En el primer renglón se introduce el "titulo" de la corrida.
- b) En el segundo renglón se teclea el número total de nodos (NNOD, máximo 1000) y el número total de placas (NPLC, máximo 1000).
- c) En los siguientes "NNOD" renglones se introducen las coordenadas "z" y "x" de los nodos (un renglón por cada nodo). El sistema de coordenadas que se da, es para hacerlo congruente con el sistema de coordenadas del programa EMISES3D. Para otros casos puede adoptarse un sistema de coordenadas "xy-z", donde el eje "z" es el eje vertical.
- d) En los siguientes "2\*NPLC" renglones se da el número de vértices de cada placa (máximo 16) y el número de nodo que representa el resorte de la placa; abajo en el siguiente renglón se dan las incidencias de cada placa (números con los que se etiqueta a los vértices que le corresponden a cada placa), en sentido antihorario (Fig. 2.1).

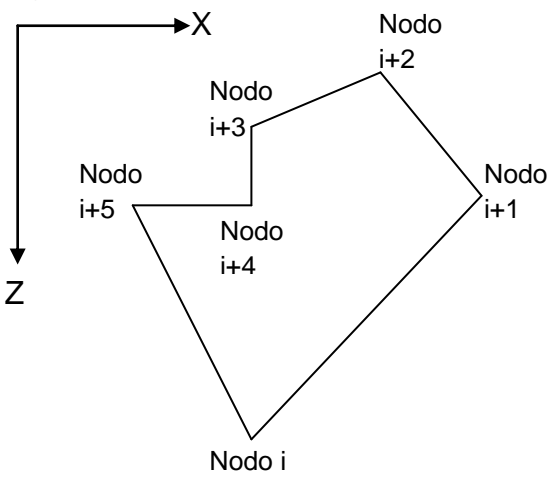

Fig. 2.1 Numeración de nodos y sentido de la numeración

e) En el renglón que sigue se introduce el número de zonas de la cimentación en que se dividirá el problema (NPC, máximo 50) y el "factor de distribución de esfuerzos" (ref. 2). El dividir la cimentación en varias zonas permite manejar diferencias tanto en las profundidades de desplante como en los espesores de los estratos.

enésima

f) En los últimos "NPC" renglones se dan por cada renglón: La última placa del grupo, la profundidad de desplante de ese grupo, las profundidades inferiores de los estratos, empezando por el estrato más superficial y terminado con el más profundo.

*2.2. Archivo de módulos de compresibilidad (fenómeno de consolidación) o deformabilidad (comportamiento dinámico)*.- La extensión se fija como ".MOD", con los siguientes datos:

- a) En el renglón 1.- Número de grupos de placas (NGRUP), número de datos de módulos de compresibilidad (NMODS) y número de casos de análisis (NETPS). Con "NGRUP" se pueden definir diferencias entre las compresibilidades de una zona de placas y otra. Con "NETPS" se pueden calcular las rigideces del suelo para distintas condiciones de análisis (Estáticas: a corto, mediano y largo plazo; Pseudoestáticas: para un análisis sísmico simplificado, etc.); estas características sirven para ahorrar tiempos de cómputo.
- b) Los siguientes "NGRUP" renglones deben tener como datos, por cada grupo de placas: La etiqueta de la última placa del grupo y los "números con que se etiquetan" las compresibilidades que le corresponden a los estratos de suelo en el orden que se dan en el archivo de placas.
- c) En los renglones siguientes se dan los valores de los módulos de compresibilidad volumétrica (*mv*, *M<sup>z</sup>* o módulos dinámicos *Mdin*) que se van a manejar (un bloque de datos por cada caso de análisis). El programa de cómputo reconoce la primera compresibilidad que aparece en el archivo como la número "1", la segunda como la "2", etc.

# **3. CORRIENDO EL PROGRAMA**

Una vez creados los archivos de datos se corre el programa "FLEXSU" haciendo doble click en su ícono según su ubicación, apareciendo las siguientes imágenes en pantalla:

 $F = L = E = X = S = U$  (VERSION 2010) PROGRAMA PREPROCESADOR PARA EL CALCULO DE INFLUENCIAS,<br>INCREMENTOS DE ESFUERZO, FLEXIBILIDADES Y RIGIDECES<br>PARA EL ANALISIS DE INTERACCION SUELO-CIMENTACION-ESTRUCTURA AUTORES: CARMELINO ZEA CONSTANTINO RIGOBERTO RIVERA CONSTANTINO Y **GERMAN LOPEZ RINCON** \*\*\* A D V E R T E N C I A \*\*\*<br>LOS AUTORES DE ESTE PROGRAMA<br>NO SE HACEN RESPONSABLES POR EL USO INDEBIDO DEL MISMO NI POR LOS RESULTADOS QUE ARROJE. PARA ACLARACIONES, FAVOR DE COMUNICARSE AL TEL. : 55-13-08-36 O AL 56-22-80-03 MFXICO.. Fortran Pause - Enter command<CR> or <CR> to continue.

Fig. 3.1 Portada del programa FLEXSU

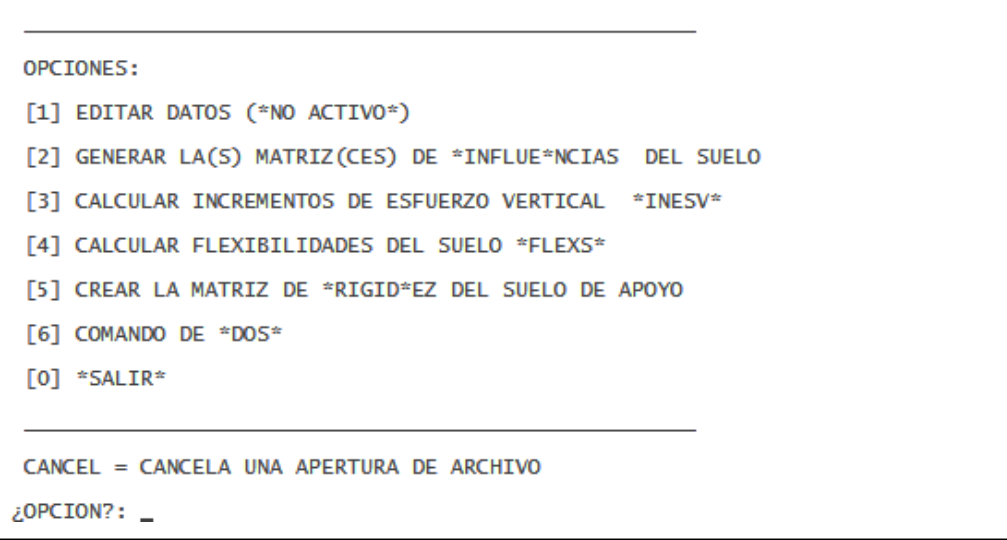

Fig. 3.2 Menú del programa FLEXSU

Se elige la opción número 2 para generar las matrices de influencias, pidiendo el programa para ello el nombre de la familia de archivos (ejemplo: example1).

Se elige la opción 3 para cuando se necesita calcular los incrementos o decrementos de esfuerzo producidos por las cargas al centro de cada estrato de la masa de suelo; esto permite realizar el cálculo de compresibilidades o deformabilidades (recordar que ellas dependen del nivel y trayectoria de esfuerzos). Nuevamente el programa pide el nombre de la familia de archivos, los resultados se guardan en un fichero con igual nombre de familia pero con

extensión "inc" (ej.: example1.inc). Se requiere haber creado previamente el archivo "\*.cgs", que son las cargas distribuidas en las dovelas.

Con las opción 4 se crean los ficheros de las matrices de hundimiento del suelo con extensiones "fs#" (ej. example1.fs1) para ello el programa pide el nombre de la familia de archivos.

Con la opción 5 se crean los ficheros de las matrices de rigidez del suelo con extensiones "ks#" (ej. example1.ks1) para ello el programa pide el nombre de la familia de archivos. Estos archivos son necesarios para correr el programa de computadora de interacción denominado "EMISES3D".

## **4. Ejemplo**

La figura 4.1 muestra las 9 placas en las que se ha dividido la planta de cimentación en tanto que en la 4.2 se proporciona la estratigrafía y propiedades.

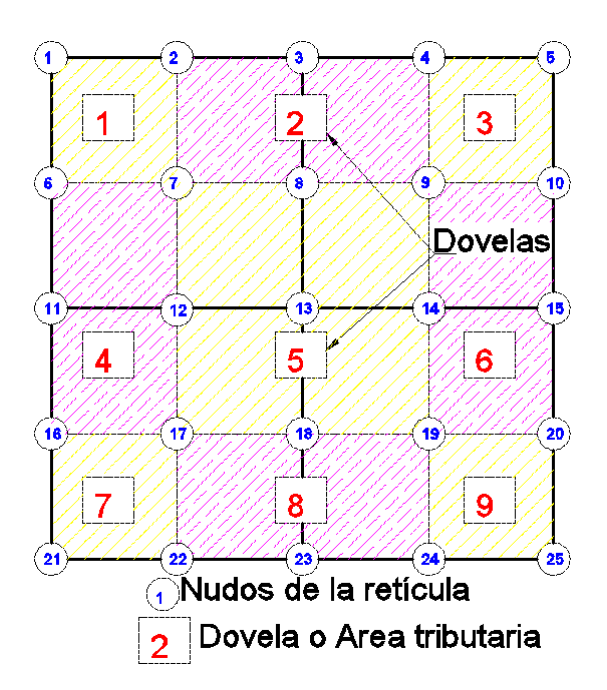

Fig. 4.1 Planta de cimentación dividida en 9 placas y 25 nudos (nota: algunos de los nudos no se utilizan en el análisis)

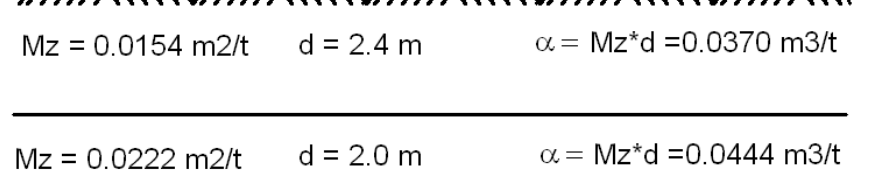

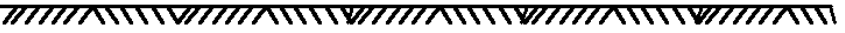

Fig. 4.2 Características del suelo de apoyo (d = espesor)

#### *Uso de los Programas*

Para mayor claridad véanse en el apéndice D los archivos de datos siguientes:

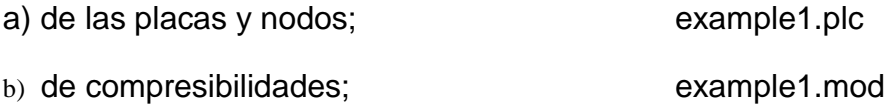

Al correr el programa FLEXSU se generan los siguientes archivos:

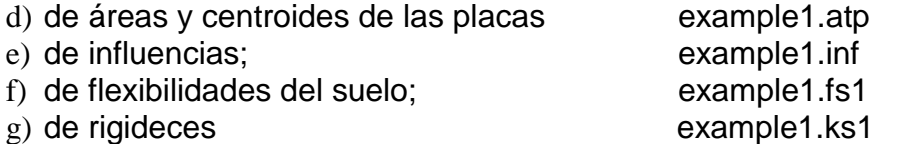

```
[6] COMANDO DE *DOS*
 [0] *SALIR*
 CANCEL = CANCELA UNA APERTURA DE ARCHIVO
¿OPCION?: 2
 ¡HOLA!
EL ARCHIVO DE DATOS DE LAS PLACAS DEBE TENER POR FUERZA LA<br>EXTENSION ".PLC"
             NOMBRE DEL ARCHIVO DE DATOS<br>(no teclee la extension ".PLC" ya que el programa se la agrega)<br>(e.j. B:XYZ) --> EXAMPLE1
EL ARCHIVO DE DATOS ES : EXAMPLE1.PLC
Fortran Pause - Enter command<CR> or <CR> to continue.
```
Fig. 4.3 Corriendo la opción 2 con el ejemplo

```
SE GENERARAN LOS SIGUIENTES ARCHIVOS
Fortran Pause - Enter command<CR> or <CR> to continue.
NUMERO DE PLACAS : 9<br>NUMERO DE NODOS : 25
Fortran Pause - Enter command<CR> or <CR> to continue.
```
Fig. 4.4 Se generan varios archivos al correr el programa

| AREA: 4.6225 P.RESORTE: 8.6000 0.0000<br>DOV.: 4 NUM.VERTS: 4 VERTS.: 3.15<br>$0.00$ 2.15 2.15 2.15 2.15 6.45 0.00 6.45 |                |  |  |  |  |  |  |
|----------------------------------------------------------------------------------------------------|----------------|--|--|--|--|--|--|
|                                                                                                    |                |  |  |  |  |  |  |
| $\overline{4}$<br>AREA: 3.2450 P.RESORTE: 0.0000 4.3000<br>DOV.: 5 NUM.VERTS: 4 VERTS.: 2.15                            |                |  |  |  |  |  |  |
| 2.15 2.15 6.45 2.15 6.45 6.45 2.15 6.45                                                                                 |                |  |  |  |  |  |  |
| $\overline{4}$<br>18.4900 P.RESORTE: 4.3000 4.3000<br>AREA:                                                             |                |  |  |  |  |  |  |
| DOV.: 6 NUM. VERTS: 4 VERTS.:<br>6.45 2.15 8.60 2.15 8.60 6.45 6.45 6.45                                                |                |  |  |  |  |  |  |
| $\overline{4}$                                                                                                    |                |  |  |  |  |  |  |
| 9.2450 P.RESORTE: 8.6000 4.3000<br>AREA:<br>DOV.: 7 NUM.VERTS: 4 VERTS.:                                                |                |  |  |  |  |  |  |
| 0.00 6.45 2.15 6.45 2.15 8.60 0.00 8.60                                                                                 |                |  |  |  |  |  |  |
| $\overline{4}$<br>AREA:<br>4.6225 P.RESORTE: 0.0000 8.6000<br>DOV.: 8 NUM. VERTS: 4 VERTS.:                             |                |  |  |  |  |  |  |
| 2.15 6.45 6.45 6.45 6.45 8.60 2.15 8.60                                                                                 |                |  |  |  |  |  |  |
| 4<br>9.2450 P.RESORTE: 4.3000 8.6000<br>AREA:                                                                           |                |  |  |  |  |  |  |
| DOV.: 9 NUM. VERTS: 4 VERTS.:<br>6.45 6.45 8.60 6.45 8.60 8.60 6.45 8.60                                                |                |  |  |  |  |  |  |
| AREA: 4.6225 P.RESORTE: 8.6000 8.6000                                                                                   |                |  |  |  |  |  |  |
|                                                                                                    |                |  |  |  |  |  |  |
| NUMERO DE ZONAS DE COMPRESIBILIDAD: 1<br>FACTOR DE DISTRIBUCION DE ESFUERZOS (X): 3.0 (Boussinesq)                      |                |  |  |  |  |  |  |
| ortran Pause - Enter command <cr> or <cr> to continue.</cr></cr>                                                        |                |  |  |  |  |  |  |
| LA PROFUNDIDAD DE LAS PLACAS EN LA ZONA 1 ES: 0.0000000E+00                                                             |                |  |  |  |  |  |  |
| ortran Pause - Enter command <cr> or <cr> to continue.</cr></cr>                                                        |                |  |  |  |  |  |  |
| CALCULANDO LAS INFLUENCIAS DE LA PLACA: 1                                                                               |                |  |  |  |  |  |  |
| CALCULANDO LAS INFLUENCIAS DE LA PLACA:<br>CALCULANDO LAS INFLUENCIAS DE LA PLACA: 3                                    | $\overline{2}$ |  |  |  |  |  |  |
| CALCULANDO LAS INFLUENCIAS DE LA PLACA: 4                                                                               |                |  |  |  |  |  |  |
| CALCULANDO LAS INFLUENCIAS DE LA PLACA: 5<br>CALCULANDO LAS INFLUENCIAS DE LA PLACA: 6                                  |                |  |  |  |  |  |  |
| CALCULANDO LAS INFLUENCIAS DE LA PLACA: 7<br>CALCULANDO LAS INFLUENCIAS DE LA PLACA: 8                                  |                |  |  |  |  |  |  |
| CALCULANDO LAS INFLUENCIAS DE LA PLACA: 9                                                                               |                |  |  |  |  |  |  |
|                                                                                                    |                |  |  |  |  |  |  |
| ** TERMINO EL CALCULO DE LA MATRIZ DE INFLUENCIAS **                                                                    |                |  |  |  |  |  |  |
| ortran Pause - Enter command <cr> or <cr> to continue.</cr></cr>                                                        |                |  |  |  |  |  |  |
|                                                                                                    |                |  |  |  |  |  |  |

Fig. 4.5 Se leen los datos y se guardan las matrices de influencias en el archivo correspondiente

```
[4] CALCULAR FLEXIBILIDADES DEL SUELO *FLEXS*
  ( 5) CREAR LA MATRIZ DE *RIGID*EZ DEL SUELD DE APOYD 
  [6] COMANDO DE *DOS*
  [0] *SALIR*
 CANCEL = CANCELA UNA APERTURA DE ARCHIVO 
 ¿OPCION?: 4
 ii«)LAI 
 EL ARCHIVO DE DATOS DE LOS MODULOS DEBE TENER LA 
 EXTENSION " . MOD" 
           NOMBRE DEL ARCHIVO DE MODULOS (no teclee la extensi%n ".MOD" ya que
 el programa se la agrega)<br>
(e.j. B:XYZ) --> EXAMPLE1
EL ARCHIVO DE DATOS ES : EXAMPLEl..PLC 
Fortran Pause - Enter command<CR> or <CR> to continue. 
SE EMPLEARAN LOS SIGUIENTES ARCHIVOS
 DE INFLUENCIAS : EXAMPLEl..INF 
DE AREAS Y CENTRO IDES : EXAMPLEl.. ATP 
 DE ESPESORES DE LOS ESTRATOS : EXAMPLE1.ESP
Fortran Pause - Enter command<CR> or <CR> to continue. 
 NUMERO DE ESTRATOS 2 
 NUMERO DE ZONAS CON DIFERENTES PROP. : 1<br>NUMERO MODULOS QUE SE VAN A DEFINIR : 2
 NUMERO MODULOS QUE SE VAN A DEFINIR :
NUMERO DE AN<sup>1</sup>LISIS QUE SE VAN A REALIR: 1
Fortran Pause - Enter command<CR> or <CR> to continue.
```
Fig. 4.6 Calculando la matriz de flexibilidades del ejemplo

L

ERO DE ESTRATOS 2 ERO DE ZONAS CON DIFERENTES PROP. : 1 ERO MODULOS QUE SE VAN A DEFINIR : 2 ERO DE ANLINISION DE ANLINIST OF SERVAN A PAUSE - Enter command<CR> or <CR> to continue. 1 1 2  $\begin{array}{ccc} 2 & 1 & 2 \\ 3 & 1 & 2 \end{array}$  $\begin{array}{cc} 3 & 1 \\ 4 & 1 \end{array}$  $\begin{array}{ccccc} 4 & 1 & 2 \\ 5 & 1 & 2 \end{array}$  $\begin{array}{cc} 5 & 1 & 2 \\ 6 & 1 & 2 \end{array}$  $\begin{array}{cccc} 6 & 1 & 2 \\ 7 & 1 & 2 \end{array}$  $1$  $\begin{array}{cccc} 8 & 1 & 2 \\ 9 & 1 & 2 \end{array}$  $\frac{1}{2}$  ortran Pause - Enter command<CR> or <CR> to continue. LA MATRIZ DE FLEXIBILIDAD DEL SUELO SE SALVARA EN EL SIGUIENTE ARCHIVO: ETAPA: 1 MODULOS:<br>0.015400 0.022200 EXAMPLE1.FS1 0.015400 0.022200 **:ortran Pause - Enter c00111and<CR> or <CR> to conti nue.**  ?LACA: 1 ESTRATO: 1 MODULO= 0.015400 ?LACA: 1 ESTRATO: 2 MODULO= 0.022200 ?LACA: 2 ESTRATO: 1 MODULO= 0.015400 ?LACA: 2 ESTRATO: 2 MODULO= 0.022200 **VLALA:** <sup>j</sup>**1:-:::. I KA IU: 1 MOUULU= U.U1:,4UU**  PLACA: 3 ESTRATO: 2 MODULO= 0.022200 PLACA: 4 ESTRATO: 1 MODULO= 0.015400 PLACA: 4 ESTRATO: 2 MODULO= 0.022200 PLACA: 5 ESTRATO: 1 MODULO= 0.015400 PLACA: 5 ESTRATO: 2 MODULO= 0.022200 PLACA: 6 ESTRATO: 1 MODULO= 0.015400 PLACA: 6 ESTRATO: 2 MODULO= 0.022200 PLACA: 7 ESTRATO: 1 MODULO= 0.015400 PLACA: 7 ESTRATO: 2 MODULO= 0.022200 PLACA: 8 ESTRATO: 1 MODULO= 0.015400 PLACA: 8 ESTRATO: 2 MODULO= 0.022200 PLACA: 9 ESTRATO: 1 MODULO= 0.015400 PLACA: 9 ESTRATO: 2 MODULO= 0.022200 **:ortran Pause** - **Enter c00111and<CR> or <CR> to conti nue.**  •• TERMI NO LA GENERACION DE FLEXIBILIDADES •• **:ortran Pause - Enter c00111and<CR> or <CR> to conti nue.** 

#### Fig. 4.7 Pantalla que permite revisar que la asignación de módulos en cada estrato sea correcta

L

```
OPCIONES:
 [1] EDITAR DATOS (*NO ACTIVO*)
 [2] GENERAR LA(S) MATRIZ(CES) DE *INFLUE*NCIAS DEL SUELO
 [3] CALCULAR INCREMENTOS DE ESFUERZO VERTICAL *INESV*
 [4] CALCULAR FLEXIBILIDADES DEL SUELO *FLEXS*
 [5] CREAR LA MATRIZ DE *RIGID*EZ DEL SUELO DE APOYO
 [6] COMANDO DE *DOS*
 [0] *SALIR*
 CANCEL = CANCELA UNA APERTURA DE ARCHIVO
¿OPCION?: 5
           NOMBRE DE LA FAMILIA DE ARCHIVOS
           (no teclee la extensiones ya que el programa se las agrega)<br>(e.j. B:XYZ) --> EXAMPLE1
           ARCHIVO DE FLEXIBILIDADES NUMERO?:
           (ENTRE 1 y 10) --> 1
ARCHIVO DE RIGIDECES:
 ARCHIVO DE FLEXIBILIDADES: EXAMPLE1.FS1
 ARCHIVO DE AREAS
 ARCHIVO DE AREAS : EXAMPLE1.ATP<br>ARCHIVO DE RIGIDECES : EXAMPLE1.KS1
Fortran Pause - Enter command<CR> or <CR> to continue.
** TERMINO EL CALCULO DE RIGIDECES **
Fortran Pause - Enter command<CR> or <CR> to continue.
```
Fig. 4.8 Generando la matriz de rigideces del ejemplo

# APÉNDICE B: Cálculo de la matriz de rigidez de la estructura. Programa "EMISES3D"

## **Instructivo para Utilizar el Programa "EMISES3D"**

El programa fue realizado en lenguaje QuickBasic, por lo que se requiere del compilador del Qbasic del MS-DOS o cualquier versión del QuickBasic.

El programa analiza marcos ubicados en el espacio haciendo uso del elemento finito barra sometida a flexión y carga axial. Las barras pueden estar sometidas a carga axial, carga concentrada y carga uniformemente distribuida.

Para obtener los elementos mecánicos de las barras y reacciones se emplean las siguientes matrices y operaciones algebraicas.

Matriz Característica  $\left| K \right|$  (sistema local)

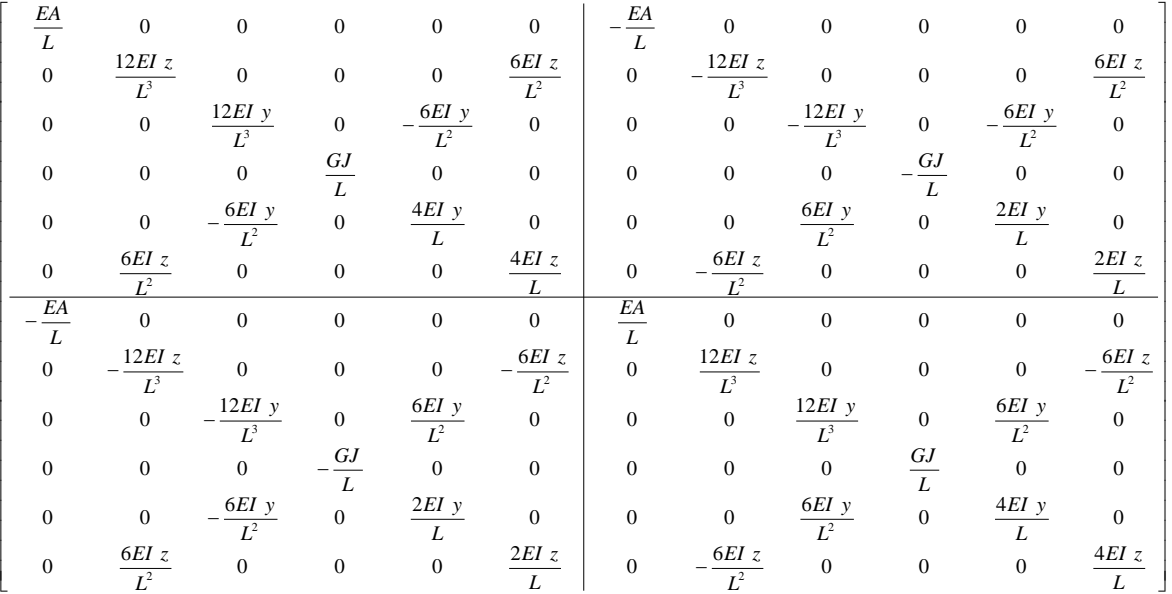

$$
[K^{\cdot}] = \left[ \frac{K^{\cdot}aa \cdot \vdots \cdot [K^{\cdot}ab]}{K^{\cdot}ba \cdot \vdots \cdot [K^{\cdot}bb]} \right]
$$

Vector de desplazamiento  $\{d, \}$  (sistema local)

$$
\begin{array}{ccc}\n\{dx & dy & dz : \theta x & \theta y & \theta z\}^T \\
\{d^2 a & \frac{d^2 b}{dx^2}\}^T\n\end{array}
$$

Vector de fuerzas  $\{f\}$  (sistema local)

$$
\{f^{\cdot}\} = [K^{\cdot}] \quad \{d^{\cdot}\}
$$

$$
\{Fx \quad Fy \quad Fz \quad \vdots \quad Mx \quad My \quad Mz\}^{T}
$$

$$
\{f^{\cdot}a \quad \vdots \quad f^{\cdot}b\quad \}^{T}
$$

Matriz de transformación  $\bigl[T\bigr]$ 

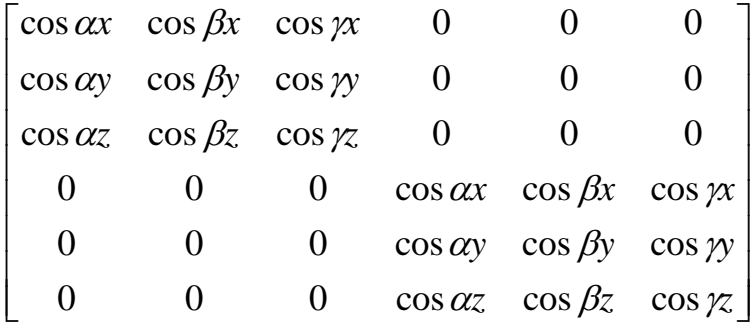

Para obtener los cosenos directores se conocen los nudos A y B de una barra que definen a un vector cuya dirección es la que indican sus incidencias, este vector define al eje  $x$ ' local  $(\alpha x, \, \beta x, \, \gamma x)$ , una vez definido  $x^*$  se debe definir al eje *y'*  $(\alpha y, \, \beta y, \, \gamma y)$  o al eje  $z^{\cdot}\;\left(\alpha z,\,\beta z,\,\gamma z\right)$  local, para ello se tiene que especificar otro vector como más adelante se indica.

*Transformación del sistema local al sistema global de coordenadas.*

Matriz característica  $\lfloor K \rfloor$ 

$$
[K] = [T]^T \quad [K^{\cdot}] [T]
$$

Vector de desplazamiento  $\set{d}$ 

$$
\{ d \} = [T]^T \{ d \}
$$

Vector de fuerzas  $\set{f}$ 

$$
\begin{aligned}\n\left\{f\right\} &= \begin{bmatrix}T\end{bmatrix}^T \left\{f\right\} \\
\left\{f\right\} &= \begin{bmatrix}K\end{bmatrix} \left\{d\right\}\n\end{aligned}
$$

Ecuación de equilibrio

$$
\left[ K \right] \{ d \} + \{ f ext \} + \{ f n u d \} = \{ 0 \}
$$

 $\{f\} = \{T \mid \{f\} \}$ <br>
Ecuación de equilibrio<br>  $\{f\} = \{K\} \{d\}$ <br>
Ecuación de equilibrio<br>  $\{f\} = \{K\} + \{f \text{ and } \} = \{0\}$ <br>  $\{f \text{ ext}\} = \text{vector de luerzas externas que actúan sobre el nudo}$ <br>  $\{f \text{ and } \} = \text{vector de luerzas de emportamiento que actúan en el nudo}$ <br>  $\{f \text{ and } \} = \text{vector de luerzas de emportamiento de actúan en el$  $\{f \; \textit{ext}\; \} \;\; = \;$  Vector de fuerzas externas que actúan sobre el nudo  $\{f \text{ } nud \}$  = Vector de fuerzas de empotramiento que actúan en el nudo

*Transformación del sistema global al sistema local de coordenadas.*

# Matriz característica  $\mid K^{\text{+}} \mid$  $K \cdot$   $T = T \cdot T \cdot K \cdot T$

Vector de desplazamiento  $\set{d}$ 

$$
\left\{ d^{\gamma} \right\} = [T] \left\{ d \right\}
$$

Vector de elementos mecánicos *R*

$$
\{R\} = [K \cdot \,] \{d \cdot\} + \{f \text{ ext}\}\
$$

 $\{f \text{ ext }\}$  = Vector de fuerzas externas que actúan sobre el nudo

## ENTRADA DE DATOS PARA EL PROGRAMA

Los datos que necesita el programa para que su ejecución sea la correcta se deben hacer de la forma indicada a continuación.

- 1. No se deben dejar líneas en blanco entre las líneas de datos
- 2. No se dejarán espacios entre los datos
- 3. Los datos deben estar separados únicamente por comas

- 4. Archivo de datos de la estructura (se debe tomar en cuenta que los primeros "ndov" nodos representan los puntos donde la estructura se apoya a base de resortes)
	- a) Título. Debe estar entre comillas.

**"título"**

b) Número de Barras y Nudos

## **nbar, nnud**

c) Coordenadas en sistema global y restricciones al desplazamiento y giros (depende del número de nudos)

## **X, Y, Z, RX, RY, RZ, RGX, RGY, RGZ**

d) Nudo origen "A" y nudo destino "B" de las barras (depende del número de barras)

**no, nd**

e) Área, momentos de inercia en x', y' y z' (depende del número de barras)

## **área, inerciax, inerciay, inerciaz**

- f) Módulo elástico y relación de Poisson (depende del número de barras)
	- **E,**
- g) Definición de ejes locales x', y', z' (depende del número de barras

**n1, n2, x1, y1, z1, x2, y2, z2**

El eje local **x'** siempre quedará definido por el vector:

$$
\{Vx\} = \{nd\} - \{no\}
$$
  

$$
\{Vx\} = \{xd - xo\ yd - yo\ zd - zo\}
$$
  

$$
\{no\} = \{xo\ yo\ zo\}
$$
nudo origen  

$$
\{nd\} = \{xd\ yd\ zd\}
$$
nudo destino

$$
Si \quad n1 = 0 \quad y \quad n2 = 0
$$

 $\{ n1 \} = \{ x1, y1, z1 \}$  *y*  $\{ n2 \} = \{ x2, y2, z2 \}$  definen a un vector ubicado en el plano local **x' - z'** de la siguiente manera:

$$
\{Vn\} = \{x2 - x1 \quad y2 - y1 \quad z2 - z1\}
$$

por lo que el eje **y'** se define por el vector

$$
\{Vy\} = \{Vn\} \quad X \quad \{Vx\}
$$

y el eje **z'** por

$$
\{ Vz \} = \{ Vx \} \ X \ \{ Vy \}
$$

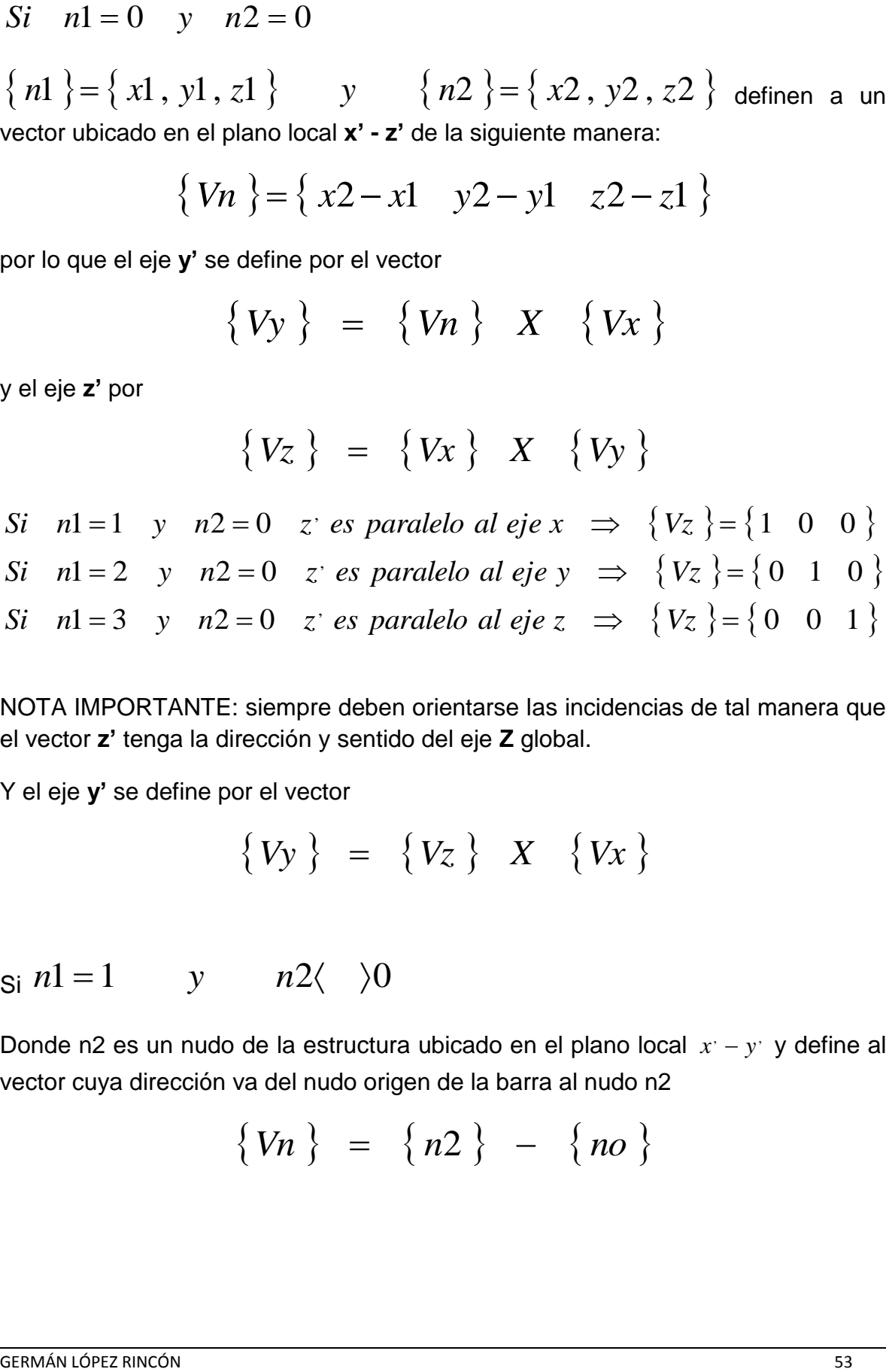

NOTA IMPORTANTE: siempre deben orientarse las incidencias de tal manera que el vector **z'** tenga la dirección y sentido del eje **Z** global.

Y el eje **y'** se define por el vector

$$
\{Vy\} = \{Vz\} \ X \ \{Vx\}
$$

 $\sin n1 = 1$  *y*  $n2 \langle \rangle 0$ 

Donde n2 es un nudo de la estructura ubicado en el plano local  $x - y$  y define al vector cuya dirección va del nudo origen de la barra al nudo n2

$$
\{Vn\} = \{n2\} - \{no\}
$$

$$
\begin{aligned}\n\{ n2 \} &= \{ xk \quad yk \quad zk \} \\
\{ n0 \} &= \{ x0 \quad y0 \quad z0 \}\n\end{aligned}
$$

el eje **z'** queda definido por

$$
\begin{array}{rcl} \circ \text{ por} \\ \big\{ V_Z \big\} & = & \big\{ V_X \big\} & X & \big\{ V_N \big\} \end{array}
$$

el eje **y'** por

$$
\{Vy\} = \{Vz\} \quad X \quad \{Vx\}
$$

h) Número de barras con carga uniforme, carga concentrada y nudos con carga

#### **bcw, bcc, ncc**

i) Cargas distribuidas (depende del número de barras cargadas)

#### **barra, cargax, cargay, cargaz**

j) Cargas concentardas (depende del número de barras cargadas)

#### **barra, fuerzax, fuerzay, fuerzas, distx, disty, distz**

- fuerzax = fuerza aplicada en dirección del eje **x'**
- $\triangleright$  distx = distancia sobre el eje perpendicular a la fuerza desde el nudo origen hasta donde se aplica
	- k) Nudos con carga (depende del número de nudos cargados)

#### **nudo, Fuerzax, Fuerzay, Fuerzaz, MomentoX, MomentoY, MomentoZ**

- 5. Se debe contar con el archivo de rigideces del suelo con extensión "\*.KSO" que contenga:
	- a) Título

**"título"**

֦

b) Número de resortes que modelan el suelo (se debe asegurar de que la posición de los resortes corresponda con los primeros nodos de la estructura)

**ndov**

- c) Matriz de rigidez del suelo (**ndov** x **ndov**).
- 6. Resultados

Al correr el programa y si todo resulta correcto se generarán tres tipos de archivos:

a) Archivo "Matriz01.txt" Contiene la matriz de rigideces de la estructura no acoplada con la del suelo.

b) Archivo "Matriz02.txt" Contiene la matriz de rigideces de la estructura acoplada con la del suelo.

7. Archivo "\*.E3D" Contiene los resultados de la corrida con los desplazamientos de los nudos, las reacciones en los apoyos y los elementos mecánicos.

La convención de signos utilizada en sistema global y local es la siguiente.

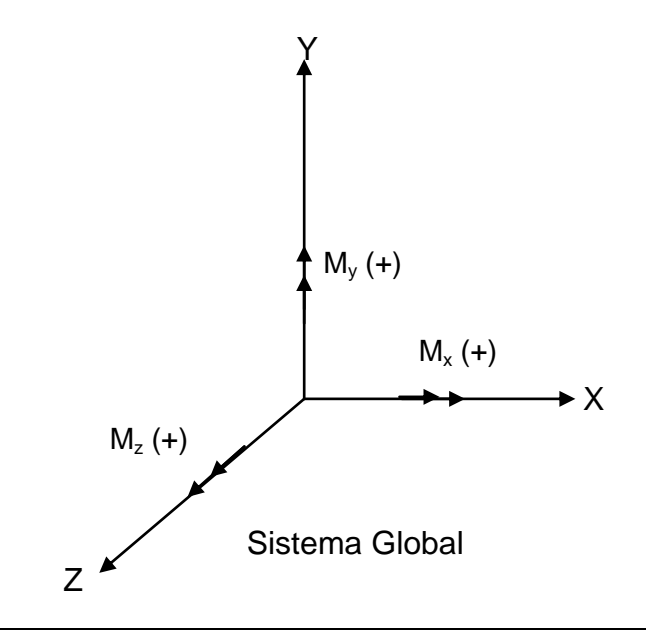

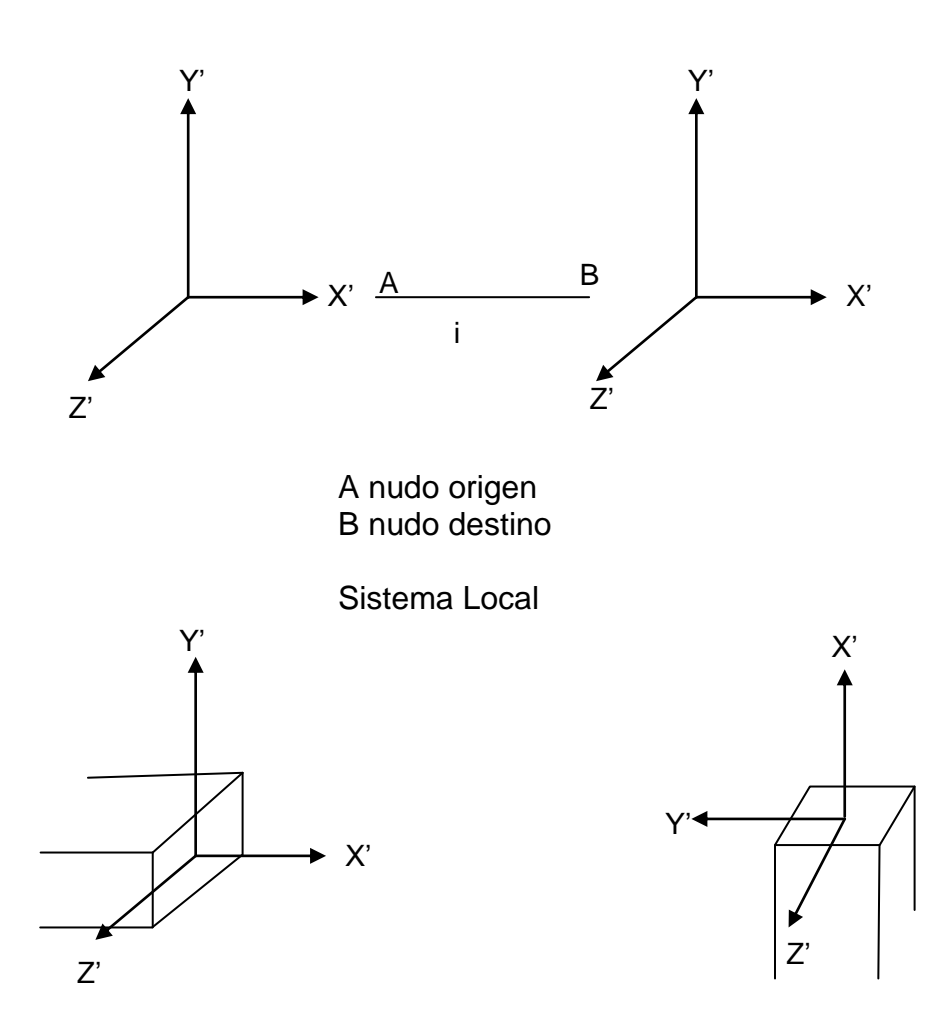

8. Ejemplo

Al correr el programa con la familia de archivos "EXAMPLE1.\*" resultan los siguientes cuadros:

```
-------------- Analisis de Marcos en 3D ------------<br>-------- Utilizando el elemento finito barra -------
------------ Programa realizado por: -----
                                                    ---------
------------- Cesar Vazquez Lorenzana ----------------
------- Modificado por: German Lopez Rincon ---------
-- Para el analisis de Interaccion Suelo-Estructura --
------ Colaboradores: Carmelino Zea Constantino ------
-------------------    Rigoberto Rivera Constantino    ---
para continuar presione cualquier tecla...
```
Fig. 1 Carátula del programa

```
Dame el subdirectorio donde estan tus archivos?
 El volumen de la unidad C no tiene etiqueta<br>El número de serie del volumen es 2424-E317
 Directorio de C:\CARMEL~1\ANALISIS\ISE\EMISES3D
         1 FRM 1937 24/01/11 10:30a<br>1 archivo(s) 1937 bytes<br>1023932928 bytes libres
EXAMPLE1 FRM
Archivos con extension '*.frm': Datos de la Estructura
Dame el nombre de la familia de archivos? EXAMPLE1
Mediante el archivo:<br>EXAMPLE1.kso
 Se incorporara la matriz K del suelo a la K de la estructura
para continuar presione cualquier tecla...
```
Fig. 2 Se proporciona el nombre de la familia de archivos

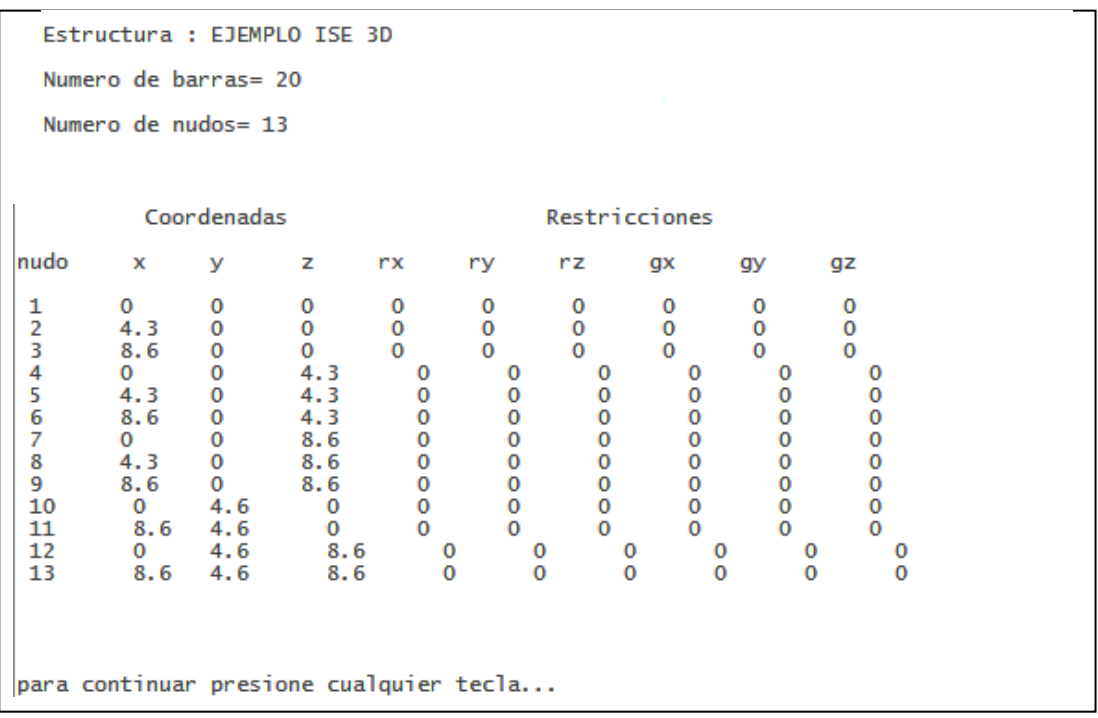

Fig. 3 Leyendo los datos

```
Se almaceno la matriz K de la estructura<br>en el archivo 'matriz01.txt'.
Se termino de incorporar K del suelo a K de la estructura.
Se almaceno la matrix K suelo-estructura<br>en el archivo 'matriz02.txt'.
para continuar presione cualquier tecla...
```
Fig.4 Generando las matrices de rigidez

#### UN MÉTODO DIRECTO DE INTERACCIÓN TRIDIMENSIONAL SUELO-ESTRUCTURA

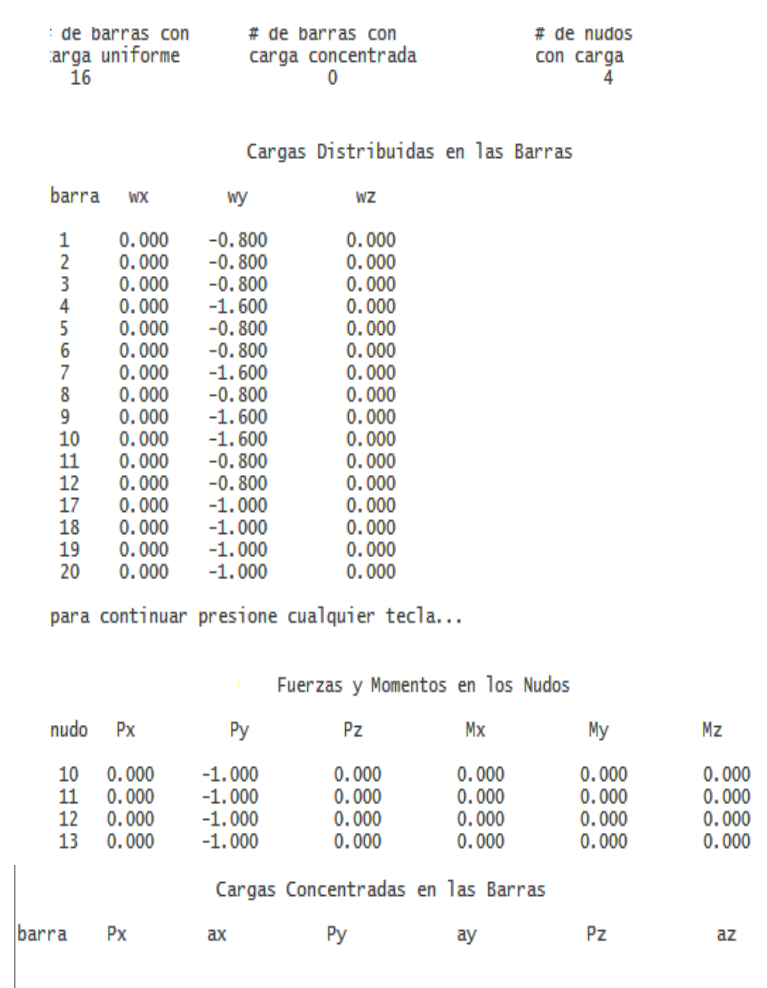

# Fig. 5 Leyendo el sistema de cargas

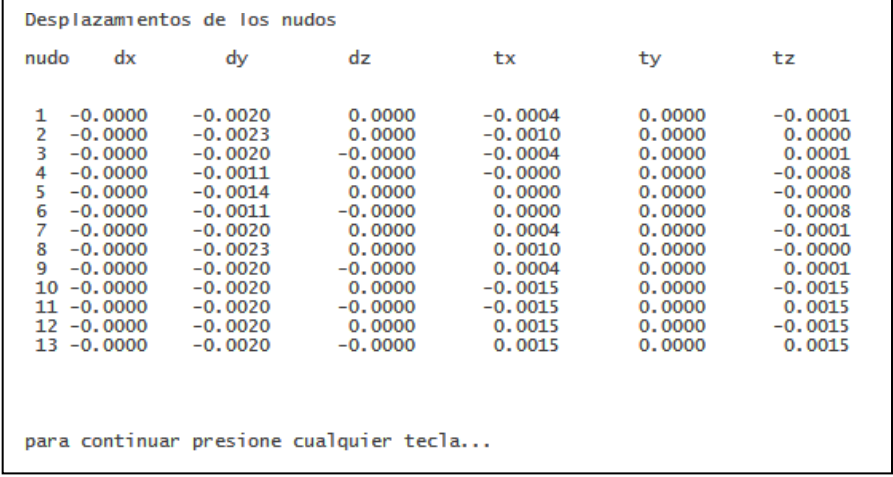

Fig. 6 Resultados de la corrida (Desplazamientos de los nudos)

```
barra 1
                                   Fuerzas Locales
 nudo 1
nudo 2
fuerza x = .6898341<br>fuerza y = 1.796328<br>fuerza z = -1.151307E-03<br>momento x = -.5005844<br>momento y = -4.303274E-03<br>momento z = -.9865483
 para continuar presione cualquier tecla...
                                                                                            .
                                                                                            .
                                                                                            .
                                                                                            .
barra 20
                                  Fuerzas Locales
nudo 12
Fuerza x = .6906351<br>
fuerza y = 4.300004<br>
fuerza z = -3.482506E-06<br>
momento x = -1.114607E-05<br>
momento y = -2.435116E-04<br>
momento z = 2.02419<br>
barra 20 Fuerzas Loca
                                Fuerzas Locales
nudo 13
fuerza x = -.6906351<br>fuerza y = 4.299996<br>fuerza z = 3.482506E-06<br>momento x = 1.114607E-05<br>momento y = 2.734622E-04<br>momento z = -2.024155
para continuar presione cualquier tecla...
```
Fig. 7 Generando las fuerzas nodales

|                                                                          |                                                                                                    |                                                                                                    | Reacciones                                                                                                    |                                                                                                    |                                                                                                    |                                                                                                    |  |  |
|--------------------------------------------------------------------------|----------------------------------------------------------------------------------------------------|----------------------------------------------------------------------------------------------------|----------------------------------------------------------------------------------------------------|----------------------------------------------------------------------------------------------------|----------------------------------------------------------------------------------------------------|----------------------------------------------------------------------------------------------------|--|--|
| nudo                                                                     | õfx                                                                                                    | õfy                                                                                                    | õfz                                                                                                    | õmx                                                                                                    | õmy                                                                                                    | õmz                                                                                                    |  |  |
| 1<br>$\frac{2}{3}$<br>4<br>5<br>6<br>7<br>8<br>9<br>10<br>11<br>12<br>13 | 0.0000<br>0.0000<br>$-0.0000$<br>0.0000<br>0.0000<br>$-0.0000$<br>0.0000<br>0.0000<br>$-0.0000$<br>$-0.0000$<br>0.0000<br>$-0.0000$<br>0.0000<br>FIN DEL ANALISIS | 0.6132<br>0.5801<br>0.6133<br>0.1316<br>0.1239<br>0.1314<br>0.6133<br>0.5800<br>0.6133<br>0.0000<br>0.0000<br>0.0000<br>0.0000 | $-0.0000$<br>0.0000<br>0.0000<br>0.0000<br>$-0.0000$<br>$-0.0000$<br>0.0000<br>0.0000<br>0.0000<br>0.0000<br>0.0000<br>$-0.0000$<br>$-0.0000$ | $-0.0000$<br>$-0.0000$<br>0.0000<br>$-0.0000$<br>$-0.0000$<br>0.0000<br>0.0000<br>$-0.0000$<br>$-0.0000$<br>0.0000<br>0.0000<br>$-0.0000$<br>$-0.0000$ | 0.0000<br>0.0000<br>$-0.0000$<br>0.0000<br>0.0000<br>0.0000<br>0.0000<br>0.0000<br>0.0000<br>0.0000<br>0.0000<br>0.0000<br>$-0.0000$ | $-0.0000$<br>$-0.0000$<br>0.0000<br>$-0.0000$<br>0.0000<br>0.0000<br>$-0.0000$<br>$-0.0000$<br>0.0000<br>$-0.0000$<br>0.0000<br>0.0000<br>0.0000 |  |  |
| para continuar presione cualquier tecla                                  |                                                                                                    |                                                                                                    |                                                                                                    |                                                                                                    |                                                                                                    |                                                                                                    |  |  |

Fig. 8 Resultados de la corrida (Reacciones)

Los resultados se guardan en el archivo denominado:

#### "EXAMPLE1.E3D"

Si fuera necesario, con las reacciones en los nudos de la cimentación se pueden corregir, por trayectorias de esfuerzo, los parámetros de deformabilidad o compresibilidad considerados en la determinación de la matriz de rigidez del suelo e iniciar un nuevo análisis.

APÉNDICE C: Listado de los programas "FLEXSU" y "EMISES3D"

LISTADO DEL PROGRAMA "FLEXSU"

C PROGRAMA ESCRITO EN LENGUAJE DE PROGRAMACION FORTRAN

CHARACTER OPCION\*6,LET\*80

WRITE(\*,\*)

 $WRITE(*,*)$  '  $F_L_E_K_X_S_U(VERSION$ 2010)'

WRITE(\*,\*)

WRITE(\*,\*) ' PROGRAMA PREPROCESADOR PARA EL CALCULO DE

+INFLUENCIAS, '

 WRITE(\*,\*) ' INCREMENTOS DE ESFUERZO, FLEXIBILIDADES Y

+ RIGIDECES'

 WRITE(\*,\*) ' PARA EL ANALISIS DE INTERACCION SUELO-

+CIMENTACION-ESTRUCTURA'

WRITE(\*,\*)

 WRITE(\*,\*) ' AUTORES: CARMELINO ZEA CONSTANTINO'

WRITE(\*,\*) ' RIGOBERTO RIVERA CONSTANTINO Y'

WRITE(\*,\*) ' GERMAN LOPEZ RINCON'

WRITE(\*,\*)

WRITE $(*,*)$  ' \*\*\* A D V E R T E N C I A

\*\*\*'

WRITE(\*,\*) ' LOS AUTORES DE ESTE PROGRAMA'

WRITE(\*,\*) ' NO SE HACEN RESPONSABLES POR'

 WRITE(\*,\*) ' EL USO INDEBIDO DEL MISMO NI'

WRITE(\*,\*) ' POR LOS RESULTADOS QUE ARROJE.'

WRITE(\*,\*)

 $\overline{a}$ 

 WRITE(\*,\*) ' PARA ACLARACIONES, FAVOR DE COMUNICARSE AL TEL.:'

 WRITE(\*,\*) ' 55-13-08-36 O AL 56-22-80-03 MÉXICO..' WRITE(\*,\*) C \*\*\*\*\*\*\*\*\*\*\*\*\*\*\*\*\*\*\*\*\*\*\*\*\*\*\*\*\*\*\*\*\*\*\*\*\*\*\*\*\*\*\*\*\*\*\*\*\*\*\*\*\*\*\*\*\*\*\*\*\*\*\*\*\* C LA DISTRIBUCION DE ESFUERZOS SE CALCULA CON LAS TEORIAS DE C BOUSSINESQ, WESTERGAARD Y FROHLICH (SOLUCION DE DAMY-CASALES).  $\mathsf{C}$ \*\*\*\*\*\*\*\*\*\*\*\*\*\*\*\*\*\*\*\*\*\*\*\*\*\*\*\*\*\*\*\*\*\*\*\*\*\*\*\*\*\*\*\*\*\*\*\*\*\*\*\*\*\*\*\*\*\*\*\*\*\*\*\*\* PAUSE 1 WRITE(\*,32) 32 FORMAT(////////////////////////)  $WRITE(*,*)$ \_\_\_\_\_\_\_\_\_\_\_\_\_\_\_\_\_\_\_\_\_\_\_\_\_\_\_\_\_\_\_\_\_\_\_\_\_\_\_\_\_\_\_\_\_  $\overline{\phantom{a}}$ WRITE(\*,\*) WRITE(\*,\*) ' OPCIONES: '

WRITE(\*,\*)

WRITE(\*,\*) ' [1] EDITAR DATOS (\*NO ACTIVO\*)'

WRITE(\*,\*)

 WRITE(\*,\*) ' [2] GENERAR LA(S) MATRIZ(CES) DE \*INFLUE\*NCIAS

+DEL SUELO '

 $WRITE(*,*)$ 

 WRITE(\*,\*) ' [3] CALCULAR INCREMENTOS DE ESFUERZO VERTICAL

+\*INESV\* '

WRITE(\*,\*)

 WRITE(\*,\*) ' [4] CALCULAR FLEXIBILIDADES DEL SUELO \*FLEXS\* '

WRITE(\*,\*)

WRITE(\*,\*) ' [5] CREAR LA MATRIZ DE \*RIGID\*EZ

 $\overline{a}$ 

 12 FORMAT(' POR FAVOR TECLE EL COMANDO',/'(EJ.: DIR \*.PLC): ')

 IF(OPCION.EQ.'FLEXS')OPCION='4' IF(OPCION.EQ.'4')CALL GENFLEX(OPCION) IF(OPCION.EQ.'RIGID')OPCION='5' IF(OPCION.EQ.'5')CALL GENRIGS IF(OPCION.EQ.'6'.OR.OPCION.EQ.'DOS')THEN  $WRITE(*,*)$  WRITE(\*,12) +/' EL ARCHIVO DE DATOS DE LAS PLACAS DEBE TENER POR FUERZA LA') 8026 FORMAT(' EXTENSION ".PLC"') 8830 WRITE(\*,8020) 8020 FORMAT(/10X,' NOMBRE DEL ARCHIVO DE DATOS',/10X, +' (no teclee la extension ".PLC" ya que el programa se la agrega)' + /10X,' (e.j. B:XYZ) --> '\) READ(\*,8800,ERR=8830)F2

IF(OPCION.EQ.'3')CALL INESV

IF(OPCION.EQ.'INESV')OPCION='3'

IF(OPCION.EQ.'2')CALL INFLUE(OPCION)

IF(OPCION.EQ.'INFLU')OPCION='2'

C CALL EDIT(OPCION)

IF(OPCION.EQ.'1')GOTO 1

IF(OPCION.EQ.'EDIT')OPCION='1'

READ(\*,24)OPCION

24 FORMAT(A6)

8000 FORMAT(' ¨OPCION?: '\\)

WRITE(\*,8000)

WRITE(\*,\*)

 WRITE(\*,\*) ' CANCEL = CANCELA UNA APERTURA DE ARCHIVO '

WRITE(\*,\*)

\_\_\_\_\_\_\_\_\_\_\_\_\_\_\_\_\_\_\_\_\_\_\_\_\_\_\_\_\_\_\_\_\_\_\_\_\_\_\_\_\_\_\_\_\_  $\frac{1}{2}$ 

 $WRITE(*,*)$ 

WRITE(\*,\*)

WRITE(\*,\*) ' [0] \*SALIR\* '

WRITE(\*,\*)

WRITE(\*,\*) ' [6] COMANDO DE \*DOS\* '

WRITE(\*,\*)

DEL SUELO DE APOYO'

 IF(OPCION.EQ.'0'.OR.OPCION.EQ.'SALIR')THEN WRITE(\*,30) 30 FORMAT(////////////////////////) GOTO 9999 ELSE ENDIF PAUSE GOTO 1 C\*\*\*\*\*\*\*\* TERMINA PROGRAMA PRINCIPAL \*\*\*\*\*\* 9998 CLOSE (5) GOTO 1 9999 END SUBROUTINE INFLUE(OPCION)

F2\*8,ATPC\*14,INF\*14,AD\*14,AA\*14,OPCION\*6,AESP\*1

INTEGER CASO

CHARACTER

WRITE(\*,8850)

WRITE(\*,8026)

8850 FORMAT(///' -HOLA!',

4

**PAUSE** 

ELSE

ENDIF

8800 FORMAT(A8)

IF(F2.EQ.'CANCEL')GOTO 9998

CASO=1

 CALL GENARCHI(ATPC,INF,AD,AA,F2,AESP,CASO)

CALL GENINFLU(ATPC,INF,AD,AESP)

OPCION='EMA'

9998 RETURN

END

 SUBROUTINE GENARCHI(ATPC,INF,AD,AA,F2,AESP,CASO)

C

C SE DA NOMBRE A LOS ARCHIVOS

C

INTEGER CASO

 CHARACTER F2\*8,INF\*14,ATPC\*14,AD\*14,AA\*14,AESP\*14

 $VAR = 8$ 

 $AD ='$  .PLC'

- $INF ='$  . $INF'$
- ATPC =' .ATP'
- AA =' .MOD'
	- AESP =' .ESP'

WRITE(AD(1:VAR),8860)F2

WRITE(\*,1124)AD

1124 FORMAT(/,' EL ARCHIVO DE DATOS ES : ',A14/)

PAUSE

WRITE(INF(1:VAR),8860) F2

WRITE(ATPC(1:VAR),8860)F2

WRITE(AA(1:VAR),8860)F2

WRITE(AESP(1:VAR),8860)F2

IF(CASO.EQ.1)THEN

 WRITE(\*,1021)INF,ATPC,AESP 1021 FORMAT(////////////////// +' SE GENERARAN LOS SIGUIENTES ARCHIVOS ',// +' DE INFLUENCIAS : ',A14/ +' DE AREAS Y CENTROIDES : ',A14/ +' DE ESPESORES DE LOS ESTRATOS : ',A14/) ELSE WRITE(\*,1050)INF,ATPC,AESP 1050 FORMAT(////////////////// +' SE EMPLEARAN LOS SIGUIENTES ARCHIVOS ',// +' DE INFLUENCIAS : ',A14,/ +' DE AREAS Y CENTROIDES : ',A14,/ +' DE ESPESORES DE LOS ESTRATOS : ',A14,/) ENDIF 8860 FORMAT(A8) PAUSE RETURN C \*\*\*\*\*\*\* FIN DE LA SUBRUTINA QUE GENERA LOS NOMBRES DE ARCHIVOS \*\*\*\* END SUBROUTINE GENINFLU(ATPC,INF,AD,AESP) C \*\*\*\*\* SE GENERAN LAS INFLUENCIAS DE LAS PLACAS \*\*\*\*\*\*\* CHARACTER INF\*14,TITLE\*72,ATPC\*14,AD\*14,AESP\*14 CHARACTER SOBRE\*2 DIMENSION NODO(1000,1000) DIMENSION XN(1000),YN(1000),XI(1000,1000),YI(1000,1000)

 DIMENSION XJP(1001),YJP(1001),XP(1000),YP(1000)

DIMENSION RHO(25),AKP(25),RNU(25),HEF(25)

DIMENSION NVERT(1000)

DIMENSION

ZP(25),SZ(1250,25),ZE(25),ZPLC(1000),ZEP(1000,26)

DIMENSION NUR(1000),AREA(1000)

GOTO 7

8830 WRITE(\*,\*)' ERROR: NO EXISTE O ESTA MAL DECLARADO

+ EL ARCHIVO DE DATOS DE LAS PLACAS'

1 WRITE(\*,8025)

8025 FORMAT(/10X,' NOMBRE ARCHIVO DE PLACAS (no teclee la ext.".PLC")'/

10X,' (e.j. B:XYZ) --> '\)

READ(\*,8800,ERR=8830)F2

8800 FORMAT(A8)

AD=' .PLC'

WRITE(AD(1:8),8800)F2

7

OPEN(2,FILE=AD,STATUS='OLD',ACCESS='SEQUENT IAL',ERR=8830)

 6 OPEN(3,FILE=INF ,STATUS='NEW',ACCESS='SEQUENTIAL',ERR=2)

5

OPEN(4,FILE=ATPC,STATUS='NEW',ACCESS='SEQU ENTIAL',ERR=1102)

1100 OPEN(5,FILE=AESP,STATUS='NEW',ACCESS='SEQU ENTIAL',ERR=3)

GOTO 4

C ERROR EN EL ARCHIVO DE INFLUENCIAS

 2 WRITE(\*,\*)' ADVERTENCIA: EL ARCHIVO DE INFLUENCIAS YA EXISTE'

WRITE(\*,402)

 402 FORMAT(14X,' DESEA SOBRESCRIBIRLO?  $[S]=SI'$ ,\)

READ(\*,43)SOBRE

43 FORMAT(A2)

IF(SOBRE.EQ.'s'.OR.SOBRE.EQ.'S')THEN

OPEN(3,FILE=INF

,STATUS='OLD',ACCESS='SEQUENTIAL',ERR=2)

WRITE(\*,\*)

GOTO 5

ELSE

1104 WRITE(\*,8026)

8026 FORMAT(/10X,' SALVAR INFLUENCIAS COMO (no teclee la extensión")'/

+ 10X,' (e.j. B:XYZ) --> '\)

READ(\*,8800,ERR=1104)F2

INF=' .INF'

WRITE(INF(1:8),8800)F2

GOTO 6

ENDIF

C ERROR EN EL ARCHIVO DE AREAS **TRIBUTARIAS** 

1102 WRITE(\*,\*)' ADVERTENCIA: EL ARCHIVO AREAS Y CENTR. YA EXISTE'

WRITE(\*,402)

READ(\*,43)SOBRE

IF(SOBRE.EQ.'S'.OR.SOBRE.EQ.'s')THEN

OPEN(4,FILE=ATPC,STATUS='OLD',ACCESS='SEQUE NTIAL',ERR=1102)

WRITE(\*,1122)

1122 FORMAT(/)

GOTO 1100

ELSE

1106 WRITE(\*,8029)

8029 FORMAT(/10X,' SALVAR AREA-CENT. COMO (no teclee la ext. ".ATP")'/

+ 10X,' (e.j. B:XYZ) --> '\)

READ(\*,8800,ERR=1106)F2

ATPC=' .ATP'

WRITE(ATPC(1:8),8800)F2

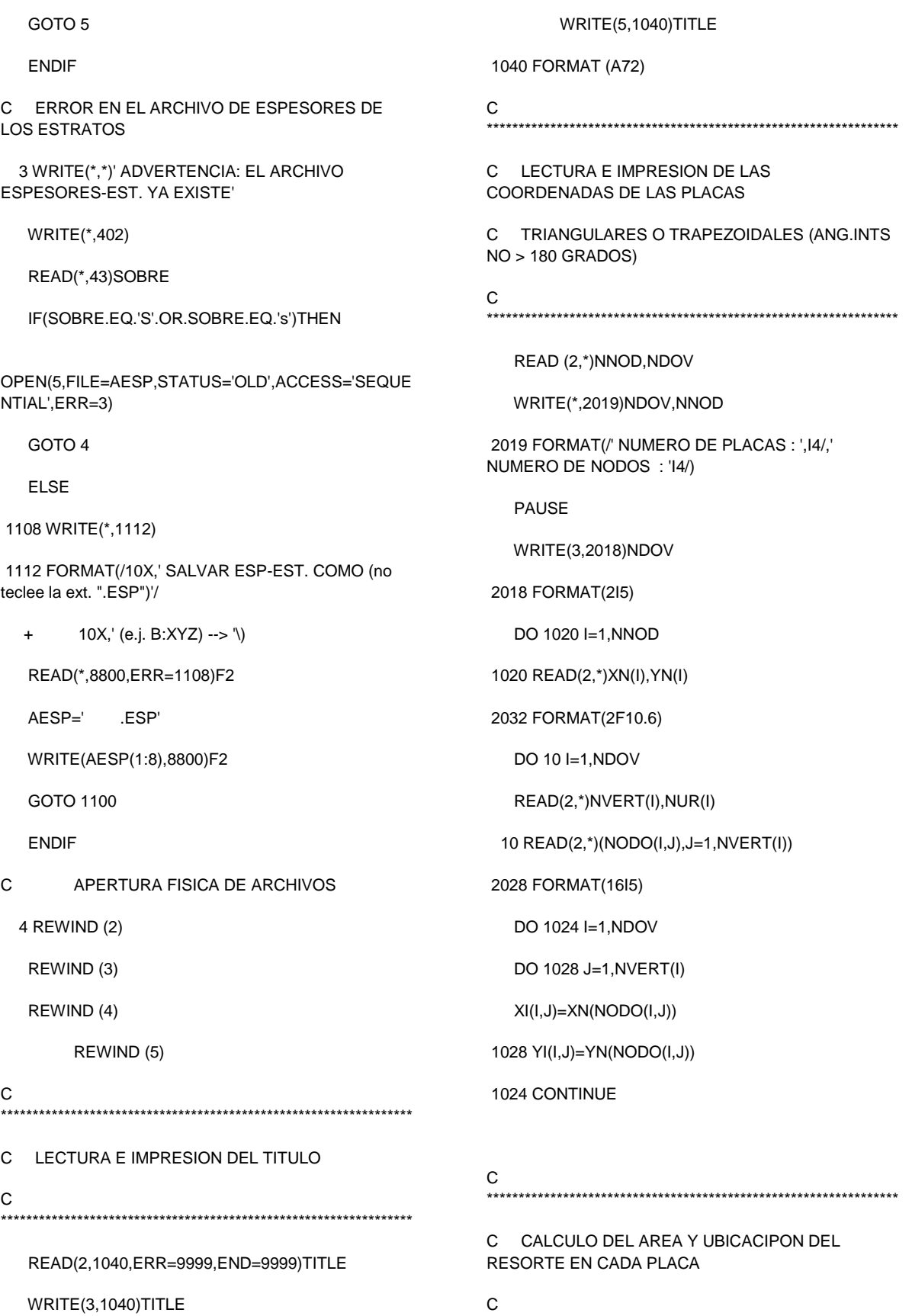

 $\overline{a}$ 

\*\*\*\*\*\*\*\*\*\*\*\*\*\*\*\*\*\*\*\*\*\*\*\*\*\*\*\*\*\*\*\*\*\*\*\*\*\*\*\*\*\*\*\*\*\*\*\*\*\*\*\*\*\*\*\*\*\*\*\*\*\*\*\*\*
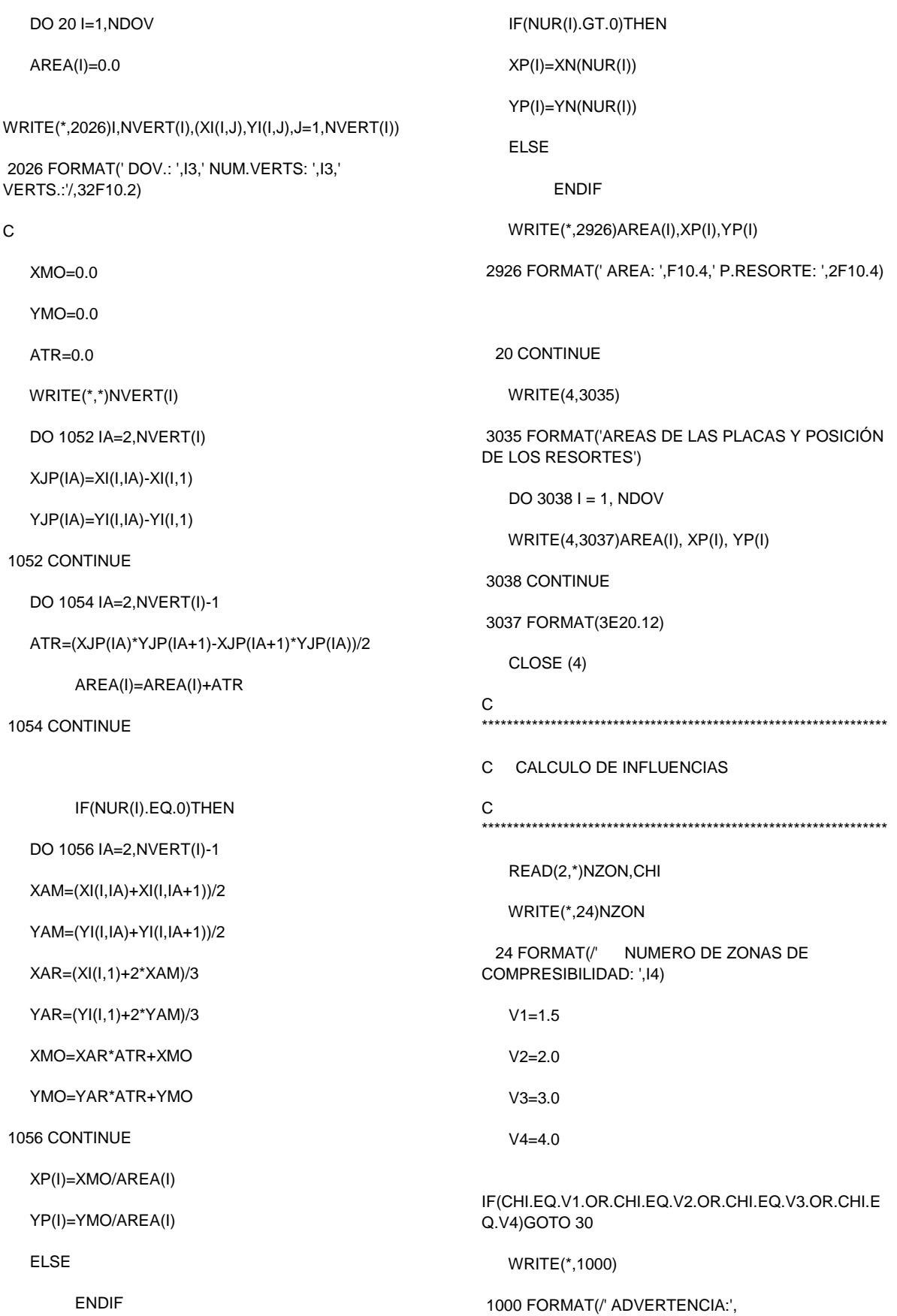

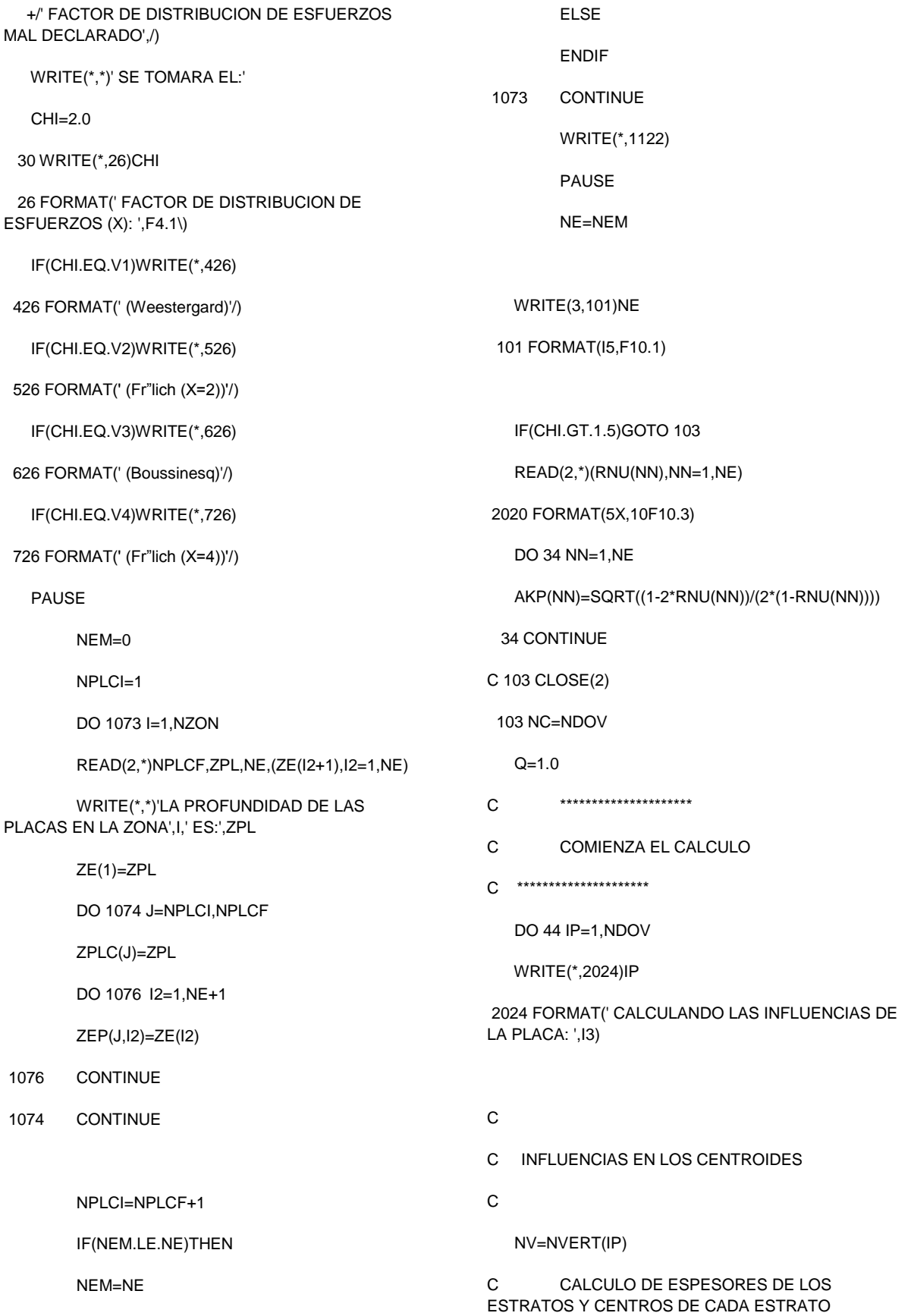

WRITE (5,1110)IP

 $\overline{a}$ 

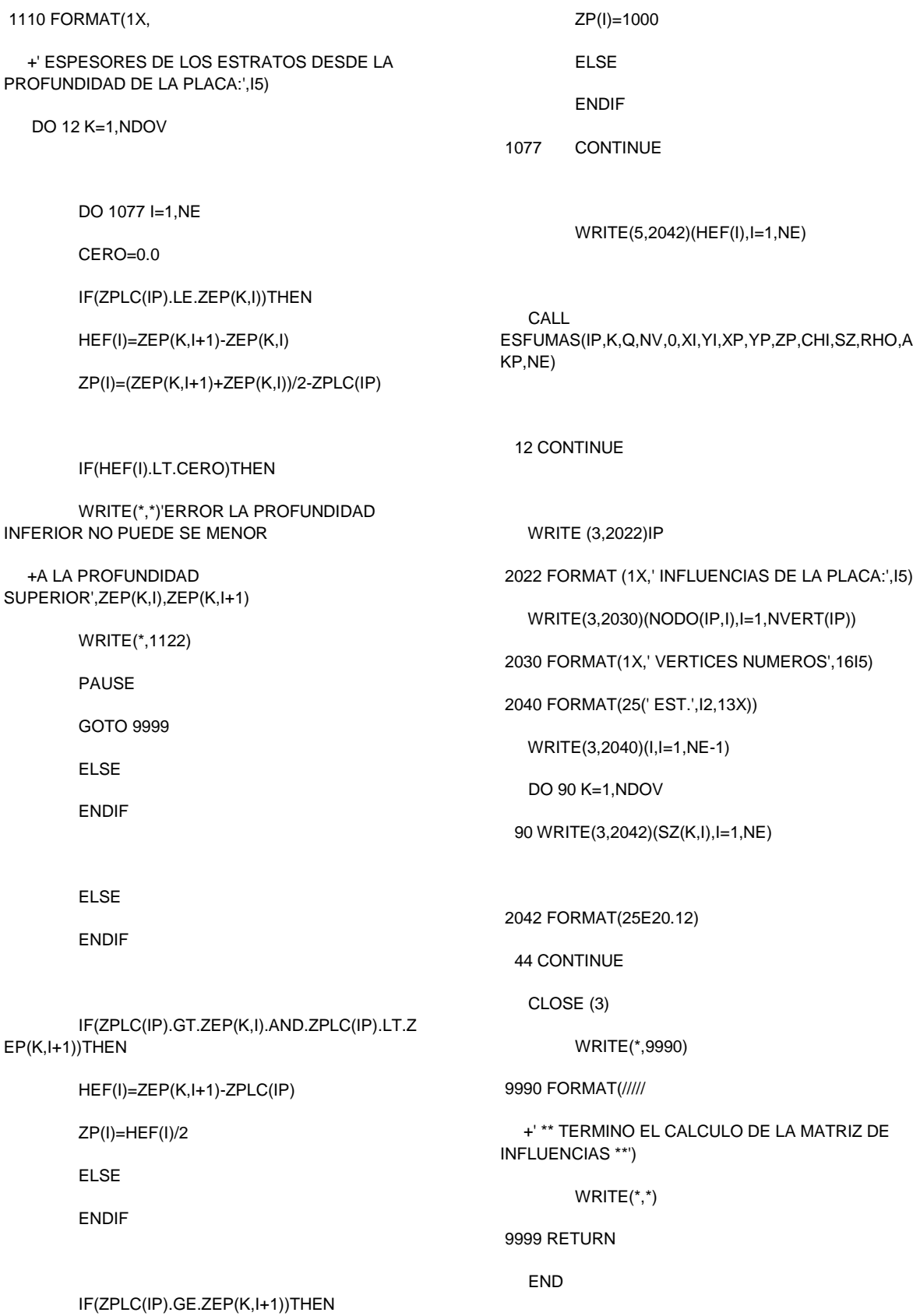

 $HEF(I)=0.0$ 

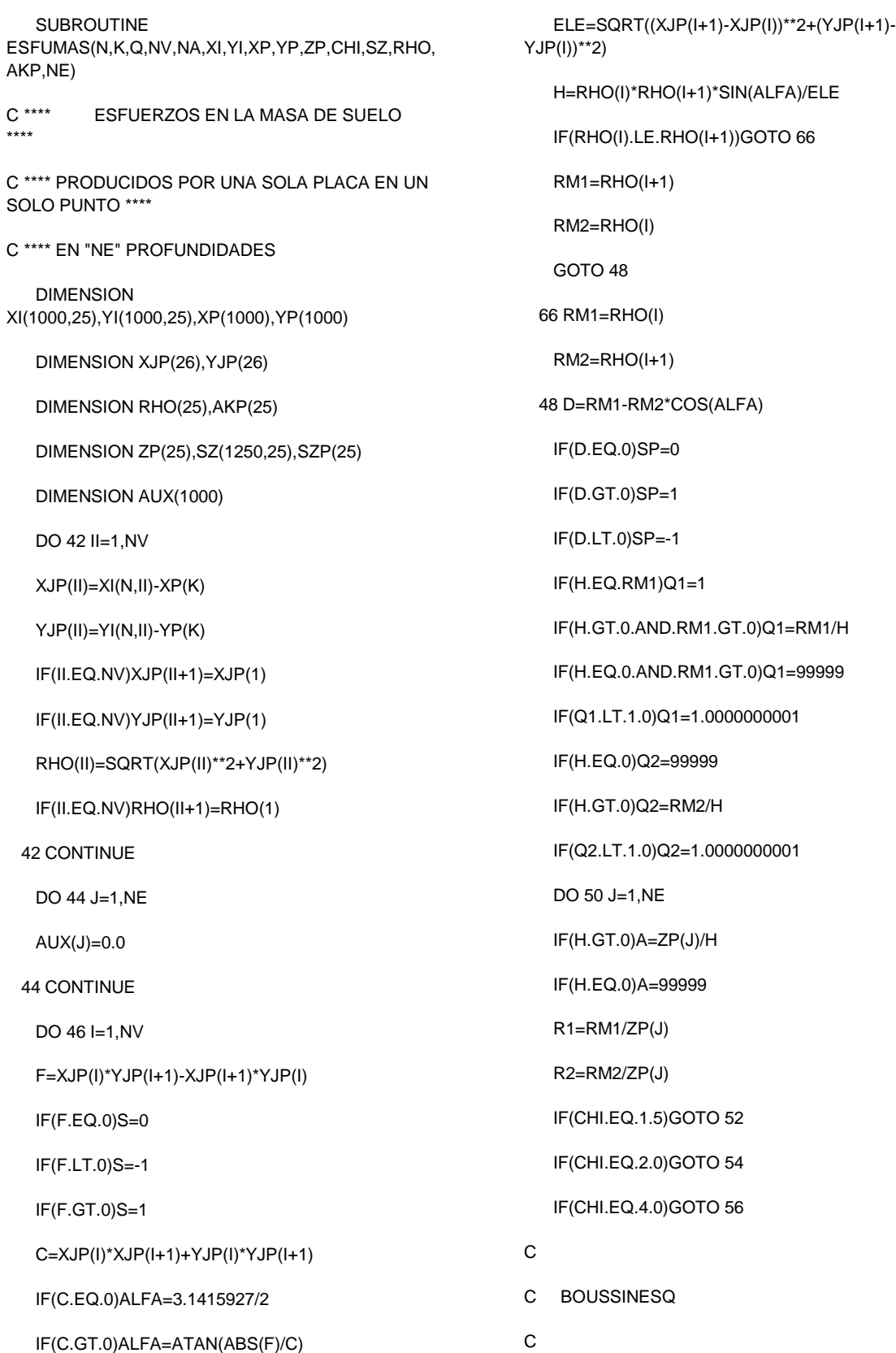

IF(C.LT.0)ALFA=3.1415927+ATAN(ABS(F)/C)

 B2=SQRT((Q2\*\*2-1)/(R2\*\*2+1)) SZP(J)=S\*(ALFA-SP\*ATAN(B1)- ATAN(B2)+(SP\*B1+B2)/(A\*\*2+1)) SZ(K+NA,J)=SZP(J)+AUX(J) AUX(J)=SZ(K+NA,J) C WRITE(\*,\*)' SALGO DE BOUSSINESQ' C PAUSE GOTO 50 C WEESTERGARD 52 W1=AKP(J)\*SQRT((Q1\*\*2-1)/(R1\*\*2+AKP(J)\*\*2)) W2=AKP(J)\*SQRT((Q2\*\*2-1)/(R2\*\*2+AKP(J)\*\*2)) SZP(J)=S\*(ALFA-SP\*ATAN(W1)-ATAN(W2)) SZ(K+NA,J)=SZP(J)+AUX(J) AUX(J)=SZ(K+NA,J) GOTO 50 C C FROLICH X=2 C 54 E1=SQRT(Q1\*\*2-1)/SQRT(A\*\*2+1) E2=SQRT(Q2\*\*2-1)/SQRT(A\*\*2+1) SZP(J)=S/SQRT(A\*\*2+1)\*(SP\*ATAN(E1)+ATAN(E2)) SZ(K+NA,J)=SZP(J)+AUX(J) AUX(J)=SZ(K+NA,J) GOTO 50 C C FROLICH X=4 C 1)/(A\*\*2+1)))+SQRT(Q2\*\*2-1)/(R2\*\*2+1) SZP(J)=S/(A\*\*2+1)\*(SP\*G1+G2)/2 SZ(K+NA,J)=SZP(J)+AUX(J) AUX(J)=SZ(K+NA,J)  $\overline{C}$  50 CONTINUE 46 CONTINUE DO 58 I=1,NE SZ(K+NA,I)=SZ(K+NA,I)/6.2831853\*Q IF(SZ(K+NA,I).LE.0.0.AND.SZ(K+NA,I).GE.- 0.0001)THEN SZ(K+NA,I)=0.0 ELSE ENDIF IF(SZ(K+NA,I).LT.-0.0001)WRITE(\*,\*) +' ADVERTENCIA ESF. NEGATIVOS "REVISE ARCHIVO DE ESFS. O INF."' IF(SZ(K+NA,I).LT.-0.0001)PAUSE 58 CONTINUE RETURN C \*\*\* FIN DE LA SUBRUTINA DE ESFUERZOS EN LA MASA DE SUELO \*\*\*\*\* END SUBROUTINE GENFLEX(OPCION) INTEGER CASO **CHARACTER** F2\*8,ATPC\*14,INF\*14,AD\*14,AA\*14,OPCION\*6,AESP\*1 4 WRITE(\*,8850) WRITE(\*,8026)

C WRITE(\*,\*)' VOY POR BOUSSINESQ',' R1=',R1,' R2=',R2,' A=',A

B1=SQRT((Q1\*\*2-1)/(R1\*\*2+1))

- 
- 
- C
- 
- C

 56 CTE=(3\*A\*\*2+2)/SQRT(A\*\*2+1) G1=CTE\*ATAN(SQRT((Q1\*\*2- 1)/(A\*\*2+1)))+SQRT(Q1\*\*2-1)/(R1\*\*2+1)

G2=CTE\*ATAN(SQRT((Q2\*\*2-

8850 FORMAT(///' -HOLA!',

 +/' EL ARCHIVO DE DATOS DE LOS MODULOS DEBE TENER LA')

8026 FORMAT(' EXTENSION ".MOD" ')

8830 WRITE(\*,8020)

8020 FORMAT(/10X,' NOMBRE DEL ARCHIVO DE MODULOS (no teclee

 + la extensión ".MOD" ya que el programa se la agrega)'/

+ 10X,' (e.j. B:XYZ) --> '\)

READ(\*,8800,ERR=8830)F2

8800 FORMAT(A8)

IF(F2.EQ.'CANCEL')GOTO 9998

CASO=2

 CALL GENARCHI(ATPC,INF,AD,AA,F2,AESP,CASO)

CALL GENFLEXS(INF,AA,F2,AESP)

OPCION='EMA'

9998 RETURN

END

SUBROUTINE GENFLEXS(AI,AA,F2,AESP)

CHARACTER AA\*14,AI\*14,TITLE\*72

CHARACTER F2\*8,AREL\*14,SOBRE\*2,AESP\*14

DIMENSION SZT(25)

DIMENSION DT(25,1001)

DIMENSION ALF(1000),NALF(1000,25),EEF(25)

 DIMENSION ALFE(1000,25),NGALF(1000,25),NUDG(1000)

# GOTO 2

8830 WRITE(\*,\*)'ERROR: NO EXISTE O ESTA MAL DECLARADO

 + EL ARCHIVO DE DATOS DE MODULOS DE COMP.'

8032 WRITE(\*,8025)

8025 FORMAT(/10X,' NOMBRE DEL ARCHIVO DE MODULOS'/10X,

 +'(no teclee la extensión ".MOD" ya que el programa se la agrega)'/

+  $10X$ , '(e.j. B:XYZ) --> '\)

READ(\*,8800,ERR=8032)F2

8800 FORMAT(A8)

AA=' .MOD'

WRITE(AA(1:8),8800)F2

# 2

OPEN(2,FILE=AA,STATUS='OLD',ACCESS='SEQUENT IAL',ERR=8830)

### 5

OPEN(3,FILE=AI,STATUS='OLD',ACCESS='SEQUENTI AL',ERR=1)

GOTO 3

1 WRITE(\*,4)

 4 FORMAT(/' ERROR: NO EXISTE O ESTA MAL DECLARADO')

 WRITE(\*,\*)' EL ARCHIVO DE DATOS DE INFLUENCIAS'

8034 WRITE(\*,8045)

8045 FORMAT(/10X,' NOMBRE DEL ARCHIVO DE INFLUENCIAS

+ (no teclee la extensión ".INF")'/

+ 10X,' (e.j. B:XYZ) --> '\)

READ(\*,8800,ERR=8034)F2

AI=' .INF'

WRITE(AA(1:8),8800)F2

GOTO 3

1102 WRITE(\*,4)

 WRITE(\*,\*)' EL ARCHIVO DE DATOS DE ESPESORES DE LOS ESTRATOS'

8038 WRITE(\*,8036)

8036 FORMAT(/10X,' NOMBRE DEL ARCHIVO DE ESPESORES DE LOS ESTRATOS

+ (no teclee la extensión ".ESP")'/ 1032 CONTINUE 10X,' (e.j. B:XYZ) --> '\)  $+$ READ(\*,8800,ERR=8038)F2 IF(IALFA.EQ.1) THEN  $AESP='$ .ESP' DO 1027 KALFA=1, NUDG(IALFA) IF(KALFA.EQ.NUDG(IALFA))GOTO 1027 WRITE(AESP(1:8),8800)F2 C EL ARCHIVO DE INFLUENCIAS SE ABRE Y DO 1028 KALFE=1,NE CIERRA POR EL NUMERO DE ETAPAS NALF(NUDG(IALFA)-3 REWIND(3) KALFA, KALFE)=NGALF(IALFA, KALFE) READ(3,2000)TITLE 1028 CONTINUE READ(3,\*)NDOV 1027 CONTINUE READ(3,\*)NE **ELSE** CLOSE(3) **ENDIF**  $\mathsf{C}$ IF(IALFA.GT.1) THEN DO 1025 KALFA=1, NUDG(IALFA)-NUDG(IALFA-1) C LECTURA DE MODULOS IF(KALFA.EQ.NUDG(IALFA)-NUDG(IALFA-1))GOTO C 1025 DO 1026 KALFE=1,NE READ(2,\*)NGRUP,NALFAS,NETPS NALF(NUDG(IALFA)-KALFA, KALFE)=NGALF(IALFA, KALFE) WRITE(\*,\*) 'NUMERO DE ESTRATOS 1026 CONTINUE  $\therefore$ NE 1025 CONTINUE WRITE(\*,\*) 'NUMERO DE ZONAS CON DIFERENTES PROP. :',NGRUP **ELSE** WRITE(\*,\*) 'NUMERO MODULOS QUE SE VAN A **ENDIF** DEFINIR :',NALFAS WRITE(\*,\*) 'NUMERO DE ANÁLISIS QUE SE VAN A 1021 CONTINUE REALIR:', NETPS **PAUSE**  $CONTR=1$ DO 1021 IALFA=1,NGRUP DO 1030 IPALFA=1,NDOV READ(2,\*)NUDG(IALFA),(NGALF(IALFA,I),I=1,NE) WRITE(\*,1023)IPALFA,(NALF(IPALFA,IEST),IEST=1,NE  $\lambda$ 1023 FORMAT(15I5) DO 1032 IALFE=1.NE NALF(NUDG(IALFA), IALFE)=NGALF(IALFA, IALFE) IF(IPALFA.EQ.20\*CONTR)PAUSE

# IF(IPALFA.EQ.20\*CONTR)CONTR=CONTR+1

1030 CONTINUE

**PAUSE** 

IF(NETPS.GT.1)WRITE(\*,126)

IF(NETPS.EQ.1)WRITE(\*,127)

126 FORMAT(//' LAS MATRICES DE FLEXIBILIDADES DEL SUELO SE SALVARAN EN

+LOS SIGUIENTES ARCHIVOS: '/)

127 FORMAT(///////////// LA MATRIZ DE FLEXIBILIDAD DEL SUELO SE SALVARA

+ EN EL SIGUIENTE ARCHIVO: '/)

DO 8810 IETA=6, NETPS+5

IF(IETA.EQ.6) AREL=' .FS1'

IF(IETA.EQ.7) AREL=' .FS2'

IF(IETA.EQ.8) AREL=' .FS3'

IF(IETA.EQ.9) AREL=' FS4'

.FS5' IF(IETA.EQ.10)AREL='

IF(IETA.EQ.11)AREL=' .FS6'

IF(IETA.EQ.12)AREL=' .FS7'

IF(IETA.EQ.13)AREL=' .FS8'

IF(IETA.EQ.14)AREL=' .FS9'

IF(IETA.EQ.15)AREL=' .FSX'

WRITE(AREL(1:8),8860)F2

 $WRITE(*,*)'$ ',AREL

8860 FORMAT(A8)

8

OPEN(IETA,FILE=AREL,STATUS='NEW',ACCESS='SE QUENTIAL', ERR=6)

GOTO<sub>7</sub>

6 WRITE(\*,25)

25 FORMAT(/' ADVERTENCIA: EL ARCHIVO DE FLEXIBILIDADES DEL SUELO YA

+EXISTE')

 $WRITE(*,35)$ 

35 FORMAT(13X,' DESEA SOBRESCRIBIRLO?  $[S]=SI'$ , \)

READ(\*,15)SOBRE

15 FORMAT(A2)

IF(SOBRE.EQ.'S'.OR.SOBRE.EQ.'s')THEN

OPEN(IETA, FILE=AREL, STATUS='OLD', ACCESS='SE QUENTIAL', ERR=8830)

GOTO 7

**ELSE** 

WRITE(\*,8055)

8055 FORMAT(/10X,' NOMBRE DEL ARCHIVO DE FLEXS(no teclee el ".FS1")'/

10X,' (e.j. B:XYZ) --> '\)  $\ddot{+}$ 

READ(\*,8800,ERR=8830)F2

AREL=' .FS1'

WRITE(AREL(1:8),8800)F2

GOTO 8

**ENDIF** 

7 REWIND(IETA)

8810 CONTINUE

DO 1012 IETP=6,NETPS+5

WRITE(\*,226)IETP-5

226 FORMAT(/' ETAPA: ',I3,/' MODULOS: ')

OPEN(3,FILE=AI,STATUS='OLD',ACCESS='SEQUENTI  $AL'$ 

OPEN(5,FILE=AESP,STATUS='OLD',ACCES S='SEQUENTIAL')

REWIND(3)

REWIND(5)

READ(2,\*)(ALF(I),I=1,NALFAS)

WRITE(\*,326)(ALF(I),I=1,NALFAS)

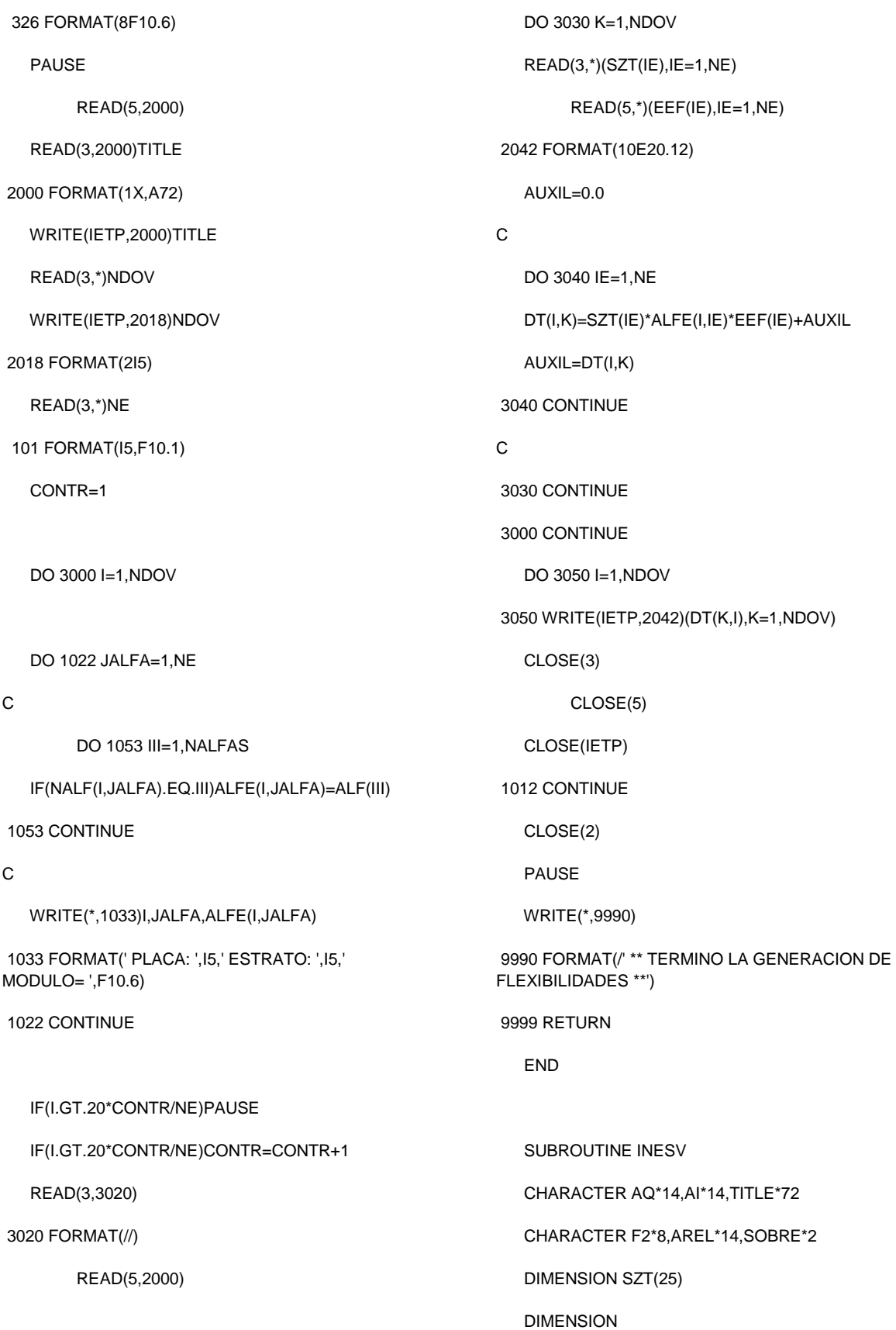

AUX(1000),AUX2(1000,1000),DT(1000,1000)

WRITE(\*,7074)

7074 FORMAT(' NOMBRE DEL GRUPO DE ARCHIVOS, SIN TECLEAR SU EXTENSION',/

+' [EJ. XXX <Ù]: '\)

READ(\*,8800)F2

AQ=' .CGS'

WRITE(AQ(1:8),8800)F2

AI=' .INF'

WRITE(AI(1:8),8800)F2

GOTO 2

8830 WRITE(\*,\*)'ERROR: NO EXISTE O ESTA MAL DECLARADO EL ARCHIVO DE DAT

+OS DE CARGAS'

WRITE(\*,8025)

8025 FORMAT(/10X,' NOMBRE DEL ARCHIVO DE CARGAS(no teclee el ".CGS")'/

+ 10X,' (e.j. B:XYZ) --> '\)

READ(\*,8800,ERR=8830)F3

8800 FORMAT(A8)

AQ=' .CGS'

WRITE(AQ(1:8),8800)F3

```
 2
```
OPEN(2,FILE=AQ,STATUS='OLD',ACCESS='SEQUEN TIAL',ERR=8830)

 5 OPEN(3,FILE=AI,STATUS='OLD',ACCESS='SEQUENTI AL',ERR=1)

GOTO 3

1 WRITE(\*,4)

 4 FORMAT(/' ERROR: NO EXISTE O ESTA MAL DECLARADO')

 WRITE(\*,\*)' EL ARCHIVO DE DATOS DE INFLUENCIAS'

WRITE(\*,8045)

8045 FORMAT(/10X,' NOMBRE DEL ARCHIVO DE INFLS(no teclee el ".INF")'/

+ 10X,' (e.j. B:XYZ) --> '\)

READ(\*,8800,ERR=8830)F3

AI=' .INF'

WRITE(AI(1:8),8800)F3

GOTO 5

3 REWIND(3)

READ(3,2000)TITLE

READ(3,\*)NDOV

READ(3,\*)NE

CLOSE(3)

C

\*\*\*\*\*\*\*\*\*\*\*\*\*\*\*\*\*\*\*\*\*\*\*\*\*\*\*\*\*\*\*\*\*\*\*\*\*\*\*\*\*\*\*\*\*\*\*\*\*\*\*\*\*\*\*\*\*\*\*\*\*\*\*\*\*

C LECTURA DE CARGAS

C \*\*\*\*\*\*\*\*\*\*\*\*\*\*\*\*\*\*\*\*\*\*\*\*\*\*\*\*\*\*\*\*\*\*\*\*\*\*\*\*\*\*\*\*\*\*\*\*\*\*\*\*\*\*\*\*\*\*\*\*\*\*\*\*\*

DO 1021 IQ=1,NDOV

READ(2,\*)AUX(IQ)

1021 CONTINUE

WRITE(\*,127)

 127 FORMAT(///////////' LA MATRIZ DE INCREMENTOS DE ESFUERZO SE SALVAR

+A EN EL SIGUIENTE ARCHIVO: '/)

AREL=' .INC'

WRITE(AREL(1:8),8860)F2

WRITE(\*,\*)AREL

8860 FORMAT(A8)

```
 8 
OPEN(15,FILE=AREL,STATUS='NEW',ACCESS='SEQ
UENTIAL',ERR=6)
```
GOTO 7

6 WRITE(\*,25)

 25 FORMAT(/' ADVERTENCIA: EL ARCHIVO DE INCREMENTOS DE ESFUERZO YA EX

+ISTE')

WRITE(\*,35)

35 FORMAT(13X,' DESEA SOBRESCRIBIRLO?

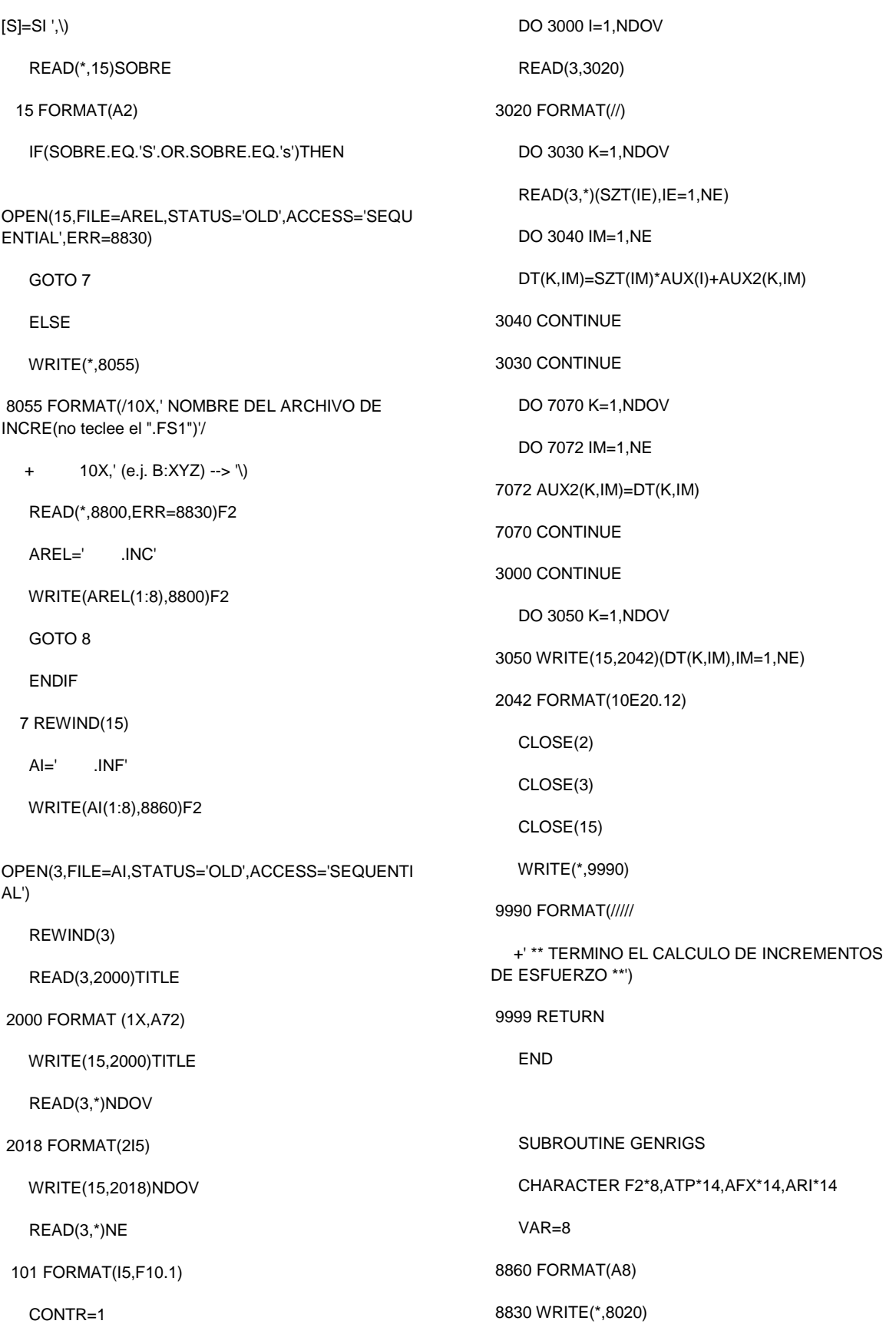

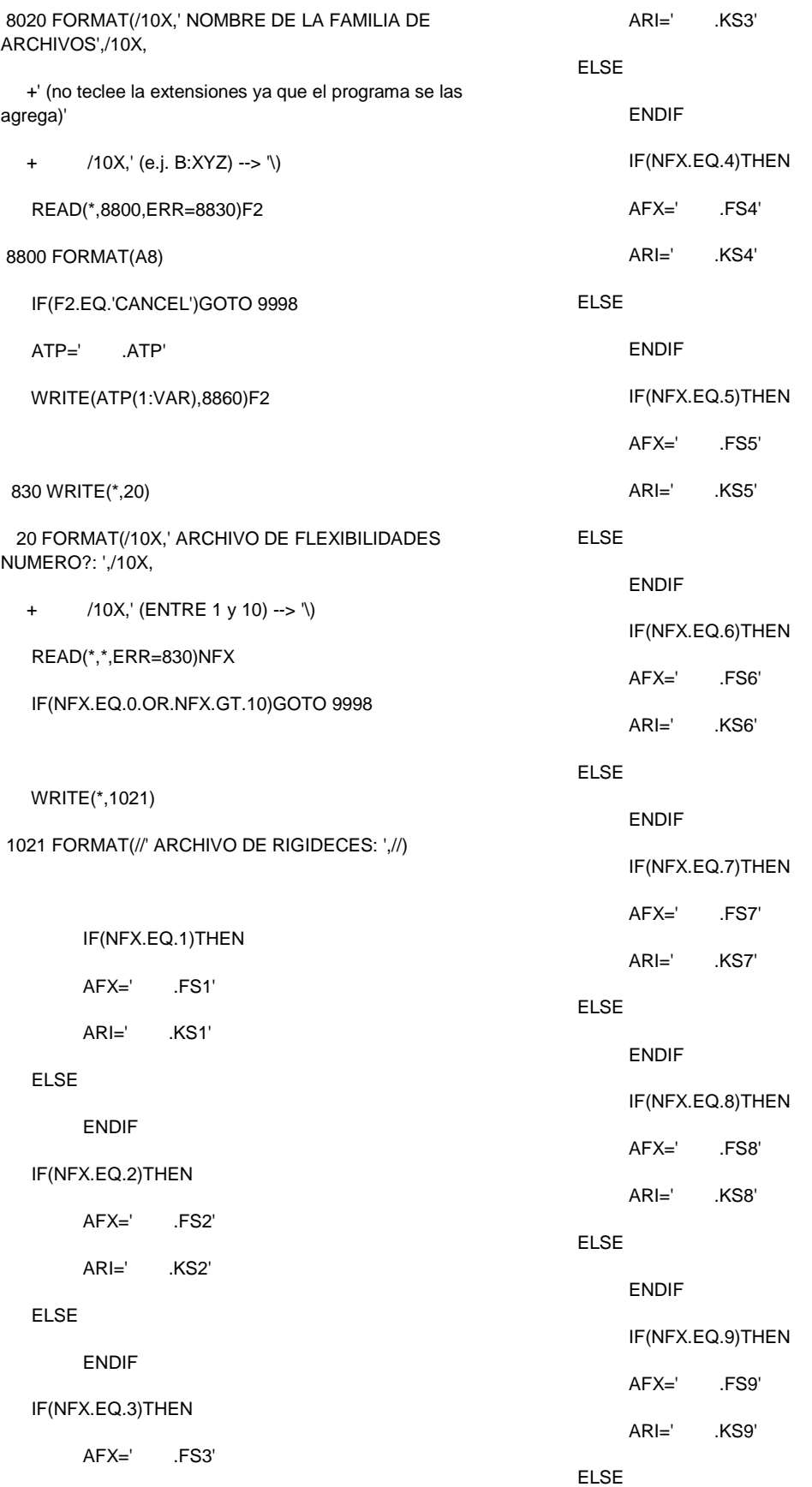

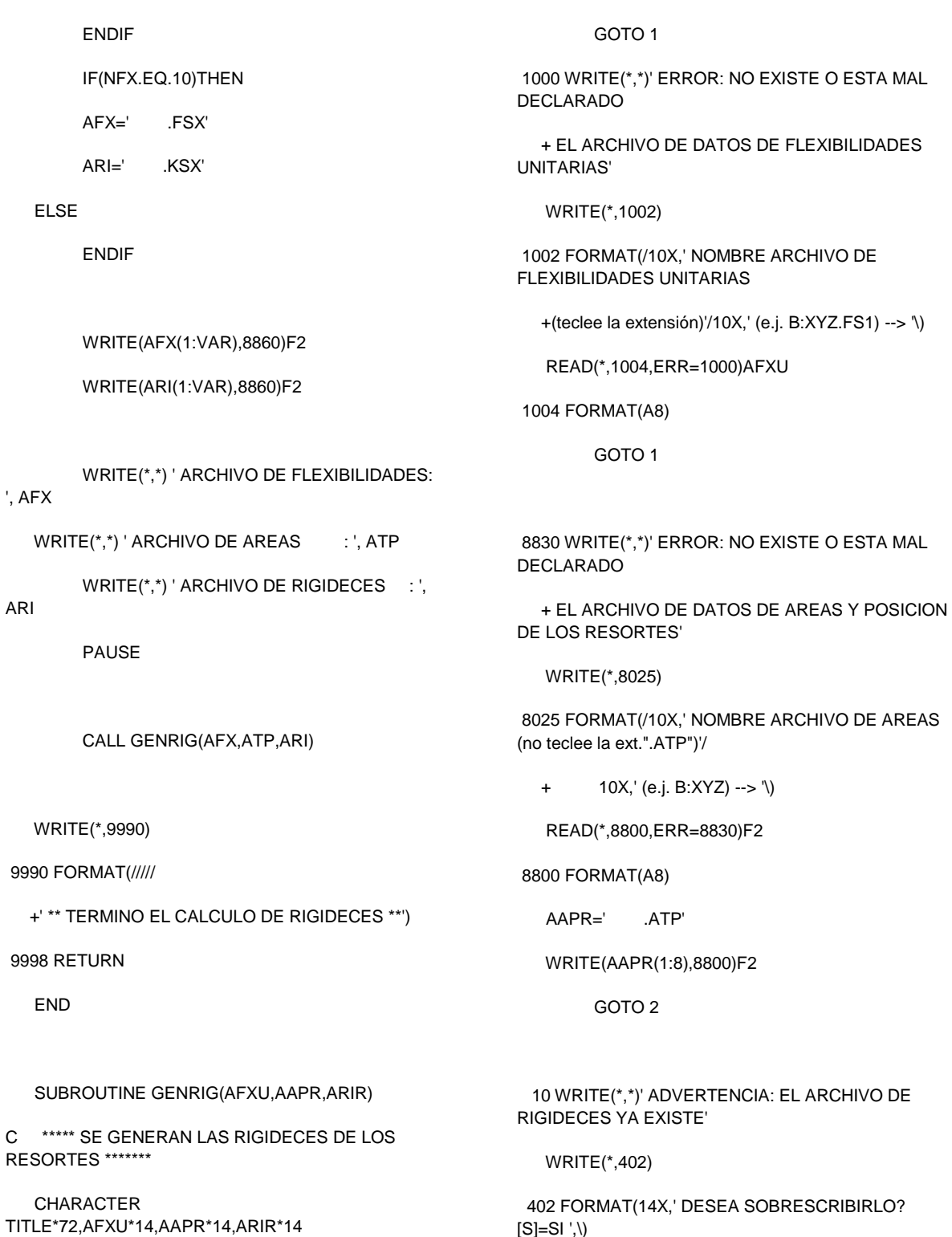

CHARACTER F2\*8, SOBRE\*2

DIMENSION AREA(1000), DT(1000,1001), A(1000,1000), B(1000,1000)

IF(SOBRE.EQ.'s'.OR.SOBRE.EQ.'S')THEN

READ(\*,43)SOBRE

43 FORMAT(A2)

ARI

 $\mathbf{C}$ 

OPEN(3,FILE=ARIR,STATUS='OLD',ACCESS='SEQUE NTIAL', ERR=1104)

- $WRITE(*,*)$
- GOTO<sub>4</sub>
- **ELSE** 
	- GOTO 1104
	- **ENDIF**

1104 WRITE(\*,8026)

8026 FORMAT(/10X,' SALVAR RIGIDECES COMO (no teclee la ext. ".RIG")'/

- 10X,' (e.j. B:XYZ) > '\)  $\ddot{\phantom{1}}$
- READ(\*,8800,ERR=1104)F2
- $ARIR = '$ .RIG'
- WRITE(ARIR(1:8),8800)F2
- GOTO<sub>3</sub>

 $\overline{1}$ OPEN(1,FILE=AFXU,STATUS='OLD',ACCESS='SEQUE NTIAL', ERR=1000)

 $\mathfrak{p}$ OPEN(2,FILE=AAPR,STATUS='OLD',ACCESS='SEQUE NTIAL', ERR=8830)

3 OPEN(3,FILE=ARIR,STATUS='NEW',ACCESS='SEQUE NTIAL', ERR=10)

4 WRITE(\*,\*)

READ(1,2000)TITLE

WRITE(3,2000)" MATRIZ Ks"

2000 FORMAT(A72)

READ(1,\*)NR

 $READ(2,*)$ 

DO 100 I=1, NR

 $READ(1,*) (DT(J,I), I=1, NR)$ DO 2020 I=1, NR  $A(J,I)=DT(J,I)/AREA(I)$  $B(J,I)=0.0$ 2020 CONTINUE  $B(J,J)=1.0$ 2010 CONTINUE

DO 2010 J=1, NR

READ(2,\*)AREA(I),X,Y

100 CONTINUE

DO 2030 J=1.NR

DO 2040 I=J, NR

IF(A(I,J).LT.0.0.OR.A(I,J).GT.0.0) THEN

GOTO 210

**ELSE** 

**ENDIF** 

2040 CONTINUE

210 DO 2050 K=1, NR

 $S = A(J,K)$ 

 $A(J,K)=A(I,K)$ 

 $A(I,K)=S$ 

 $S=B(J,K)$ 

 $B(J,K)=B(I,K)$ 

 $B(I,K)=S$ 

2050 **CONTINUE** 

 $T=1/A(J,J)$ 

DO 2060 K=1, NR

 $A(J,K)=T^*A(J,K)$ 

 $B(J,K)=T^*B(J,K)$ 

2060 CONTINUE

DO 2070 L=1,NR

IF(L.EQ.J) THEN

GOTO 2070

ELSE

ENDIF

 $T = -1*A(L,J)$ 

DO 2080 K=1,NR

 $A(L,K)=A(L,K)+T^*A(J,K)$ 

 $B(L,K)=B(L,K)+T^*B(J,K)$ 

2080 CONTINUE

2070 CONTINUE

2030 CONTINUE

WRITE(3,\*) NR

DO 2090 J=1, NR

WRITE(3,2100)(B(J,I),I=1,NR)

2100 FORMAT(10E20.12)

2090 CONTINUE

CLOSE(1)

CLOSE(2)

CLOSE(3)

9999 RETURN

END

#### **LISTADO DEL PROGRAMA "EMISES3D"**

' PROGRAMA ESCRITO EN LENGUAJE DE PROGRAMACION QBASIC

DECLARE SUB crout (n%, A!(), B!(), H!())

DECLARE SUB gaussjor (n%, A(), y(), X())

DECLARE SUB imprime (ibarra%, iextremo%, fuerza!())

DECLARE SUB sumavec (A!(), B!(), C!(), n%)

DECLARE SUB cholesky (n%, A!(), f!(), xkp1!())

DECLARE SUB cholesky2 (n%, A!(), f!(), d!())

DECLARE SUB detener ()

DECLARE SUB prodcruz (A!(), B!(), C!())

DECLARE SUB mulmatvec (A!(), B!(), C!(), n%)

DECLARE SUB obtkpaa (xkp!(), XL!, ar!, xinerx!, xinery!, xinerz!, elas!, g!, xj!)

DECLARE SUB obtkpab (xkp!(), XL!, ar!, xinerx!, xinery!, xinerz!, elas!, g!, xj!)

DECLARE SUB obtkpbb (xkp!(), XL!, ar!, xinerx!, xinery!, xinerz!, elas!, g!, xj!)

DECLARE SUB guardak (xkxx!(), ia%, ib%, xrig!())

DECLARE SUB multiplica (A!(), B!(), C!(), n%)

DECLARE SUB transpone (A!(), at!(), n%)

DECLARE SUB transforma (t!(), coalfx!, coalfy!, coalfz!, cobetx!, cobety!, cobetz!, cogamx!, cogamy!, cogamz!)

DECLARE SUB muestramat (A!(), n%, mensaje\$)

DECLARE SUB dibest3d (titulo\$, nj%, nm%, xx!(), yy!(), zz!(), js%(), je%(), ahd!, avd!, jnum\$, mnum\$)

#### DEFINT I-N

' reserva toda la memoria arriba de 640KB

#### '\$DYNAMIC

#### PRINT

PRINT "--------------- Analisis de Marcos en 3D ------------ -"

PRINT "--------- Utilizando el elemento finito barra ------- -"

PRINT "------------- Programa realizado por: ---------------- "

PRINT "------------- Cesar Vazquez Lorenzana ------------ ----"

## PRINT

 $\overline{a}$ 

PRINT "-------- Modificado por: German Lopez Rincon -- -------"

PRINT "-- Para el analisis de Interaccion Suelo-Estructura --"

PRINT

PRINT "------ Colaboradores: Carmelino Zea Constantino ------'

PRINT "-------------------- Rigoberto Rivera Constantino - --"

PRINT

CALL detener

CLEAR

CLS

INPUT "Dame el subdirectorio donde estan tus archivos"; ruta\$

SHELL "dir " + ruta\$ + "\*.frm"

PRINT

PRINT "Archivos con extension '\*.frm': Datos de la Estructura"

PRINT

INPUT "Dame el nombre de la familia de archivos"; archivo\$

OPEN ruta\$ + archivo\$ + ".frm" FOR INPUT AS #1

PRINT "Mediante el archivo: "

 $bar$  = ruta + archivo + ".kso": PRINT bar

PRINT " Se incorporara la matriz K del suelo a la K de la estructura"

CALL detener

OPEN bar\$ FOR INPUT AS #2

CLS

'OPEN "c:\qb\unam\trafin-1.cvl" FOR INPUT AS #1

' ------- si immat=1 se imprimen matrices y vectores

' ------- si immat=0 NO se imprimen matrices y vectores

 $immat = 0$ 

' Datos de la estructura

 $'$  ----- nnud = numero de nudos ----- $'$  ----- nbar = numero de barras -----INPUT #1, titulo\$ INPUT #1, nbar, nnud

' ----- numero de grados de libertad -----

 $ngl = 6 * nnu$ 

CLS

PRINT

PRINT "Estructura : "; titulo\$

PRINT

PRINT "Numero de barras="; nbar

PRINT

PRINT "Numero de nudos="; nnud

CALL detener

' ----- no=nudo origen ; nd=nudo destino -----

DIM no(nbar), nd(nbar)

' ----- area y longitud -----

DIM area(nbar), xlon(nbar)

' ----- xinerx, xinery, xinerz ; momento de inercia x, y, z - ----

DIM xinerx(nbar), xinery(nbar), xinerz(nbar), xj(nbar)

' ----- elas=modulo elastico , g=modulo de cortante v=relaci¢n de poisson-----

DIM elas(nbar), g(nbar), v(nbar)

' ----- coordenadas de los nudos -----

DIM X(nnud), y(nnud), Z(nnud)

' ----- restricciones de desplamiento de los nudos -----

DIM irx(nnud), iry(nnud), irz(nnud)

' ----- restricciones de giro de los nudos ----- DIM irax(nnud), iray(nnud), iraz(nnud)

' ----- matriz de rigidez local [k'aa],[k'ab], [k'ba], [k'bb] --- ----

DIM xkpaa(6, 6), xkpab(6, 6), xkpba(6, 6), xkpbb(6, 6)

' ----- matriz de rigidez global [kaa, [kab], [kba], [kbb] ---- ---

DIM xkaa(6, 6), xkab(6, 6), xkba(6, 6), xkbb(6, 6)

 $'$  -----  $t()$  = matriz de transformacion  $[T]$  -----

' -----  $tt() = mat.$  de transf. transpuesta  $[T]T$  -----

DIM t(6, 6), tt(6, 6)

' ----- cosenos directores -----

DIM coalfx(nbar), coalfy(nbar), coalfz(nbar)

DIM cobetx(nbar), cobety(nbar), cobetz(nbar)

DIM cogamx(nbar), cogamy(nbar), cogamz(nbar)

DIM vn(3), vx(3), vy(3), vz(3)

DIM n1(nbar), n2(nbar)

' ----- vectores que definen la direccion de los ejes locales -----

DIM x1(nbar), y1(nbar), z1(nbar)

DIM x2(nbar), y2(nbar), z2(nbar)

' ----- matriz temporal y de equilibrio -----

DIM temporal(6, 6), eq(ngl)

'----- matriz de rigidez global de la estructura [k] -------

DIM xrig(ngl, ngl)

' ----- vector de fuerzas global {f} -----

DIM f(ngl), fa(6), fb(6), fln(6), fe(ngl)

' ----- vector de fuerzas en locales {flnud}

DIM flnud(6), fpa(6), fpb(6), fla(6), flb(6)

' ----- vector de fuerzas de empotramiento en locales ' ----- del nudo a (origen) {fempa} y del nudo b (destino) {fempb} DIM fempa(nbar, 6), fempb(nbar, 6) ' ------- vector de dezplazamientos locales ------- DIM dpa(6), dpb(6), daux(6), dbaux(6) ' ------- vector de dezplazamientos globales ------- DIM d(ngl), da(6), db(6) '-------------------------------------------------------------- ' ----- lectura de coordenadas y restricciones al desplazamiento y giro -----  $CLS : ii = 5$ PRINT PRINT " Coordenadas Restricciones" PRINT PRINT "nudo x y z rx ry rz gx gy gz"  $FOR$  i = 1 TO nnud INPUT #1, X(i), y(i), Z(i), irx(i), iry(i), irz(i), irax(i), iray(i), iraz(i)  $ii = ii + 1$ LOCATE (ii), (1): PRINT i; " "; X(i); LOCATE (ii), (15): PRINT y(i); " "; Z(i); " "; irx(i); " "; iry(i); " "; irz(i); " "; irax(i); " "; iray(i); " "; iraz(i) NEXT i CALL detener ' ----- lectura de incidencias de las barras ----- CLS PRINT PRINT " Incidencias de las Barras" PRINT PRINT "barra nudo origen nudo destino"  $FOR i = 1 TO nbar$  INPUT #1, no(i), nd(i) PRINT i, no(i), ; " "; nd(i) NEXT i CALL detener ' ----- propiedades geometricas -----  $CLS : ii = 5$ PRINT PRINT " Propiedades Geometricas" PRINT PRINT" area J Iy Iz"  $FOR$  i = 1 TO nbar INPUT #1, area(i), xinerx(i), xinery(i), xinerz(i)  $xj(i) = xinerx(i)$  $ii = ii + 1$  LOCATE (ii), (1): PRINT USING "###.####"; area(i) LOCATE (ii), (16): PRINT USING "###.####"; xinerx(i) LOCATE (ii), (29): PRINT USING "###.####"; xinery(i) LOCATE (ii), (42): PRINT USING "###.####"; xinerz(i) NEXT i CALL detener  $CLS : ii = 5$ PRINT PRINT " Propiedades Elasticas" PRINT PRINT "barra E v G"  $FOR$  i = 1 TO nbar INPUT #1, elas(i), v(i)  $ii = ii + 1$ LOCATE (ii), (1): PRINT i LOCATE (ii), (14): PRINT elas(i) LOCATE (ii), (30): PRINT v(i)  $g(i) = elas(i) / (2 * (1 + v(i)))$ LOCATE (ii), (40): PRINT g(i)

# NEXT i

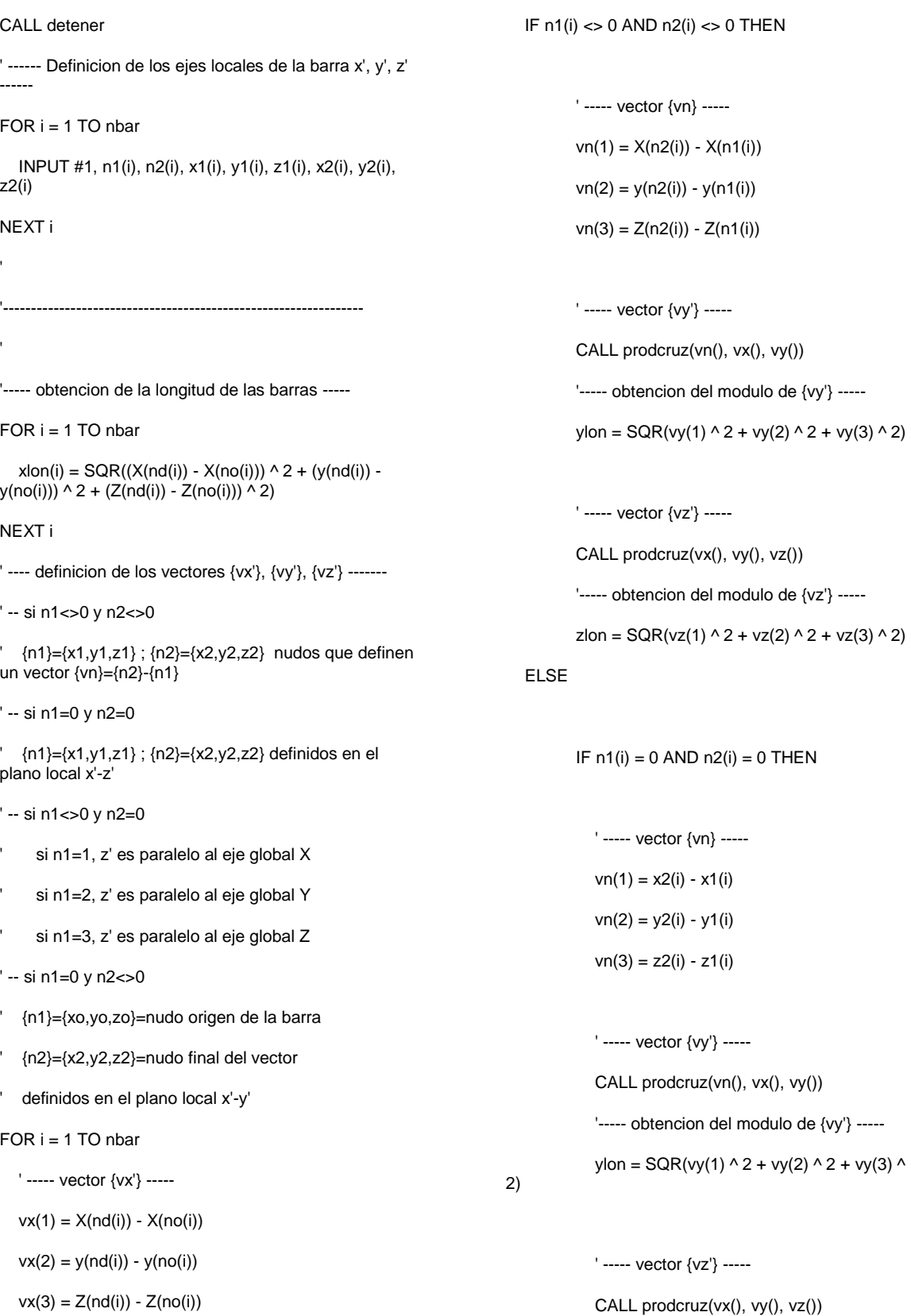

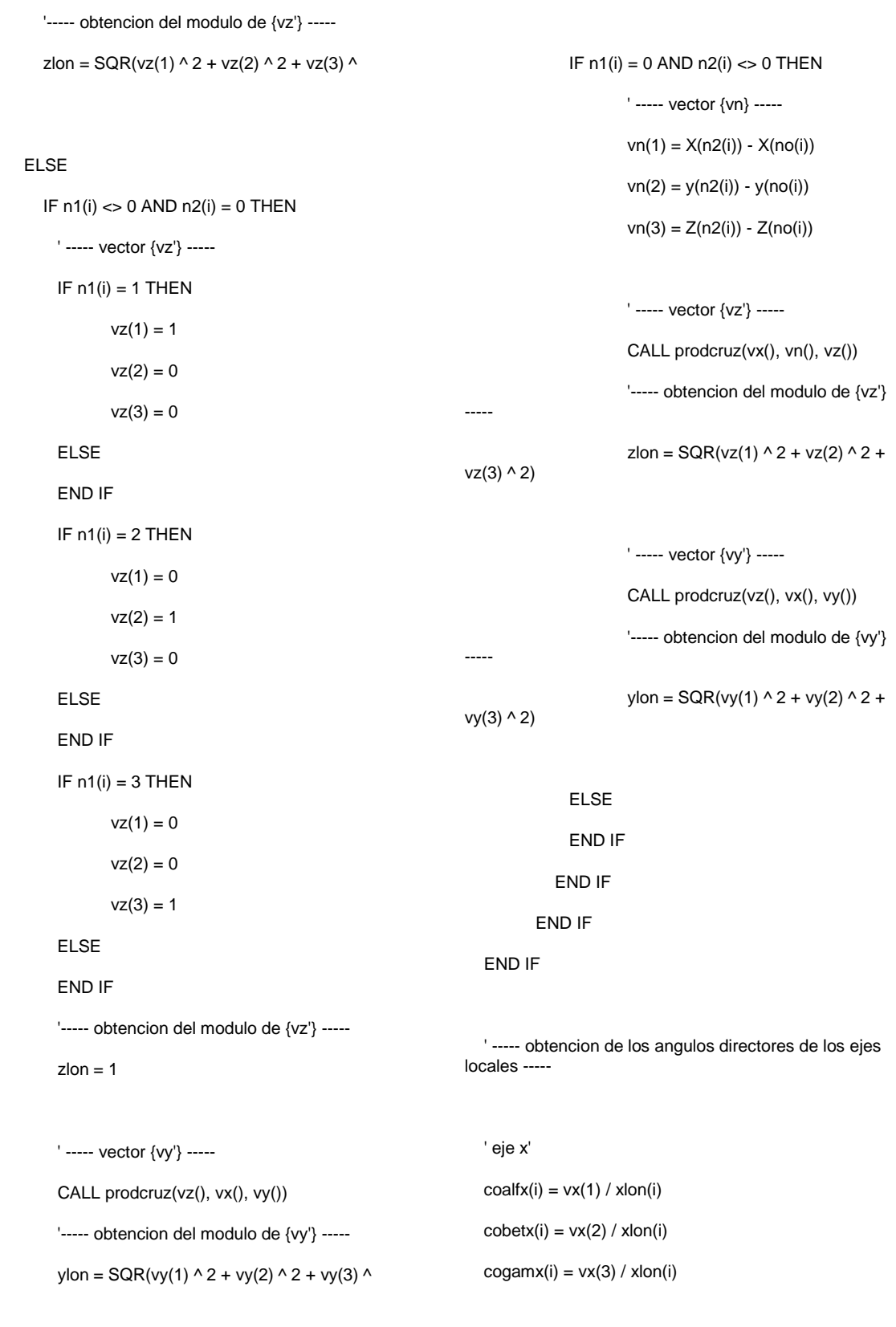

' eje y'

ELSE

GERMÁN LÓPEZ RINCÓN **87 a bhfuil an t-aithe an Chuil** ann an t-aithe ann an t-aithe ann an t-aithe ann an t-aithe

 $\overline{a}$ 

2)

2)

coalfy(i) =  $vy(1)$  / ylon  $cobety(i) = vy(2) / ylon$  $cogamy(i) = vy(3) / ylon$  ' eje z'  $coalfz(i) = vz(1) / zlon$  $cobetz(i) = vz(2) / zlon$  $cogamz(i) = vz(3) / zlon$ NEXT i '----------------------------------------------------------------------- '------- grafica de la estructura ------ 'title\$=nombre de la estructura 'nj=num de nudos (nnud) 'nm= num de barras (nbar)  $x(1)$ ,  $y(1)$ ,  $z(1)$  = coordenadas de los nudos 'no() = arreglo nudo origen de las barras 'nd() = arreglo nudo destino de las barras 'ahd,avd = angulos horizontal y vertical de la linea de vision 'si: jnum\$ = "s" etiqueta nudos 'si: mnum\$ = "s" etiqueta barras ahd  $= 30$  CALL transforma(t(), coalfx(i), coalfy(i), coalfz(i), cobetx(i), cobety(i), cobetz(i), cogamx(i), cogamy(i), cogamz(i)) CALL transpone(t(), tt(), 6) ' ----- obtencion de [kaa] = [T]T [k'aa] [T] ------ CALL obtkpaa(xkpaa(), xlon(i), area(i), xinerx(i), xinery(i), xinerz(i), elas(i), g(i), xj(i)) CALL multiplica(tt(), xkpaa(), temporal(), 6) CALL multiplica(temporal(), t(), xkaa(), 6) CALL guardak(xkaa(), no(i), no(i), xrig()) ' ----- obtencion de [kab] = [T]T [k'ab] [T] ------ CALL obtkpab(xkpab(), xlon(i), area(i), xinerx(i), xinery(i), xinerz(i), elas(i), g(i), xj(i)) CALL multiplica(tt(), xkpab(), temporal(), 6) CALL multiplica(temporal(), t(), xkab(), 6) CALL guardak(xkab(), no(i), nd(i), xrig()) ' ----- obtencion de [kba] = [T]T [k'ab] [T] ------ CALL transpone(xkpab(), xkpba(), 6) CALL multiplica(tt(), xkpba(), temporal(), 6) CALL multiplica(temporal(), t(), xkba(), 6) CALL guardak(xkba(), nd(i), no(i), xrig()) ' ----- obtencion de [kbb] = [T]T [k'ab] [T] ------ CALL obtkpbb(xkpbb(), xlon(i), area(i), xinerx(i), xinery(i), xinerz(i), elas(i), g(i), xj(i)) CALL multiplica(tt(), xkpbb(), temporal(), 6) CALL multiplica(temporal(), t(), xkbb(), 6) CALL guardak(xkbb(), nd(i), nd(i), xrig())

IF immat = 1 THEN

PRINT "barra "; i

CALL detener

CALL muestramat $(t(), 6, "[T]")$ CALL muestramat(tt(), 6, "[ T ]T")

CLS

PRINT

jnum\$ = "S"

 $avd = 30$ 

 $mnum$ = "S"$ 

' CALL dibest3d(titulo\$, nnud, nbar, X(), y(), Z(), no(), nd(), ahd, avd, jnum\$, mnum\$)

' CALL detener

' SCREEN 0

 $\overline{a}$ 

' ---------- calculo de la matriz de rigidez ---------

 $FOR$  i = 1 TO nbar

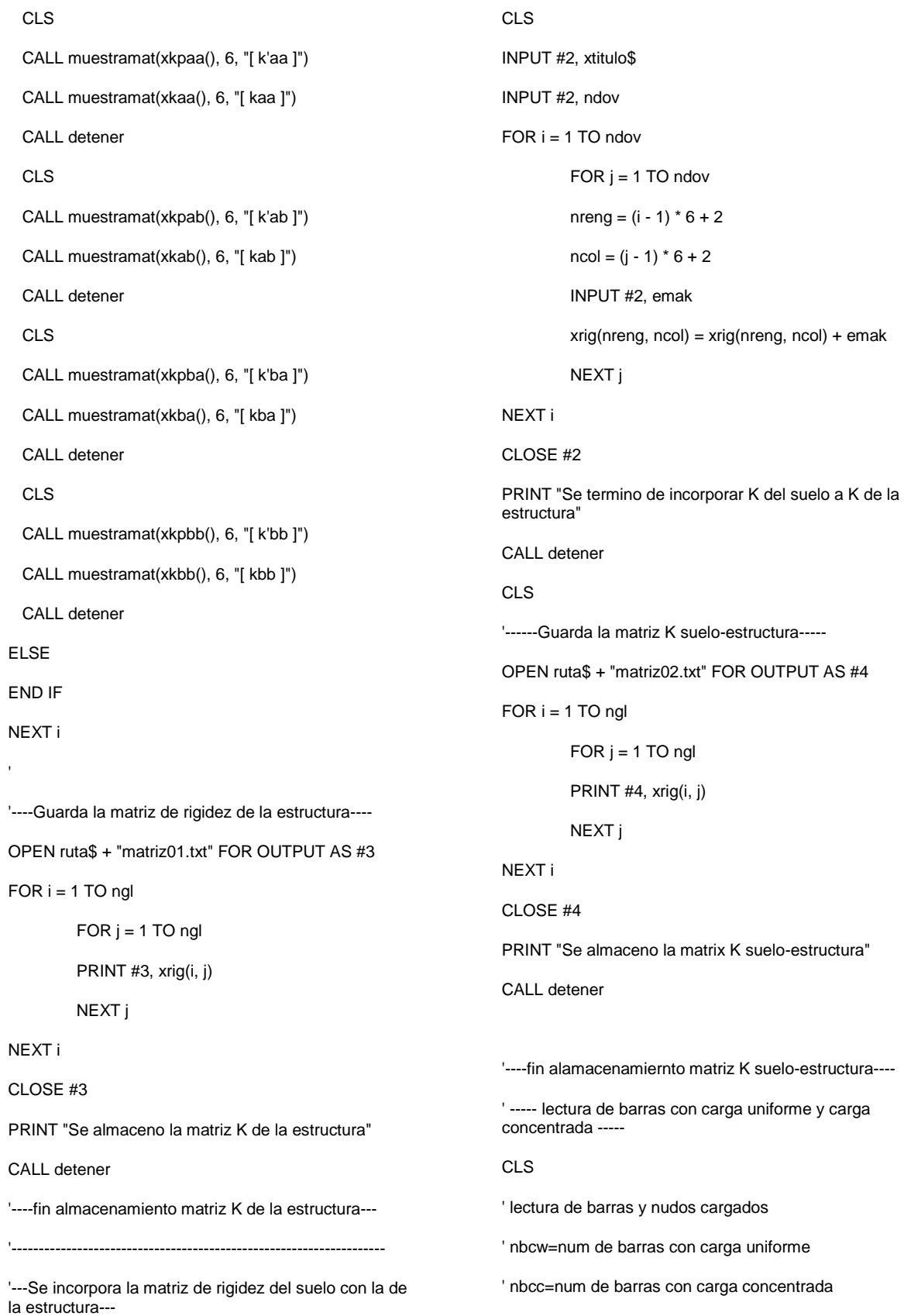

' nnc=num de nudos con carga

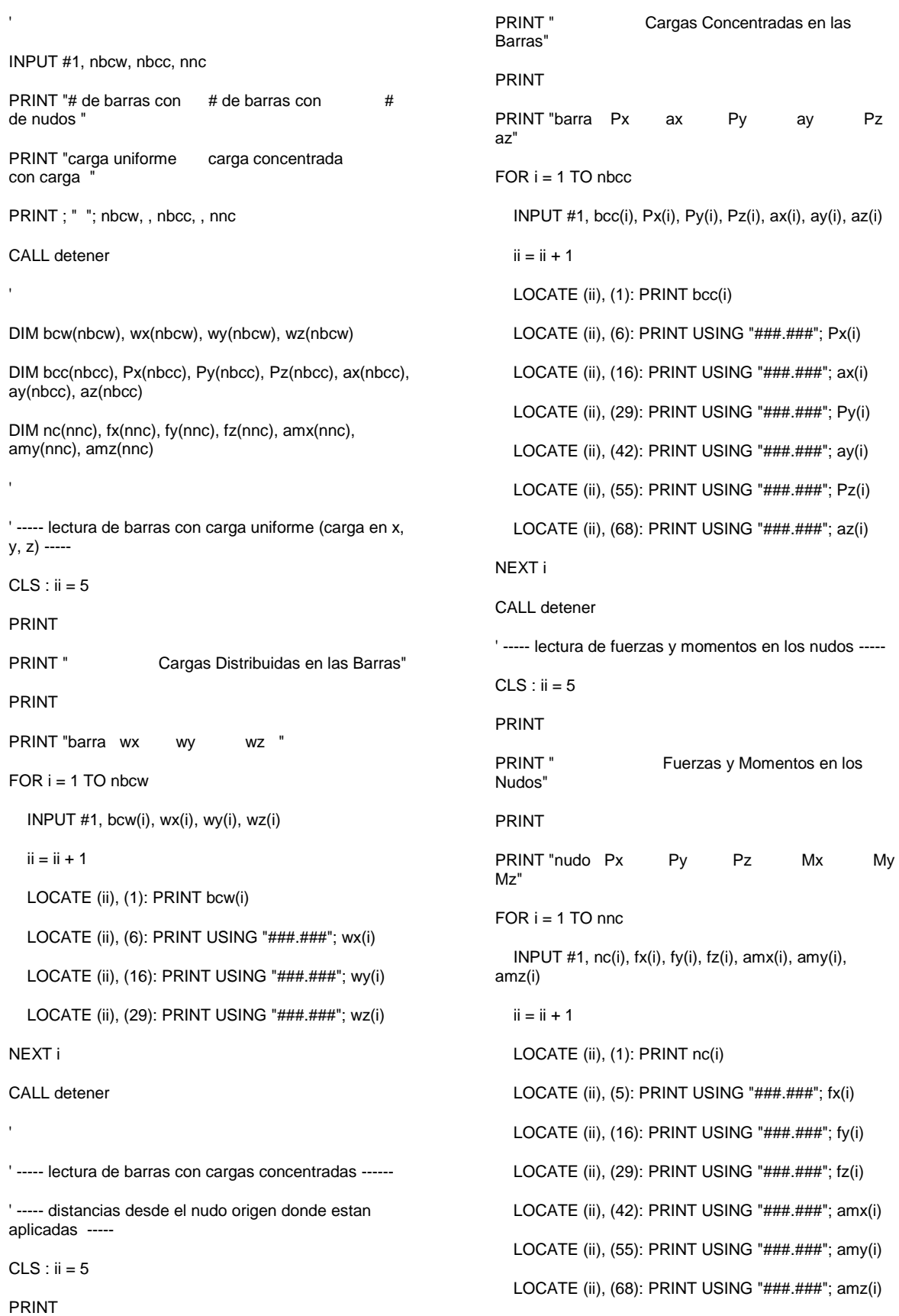

 $fe(6 * nc(i) - 5) = fx(i)$  $fe(6 * nc(i) - 4) = fy(i)$  $fe(6 * nc(i) - 3) = fz(i)$  $fe(6 * nc(i) - 2) = amx(i)$  $fe(6 * nc(i) - 1) = \text{amy}(i)$  $fe(6 * nc(i)) = amz(i)$ NEXT i CALL detener '--------------------------------------------------------------------- ' ----- obtencion de momentos de empotramiento ----- ' momentos de empotramiento para carga uniforme ' nbcw=num de barras con carga uniforme ' fempa= fuerzas de empotramiento en el nudo a(origen) ' fempb= fuerzas de empotramiento en el nudo b(destino) ' bcw=barra que va a estar cargada FOR  $n = 1$  TO nbcw  $i = bcw(n)$  'contribucion de la carga en x' fempa(i, 1) = fempa(i, 1) - wx(n)  $*$  xlon(i) / 2 fempb(i, 1) = fempb(i, 1) - wx(n) \* xlon(i) / 2 'contribucion de la carga en y' fempa(i, 2) = fempa(i, 2) - wy(n)  $*$  xlon(i) / 2 fempa(i, 6) = fempa(i, 6) - wy(n) \* xlon(i)  $\land$  2 / 12 fempb(i, 2) = fempb(i, 2) - wy(n)  $*$  xlon(i) / 2 'contribucion de la carga en z' fempa(i, 3) = fempa(i, 3) - wz(n)  $*$  xlon(i) / 2 fempa(i, 5) = fempa(i, 5) + wz(n) \* xlon(i)  $\land$  2 / 12 fempb(i, 3) = fempb(i, 3) - wz(n)  $*$  xlon(i) / 2 fempb(i, 5) = fempb(i, 5) - wz(n)  $*$  xlon(i)  $\land$  2 / 12 NEXT n ' momentos de empotramiento para cargas concentradas ' nbcc=num de barras con carga concentrada ' fempa= fuerzas de empotramiento en el nudo a(origen) ' fempb= fuerzas de empotramiento en el nudo b(destino) ' bcc=barra que va a estar cargada FOR  $K = 1$  TO nbcc  $i = bcc(K)$  $XL = xlon(i)$  'contribucion de la carga en x'  $A = ax(K)$  $B = XL - A$ fempa(i, 1) = fempa(i, 1) -  $Px(K) * B / XL$ fempb(i, 1) = fempb(i, 1) -  $Px(K) * A / XL$  'contribucion de la carga en y'  $A = ay(K)$  $B = XL - A$  $P = Py(K)$  $xma = P * A * B * 2 / XL * 2$  $xmb = P * A \wedge 2 * B / XL \wedge 2$  $rb = P * A \wedge 2 * (A + 3 * B) / XL \wedge 3$ 

fempb(i, 6) = fempb(i, 6) + wy(n) \* xlon(i)  $\land$  2 / 12

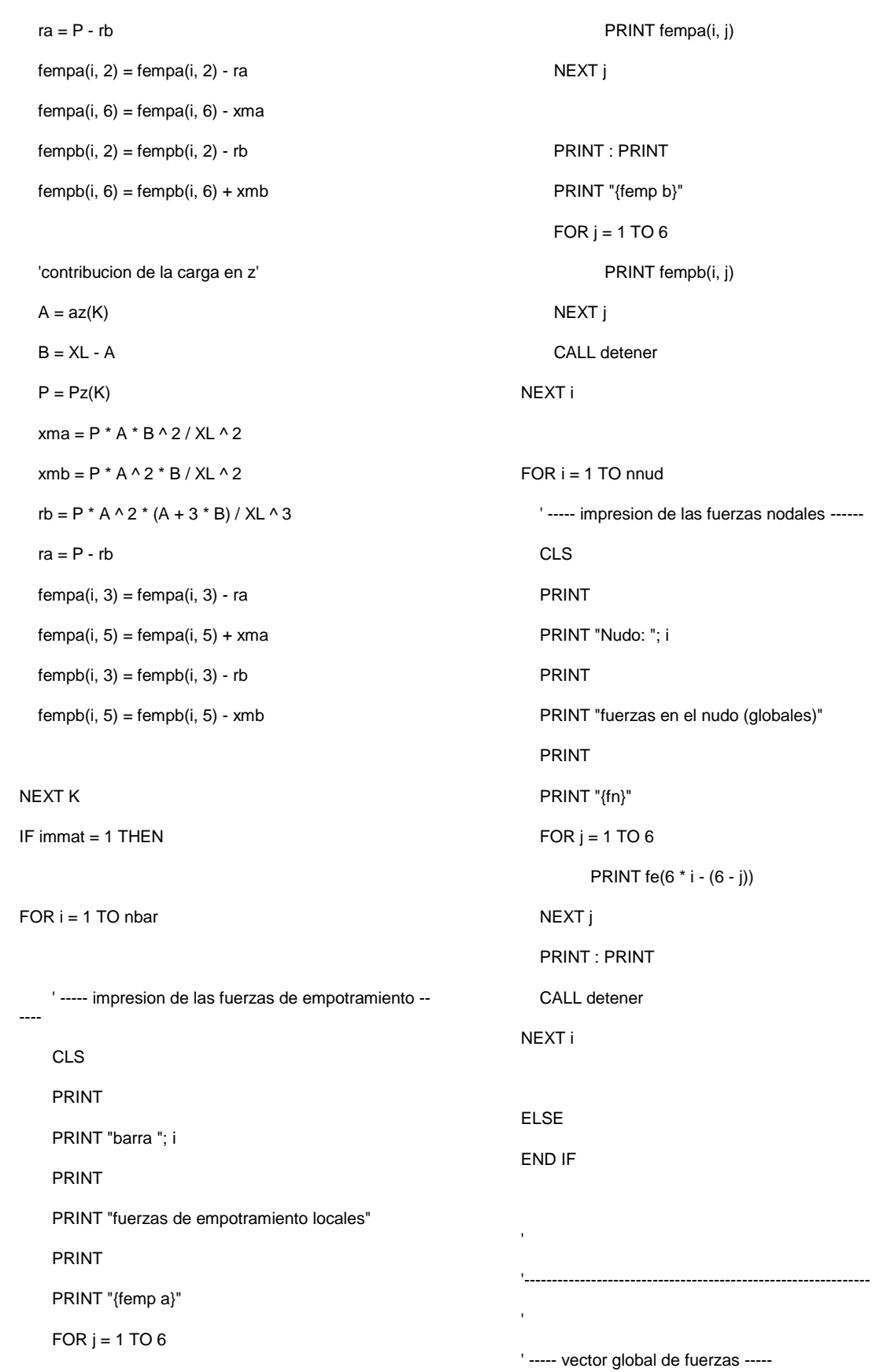

'------------------------------------------------------------------

PRINT "ensamble del vector de cargas..."  $FOR i = 1 TO nbar$  CALL transforma(t(), coalfx(i), coalfy(i), coalfz(i), cobetx(i), cobety(i), cobetz(i), cogamx(i), cogamy(i), cogamz(i)) CALL transpone(t(), tt(), 6) ' ----- ensamble del vector de cargas extremo a ----- FOR  $j = 1$  TO 6  $flnud(j) = fempa(i, j)$  NEXT j CALL mulmatvec(tt(), flnud(), fln(), 6)  $ia = (no(i) - 1) * 6$ FOR  $K = 1$  TO 6  $f(ia + K) = f(ia + K) + fln(K)$  NEXT K ' ----- ensamble del vector de cargas extremo b ----- FOR  $j = 1$  TO 6  $flnud(j) = fempb(i, j)$  NEXT j CALL mulmatvec(tt(), flnud(), fln(), 6)  $ib = (nd(i) - 1) * 6$ FOR  $K = 1$  TO 6  $f(ib + K) = f(ib + K) + fln(K)$  NEXT K NEXT i ' ------- ensamble del vector de cargas global de nudos - ------  $FOR$  i = 1 TO ngl  $f(i) = fe(i) - f(i)$  'vec carga = vec fza nudos vec emp ' ------- Modificaci¢n de k de acuerdo a las restricciones ------- PRINT "modificando matriz de rigideces por restriciones..."  $FOR$  i = 1 TO nnud  $nr = i * 6 - 5$  ' ' modificacion del renglon y columna correspondiente al despl. en x ' IF  $irx(i) = 1$  THEN 'camb (0) por (1) FOR  $j = 1$  TO ngl  $xrig(nr, j) = 0$  $xrig(j, nr) = 0$  NEXT j  $xright(nr, nr) = 1$  $f(nr) = 0$  END IF ' ' modificacion del renglon y columna correspondiente al despl. en y '  $nr = nr + 1$ IF iry(i) = 1 THEN  $\quad$  'camb (0) por (1) FOR  $j = 1$  TO ngl  $x \cdot ig(nr, j) = 0$  $xrig(j, nr) = 0$  NEXT j  $xrig(nr, nr) = 1$  $f(nr) = 0$ 

END IF

'

NEXT i

'

 $xrig(nr, nr) = 1$ 

 $f(nr) = 0$ 

 ' modificacion del renglon y columna correspondiente al despl. en z

```
 '
 nr = nr + 1IF irz(i) = 1 THEN 'camb (0) por (1)
   FOR j = 1 TO ngl
          xrig(nr, j) = 0xrig(j, nr) = 0 NEXT j
   xrig(nr, nr) = 1f(nr) = 0 END IF
 '
   ' modificacion del renglon y columna correspondiente 
al mom. en x
   '
 nr = nr + 1IF irax(i) = 1 THEN 'camb (0) por (1)
   FOR j = 1 TO ngl
          xrig(nr, j) = 0xrig(j, nr) = 0 NEXT j
   xrig(nr, nr) = 1f(nr) = 0 END IF
   '
   ' modificacion del renglon y columna correspondiente 
al mom. en y
 \mathbf{r}nr = nr + 1IF iray(i) = 1 THEN \quad 'camb (0) por (1)
   FOR j = 1 TO ngl
          xrig(nr, j) = 0xriq(i, nr) = 0 NEXT j
                                                                          END IF
                                                                         '
                                                                          ' modificacion del renglon y columna correspondiente 
                                                                       al mom. en z
                                                                         '
                                                                         nr = nr + 1IF iraz(i) = 1 THEN 'camb (0) por (1)
                                                                           FOR j = 1 TO ngl
                                                                                  xrig(nr, j) = 0xrig(j, nr) = 0 NEXT j
                                                                           xrig(nr, nr) = 1f(nr) = 0 END IF
                                                                       NEXT i
                                                                       '------------------------------------------------------------------
                                                                       ' ------- resoluci¢n al sistema de ecuaciones -------
                                                                       CLS
                                                                       LOCATE 14, 15
                                                                       PRINT " calculando, favor de esperar..."
                                                                       PRINT : PRINT
                                                                       PRINT "resolviendo el sistema de ecuaciones..."
                                                                       'CALL gaussjor(ngl, xrig(), f(), d())
                                                                       CALL crout(ngl, xrig(), f(), d())
                                                                        '------------------------------------------------------------------
                                                                       ' ------- impresion de desplazamientos de los nudos -----
                                                                        --
```
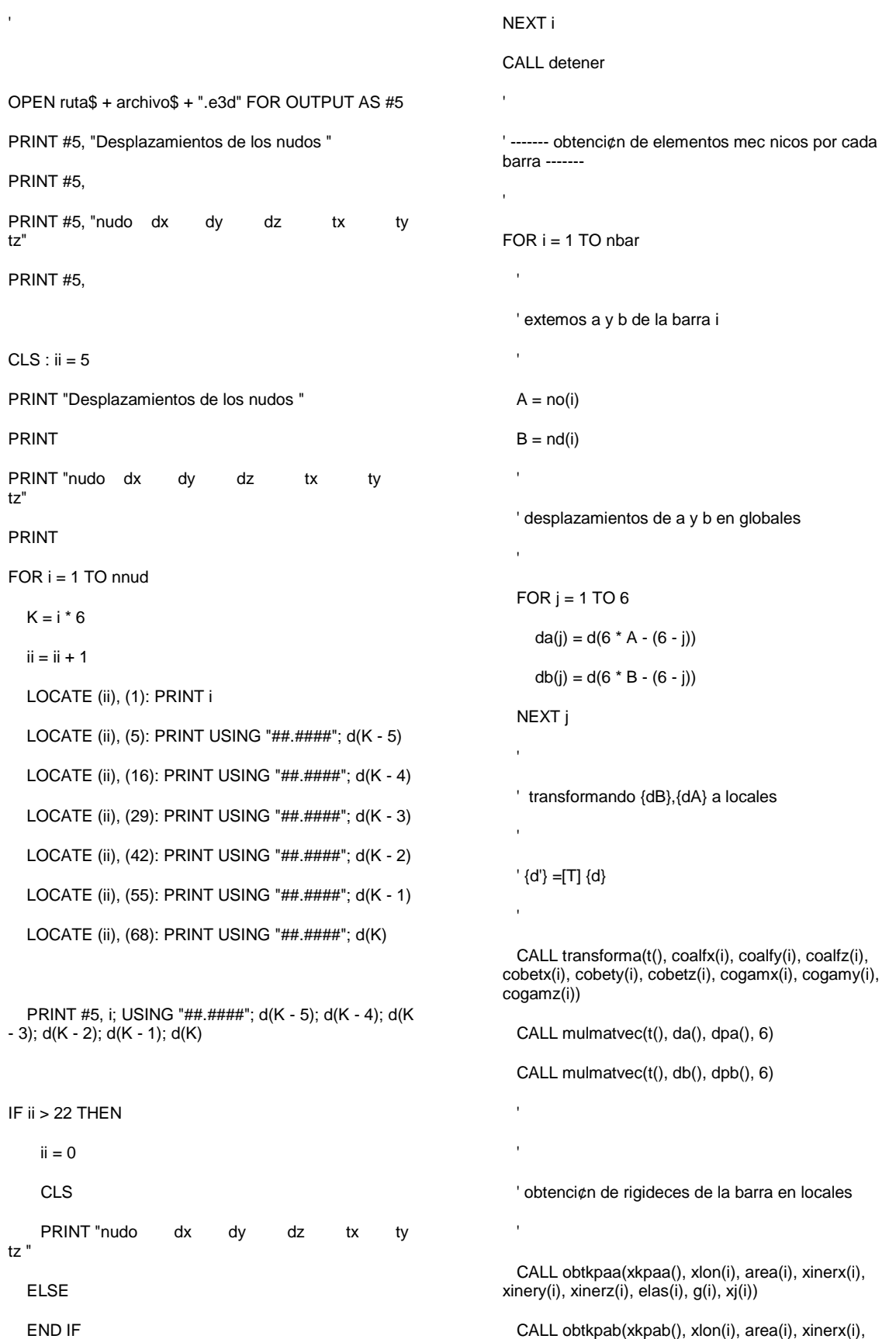

CALL obtkpab(xkpab(), xlon(i), area(i), xinerx(i),

xinery(i), xinerz(i), elas(i), g(i), xj(i)) CALL transpone(xkpab(), xkpba(), 6) CALL obtkpbb(xkpbb(), xlon(i), area(i), xinerx(i), xinery(i), xinerz(i), elas(i), g(i), xj(i)) ' ' fuerzas en locales ' CALL mulmatvec(xkpaa(), dpa(), daux(), 6) CALL mulmatvec(xkpab(), dpb(), dbaux(), 6) CALL sumavec(daux(), dbaux(), fpa(), 6) CALL mulmatvec(xkpba(), dpa(), daux(), 6) CALL mulmatvec(xkpbb(), dpb(), dbaux(), 6) CALL sumavec(daux(), dbaux(), fpb(), 6) ' FOR  $j = 1$  TO 6  $fpa(j) = fpa(j) + fempa(i, j)$  $fpb(j) = fpb(j) + fempb(i, j)$  NEXT j ' ' impresion de elementos mecanicos ' CLS CALL imprime(i, no(i), fpa()) CALL imprime(i, nd(i), fpb()) CALL detener ' ' verificacion de equilibrio en cada nudo ' transformacion de fuerzas (elementos mecanicos) al sistema global ' CALL transpone(t(), tt(), 6) CALL mulmatvec(tt(), fpa(), fa(), 6) CALL mulmatvec(tt(), fpb(), fb(), 6) FOR  $j = 1$  TO 6  $eq(6 * A - (6 - j)) = eq(6 * A - (6 - j)) + fa(j)$  $eq(6 * B - (6 - j)) = eq(6 * B - (6 - j)) + fb(j)$  NEXT j 'CALL detener NEXT i 'agregando fuerzas externas ala comprobaci¢n del equilibrio ' $CLS : ii = 6$ PRINT PRINT " Reacciones " PRINT PRINT "nudo äfx äfy äfz ämx ämy ämz" PRINT PRINT #5, PRINT #5, " Reacciones " PRINT #5, PRINT #5, "nudo äfx äfy äfz ämx ämy ämz" PRINT #5, FOR  $j = 1$  TO nnud  $ii = ii + 1$ LOCATE (ii), (1): PRINT j  $FOR$  i = 1 TO 6 eq(6  $*$  j - (6 - i)) = eq(6  $*$  j - (6 - i)) - fe(6  $*$  j - (6 - i)) LOCATE (ii), (13 \* i - 7): PRINT USING "###.####"; eq(6 \* j - (6 - i)) NEXT i PRINT #5, j; USING "##.####"; eq(6 \* j - 5); eq(6 \* j -

 $\overline{a}$ 

4); eq(6 \* j - 3); eq(6 \* j - 2); eq(6 \* j - 1); eq(6 \* j)

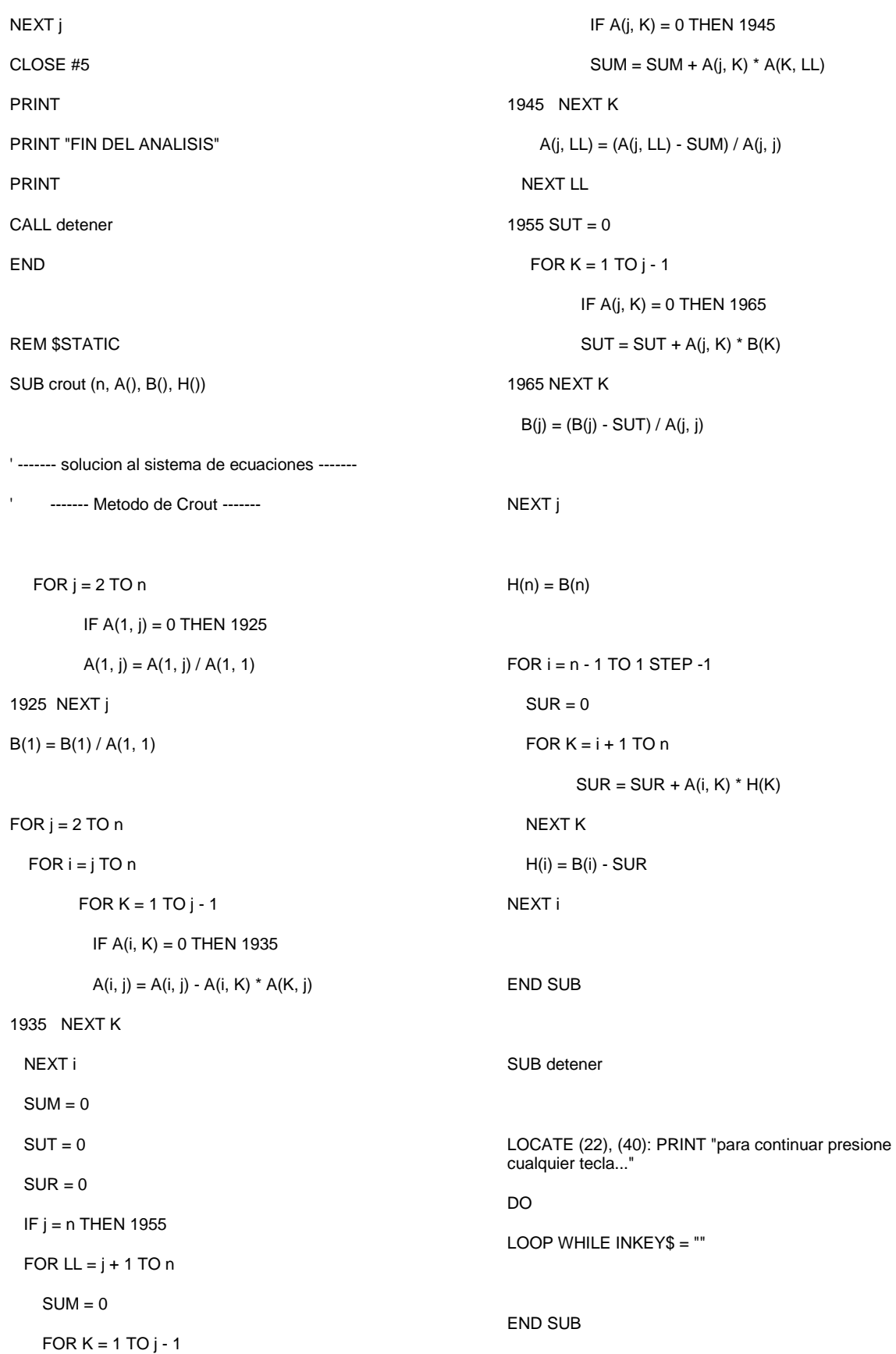

IF  $y(i)$  < ymin THEN ymin =  $y(i)$ SUB dibest3d (titulo\$, nj, nm, xx(), yy(), zz(), js(), je(), IF  $y(i)$  > ymax THEN ymax =  $y(i)$ ahd, avd, jnum\$, mnum\$) STATIC NEXT i  $DIM X(nj), y(nj)$ '----- define escala de la grafica -----**SCREEN 2**  $aspect = 12! / 5!$  $XL = ABS(xmax - xmin)$ pi = 3.1415926# yl = ABS(ymax - ymin) scalex =  $(xrht - xlft) / XL$ '----- define limites de la grafica ----scaley =  $scalex / aspect$ IF (yl \* scaley) >= (yhigh - ylow) THEN  $x$ lft = 30! scaley =  $(yhigh - ylow) / yl$  $x$ rht = 610! scalex = scaley  $*$  aspect yhigh =  $170!$ END IF  $ylow = 30!$ ahr = ahd  $*$  pi / 180! '----- define origen de grafica ----avr = avd \* pi / 180!  $x0 = x$ lft + (xrht - xlft) / 2! - scalex \* (xmax + xmin) / 2! ' ----- calcula coordenadas de la grafica ---- $y0 =$  ylow + (yhigh - ylow) / 2! - scaley \* (ymax + ymin) /  $2!$  $FOR i = 1 TO nj$ ' ----- imprime titulo y angulos visuales ----- $X(i) = -(zz(i) * SIN(ahr) - xx(i) * COS(ahr))$  $y(i) = yy(i) * COS(avr) - (zz(i) * COS(ahr) + xx(i) *$  $\overline{SIN(ahr)}$  \*  $\overline{SIN(avr)}$ 'PRINT "Estructura : "; titulo\$ NEXT i 'PRINT USING "Angulo horizontal ####.#ø, ngulo vertical ####.#ø"; ahd; avd '----- busca coordenadas maximas y minimas ----ï '----- numera nudos ---- $xmax = X(1)$  $xmin = X(1)$ IF jnum\$ = "S" OR jnum\$ = "s" THEN FOR  $i = 1$  TO nj  $ymax = y(1)$  $ix = \text{scalex} * X(i) + x0$  $ymin = y(1)$ FOR  $i = 2$  TO nj iy = scaley  $*$  y(i) + y0 IF  $X(i)$  < xmin THEN xmin =  $X(i)$ irow =  $(200 - iy) / 8$ IF  $X(i)$  > xmax THEN xmax =  $X(i)$  $icol = ix / 8$ 

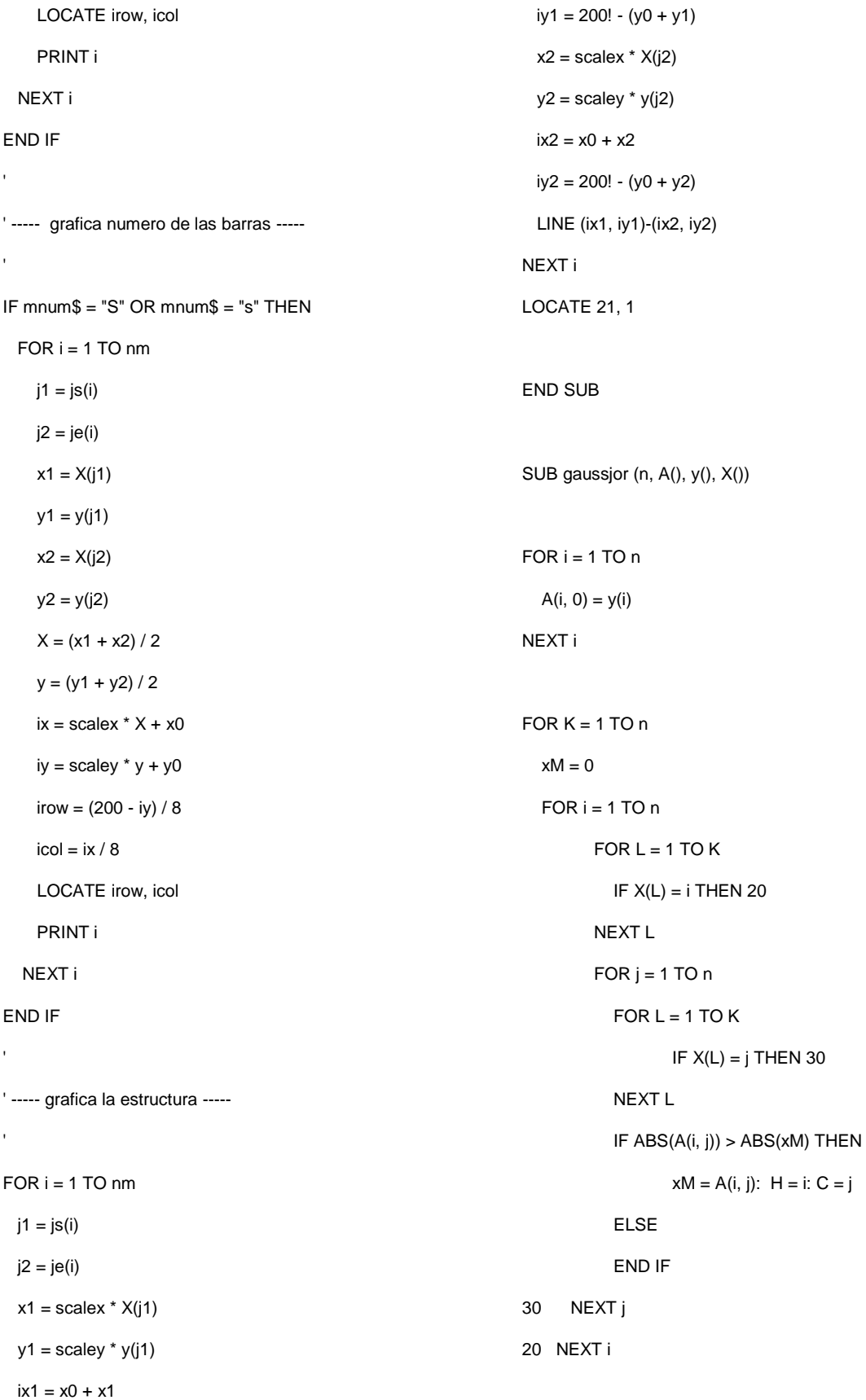

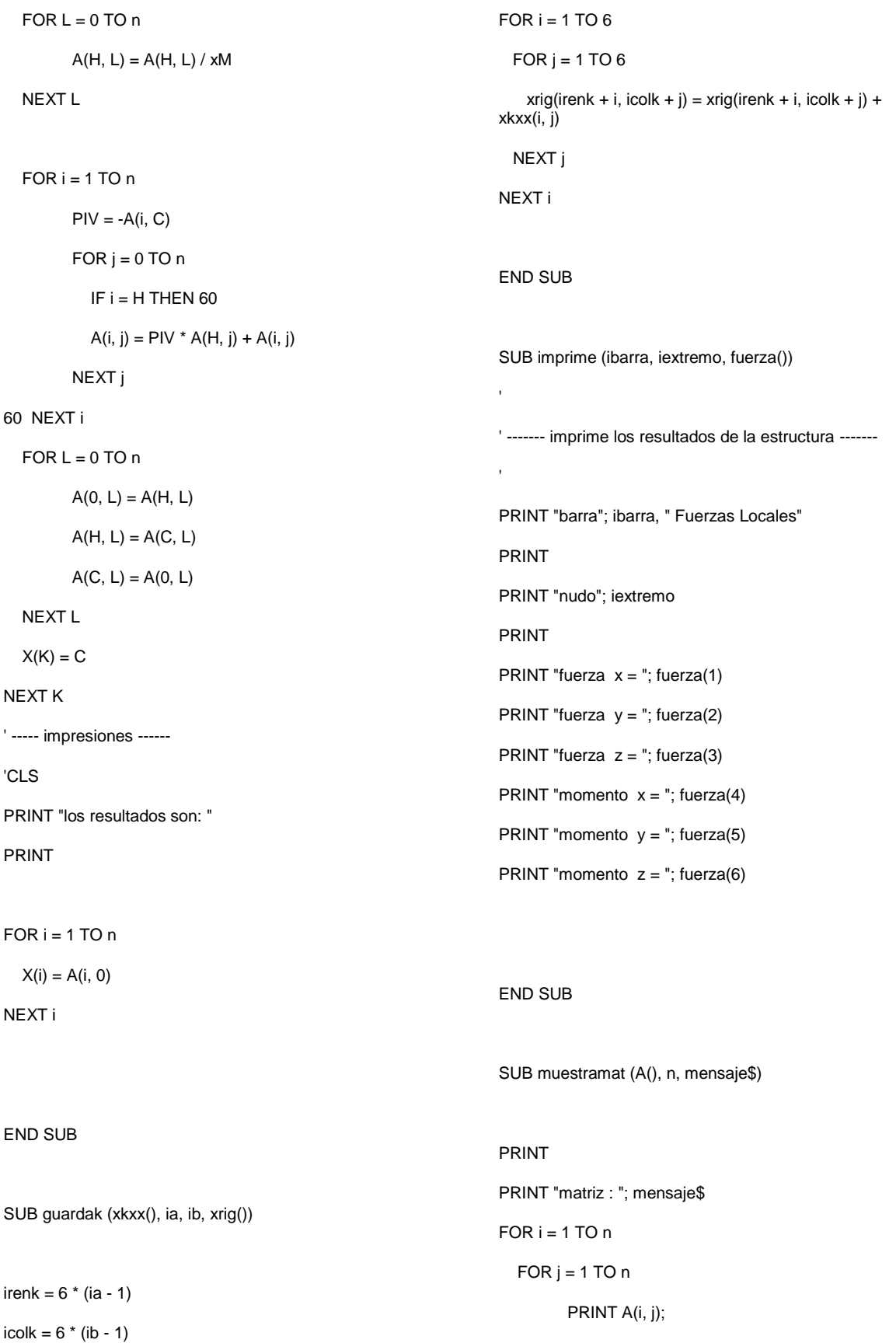

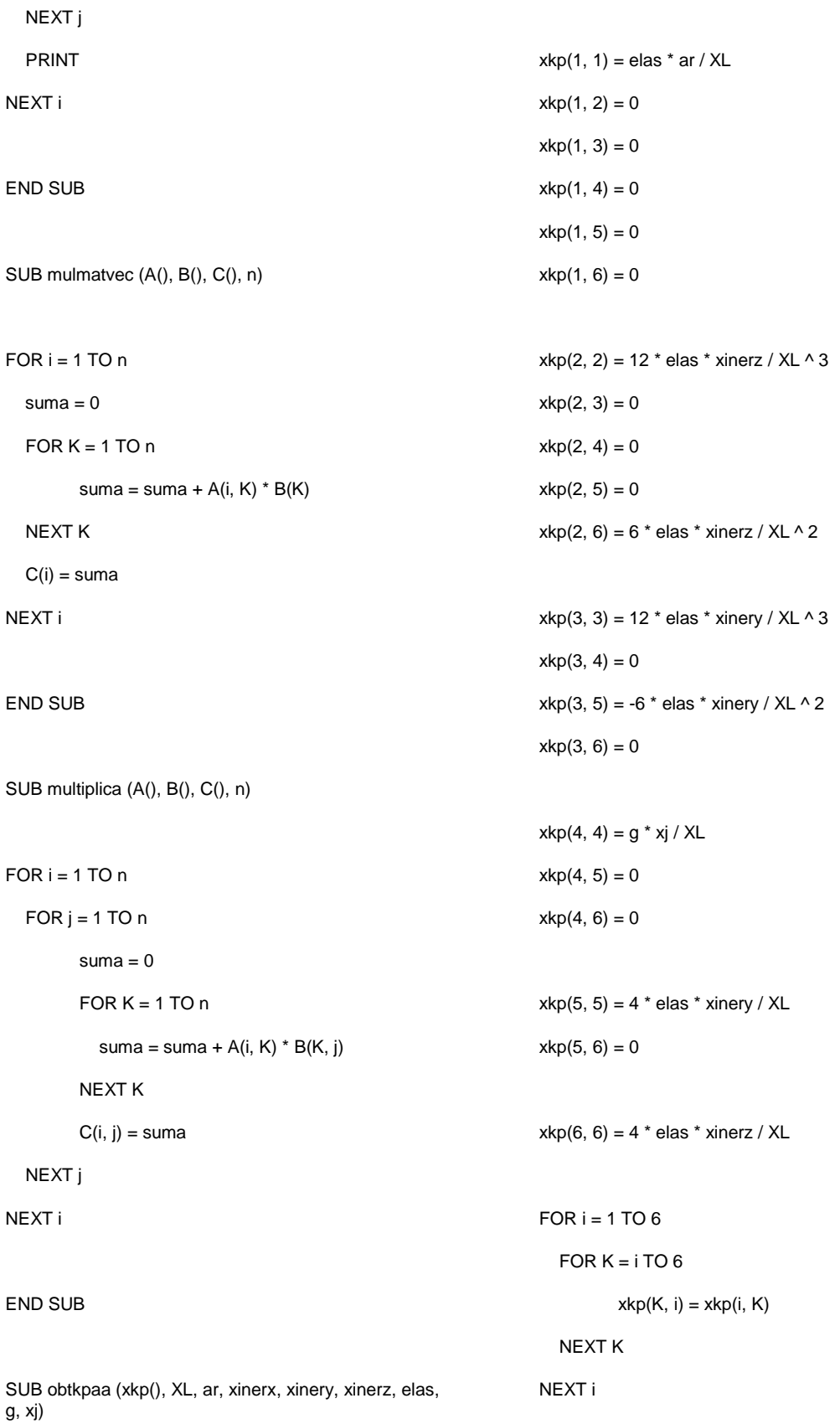

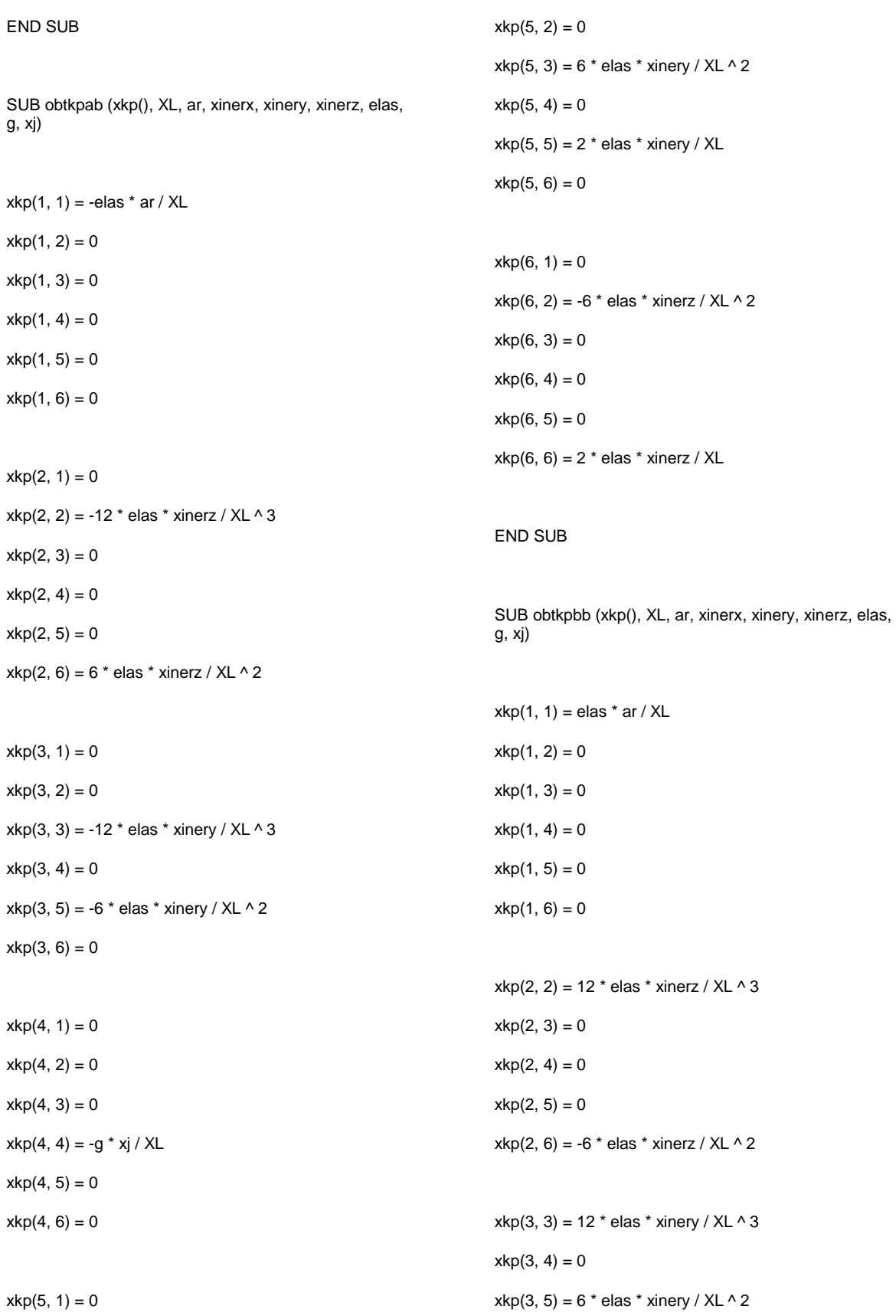

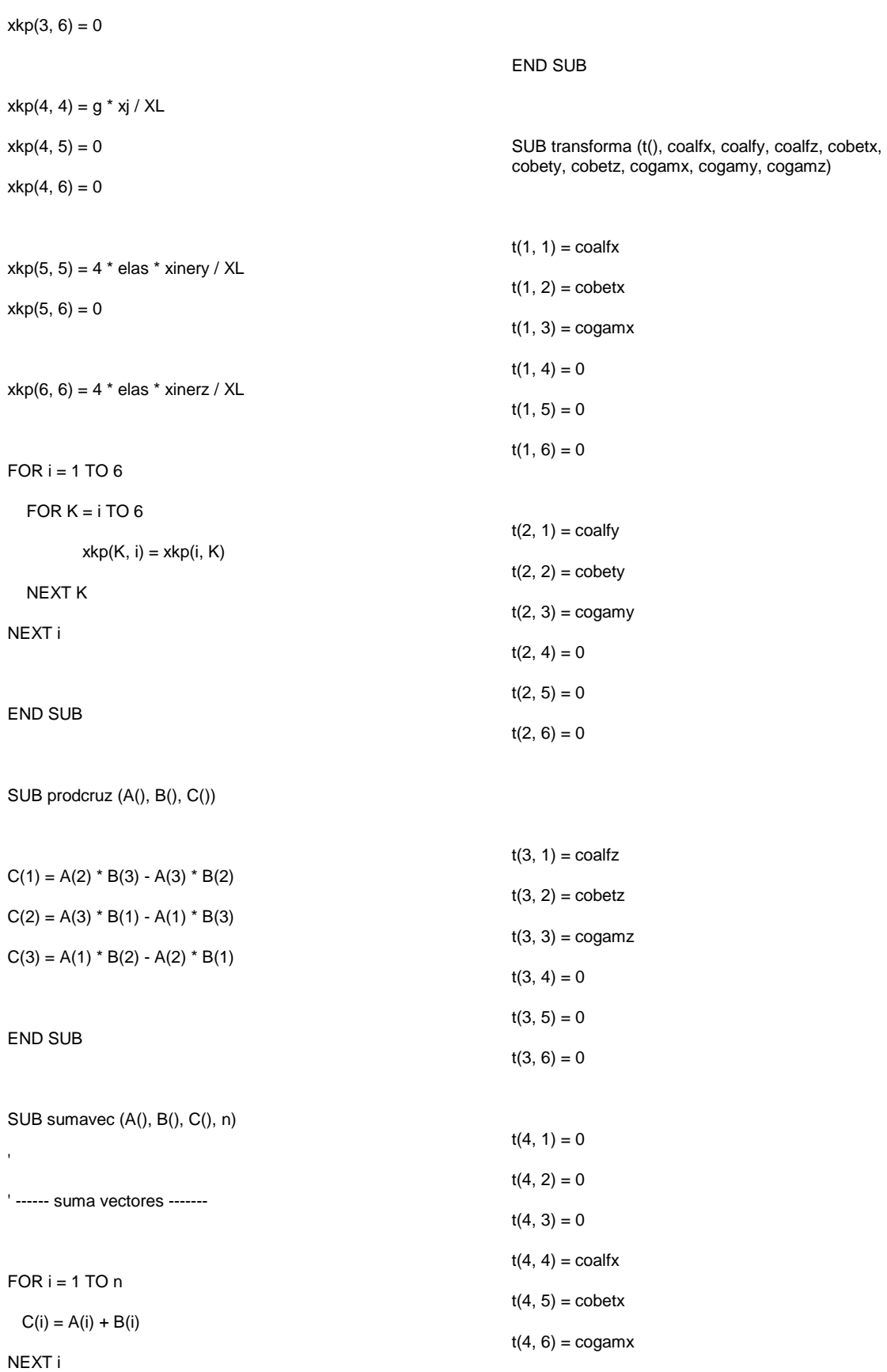
$t(5, 1) = 0$ 

 $t(5, 2) = 0$ 

 $t(5, 3) = 0$ 

 $t(5, 4) = \text{coalfy}$ 

 $t(5, 5) = \text{cobety}$ 

 $t(5, 6) = cogamy$ 

 $t(6, 1) = 0$ 

 $t(6, 2) = 0$ 

 $t(6, 3) = 0$ 

 $t(6, 4) = \text{coalfz}$ 

 $t(6, 5) = \text{cobetz}$ 

 $t(6, 6) = \text{cogamz}$ 

END SUB

SUB transpone (A(), at(), n)

FOR  $i = 1$  TO n

```
FOR j = 1 TO n
```
 $at(j, i) = A(i, j)$ 

NEXT j

```
NEXT i
```
END SUB

APÉNDICE D: Memoria de cálculos de los ejemplos

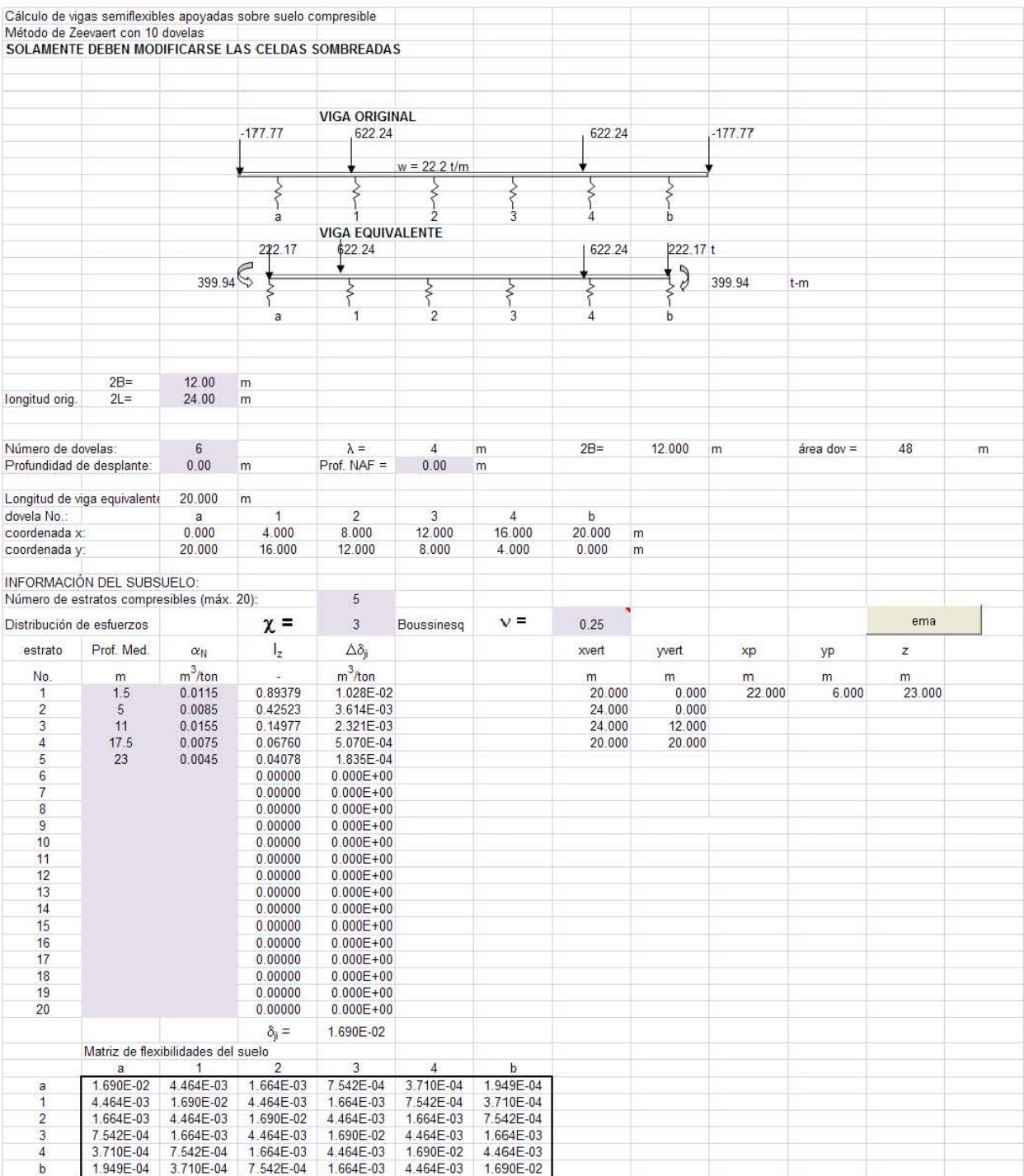

L

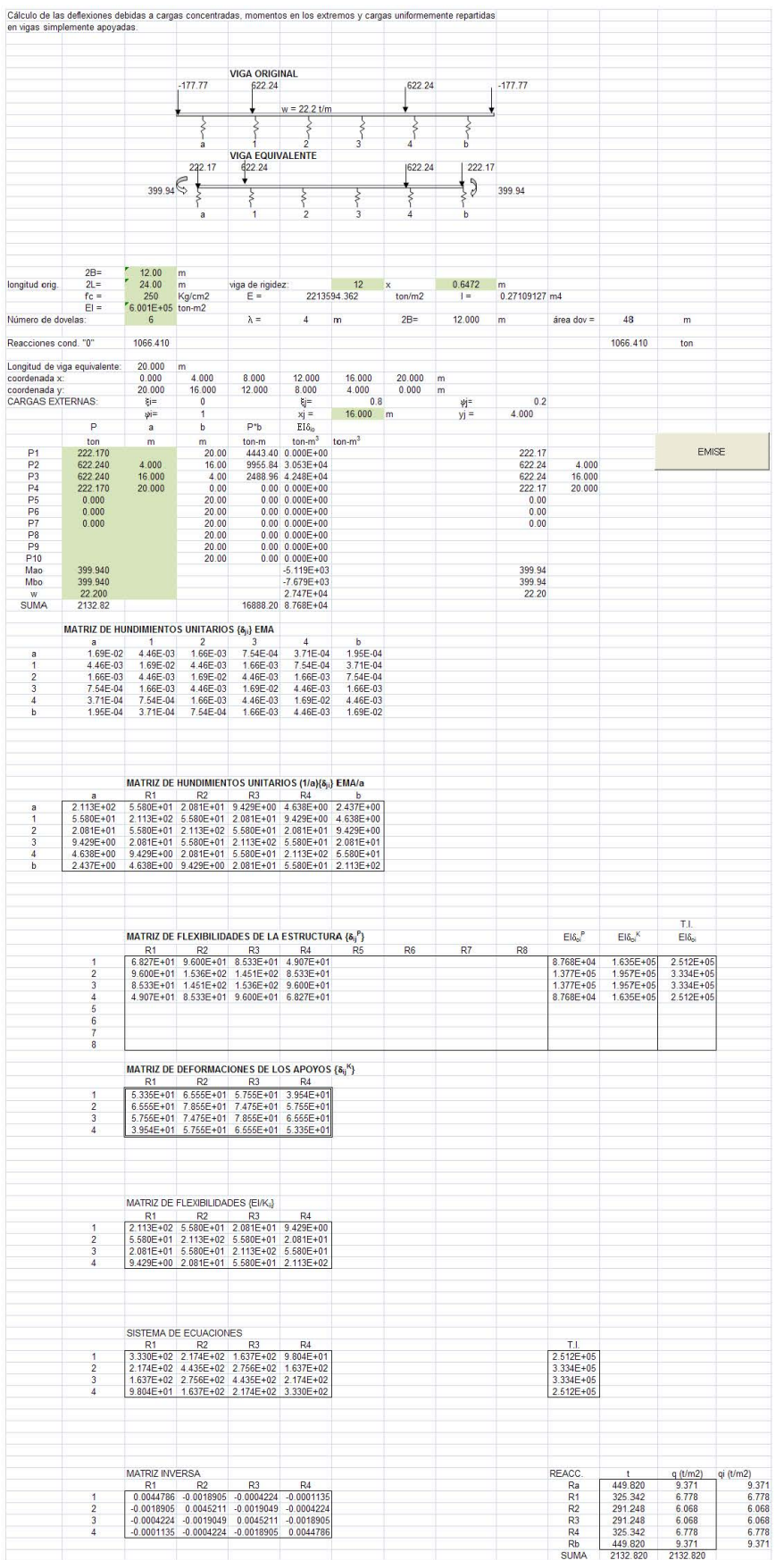

l

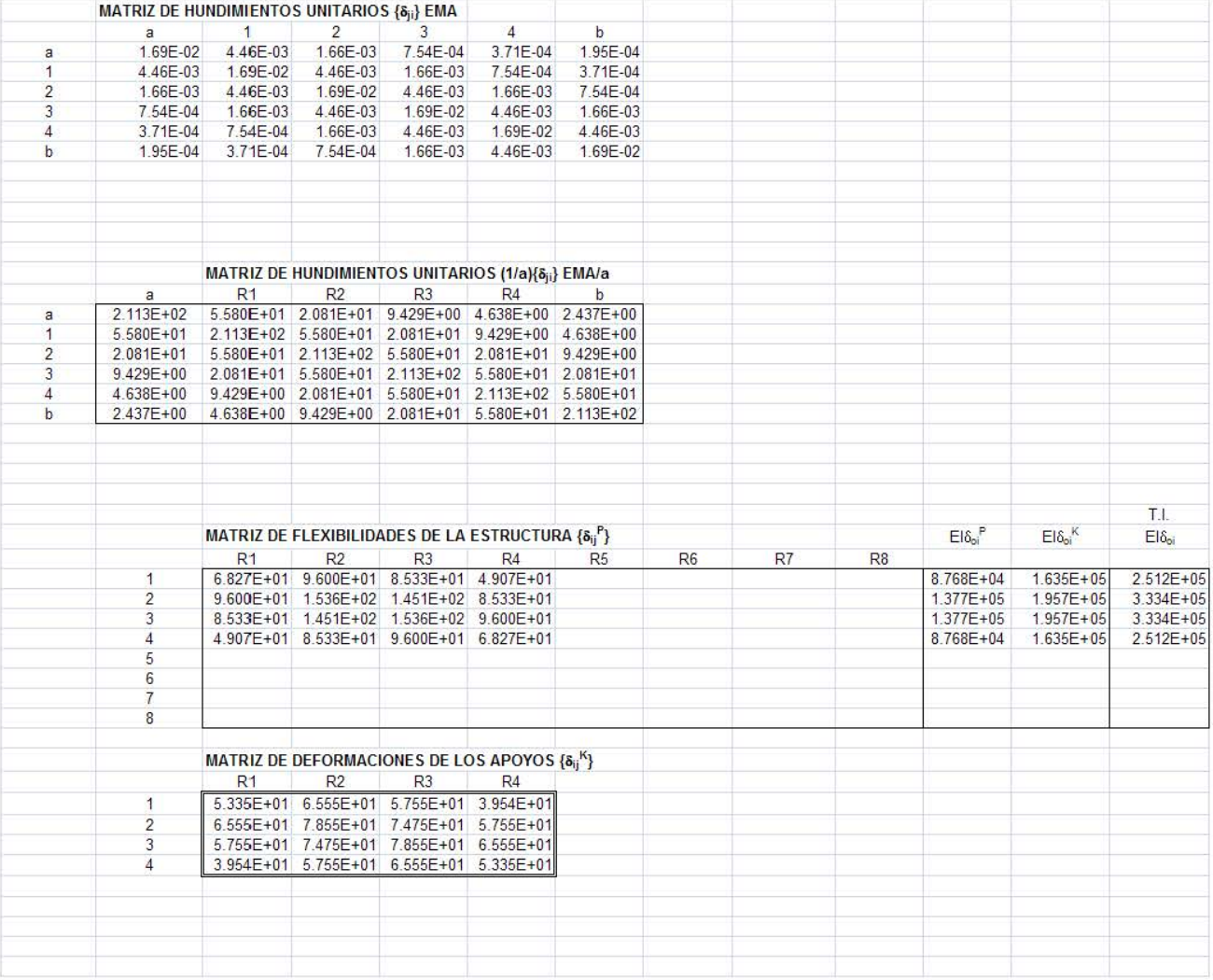

l

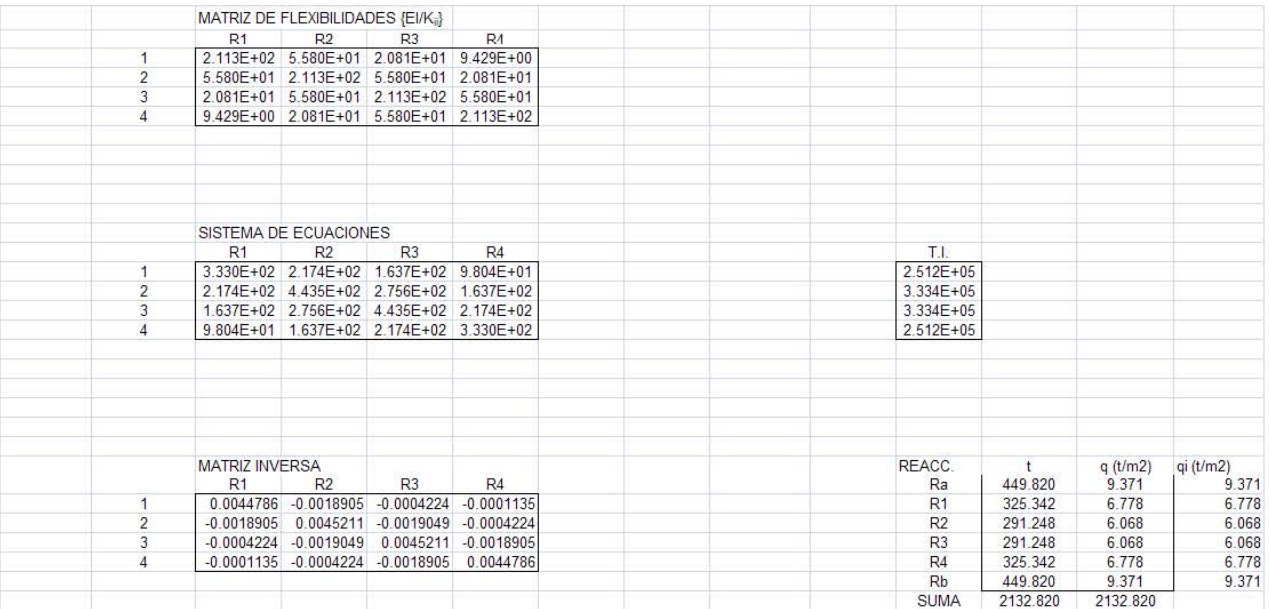

l

## Anàlisis del ejemplo "viga-24m" por iteraciones.

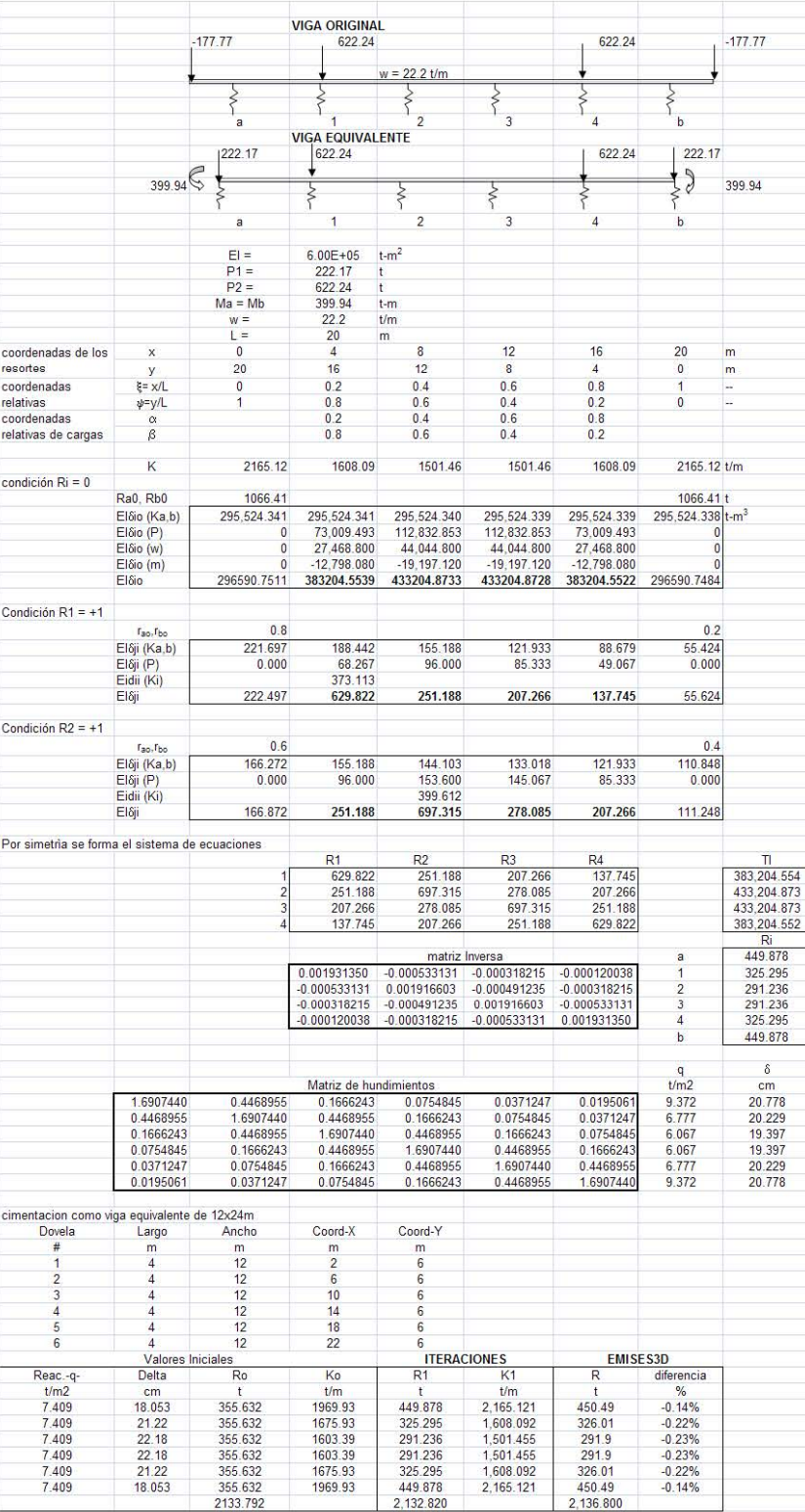

į.

Archivo de datos "Viga-24m. FRM" "EJEMPLO VIGA DE 24m" 7,8 2,0,0,0,0,0,0,0,0 6,0,0,0,0,0,0,0,0 10,0,0,0,0,0,0,0,0 14,0,0,0,0,0,0,0,0 18,0,0,0,0,0,0,0,0 22,0,0,0,0,0,0,0,0 0,0,0,0,0,0,0,0,0 24,0,0,0,0,0,0,0,0 1,2 2,3 3,4 4,5 5,6 7,1 6,8 7.766,1.18243,97.0848,0.27109 7.766,1.18243,97.0848,0.27109 7.766,1.18243,97.0848,0.27109 7.766,1.18243,97.0848,0.27109 7.766,1.18243,97.0848,0.27109 7.766,1.18243,97.0848,0.27109 7.766,1.18243,97.0848,0.27109 2213594.362,0.2 2213594.362,0.2 2213594.362,0.2 2213594.362,0.2 2213594.362,0.2 2213594.362,0.2 2213594.362,0.2 3,0,0,0,0,0,0,0

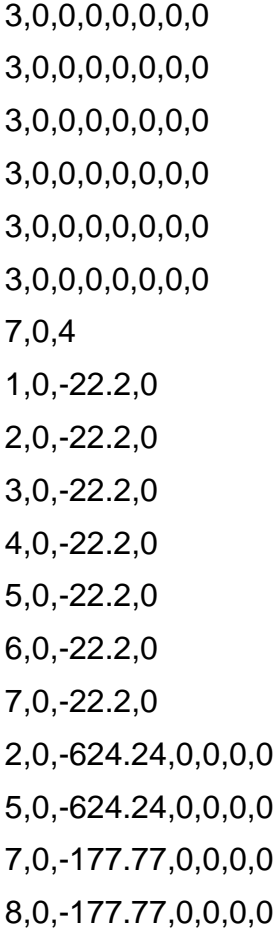

## Matriz de rigidez del suelo

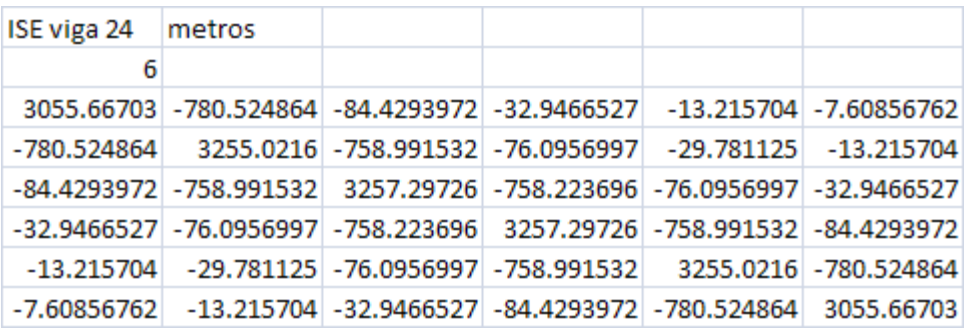

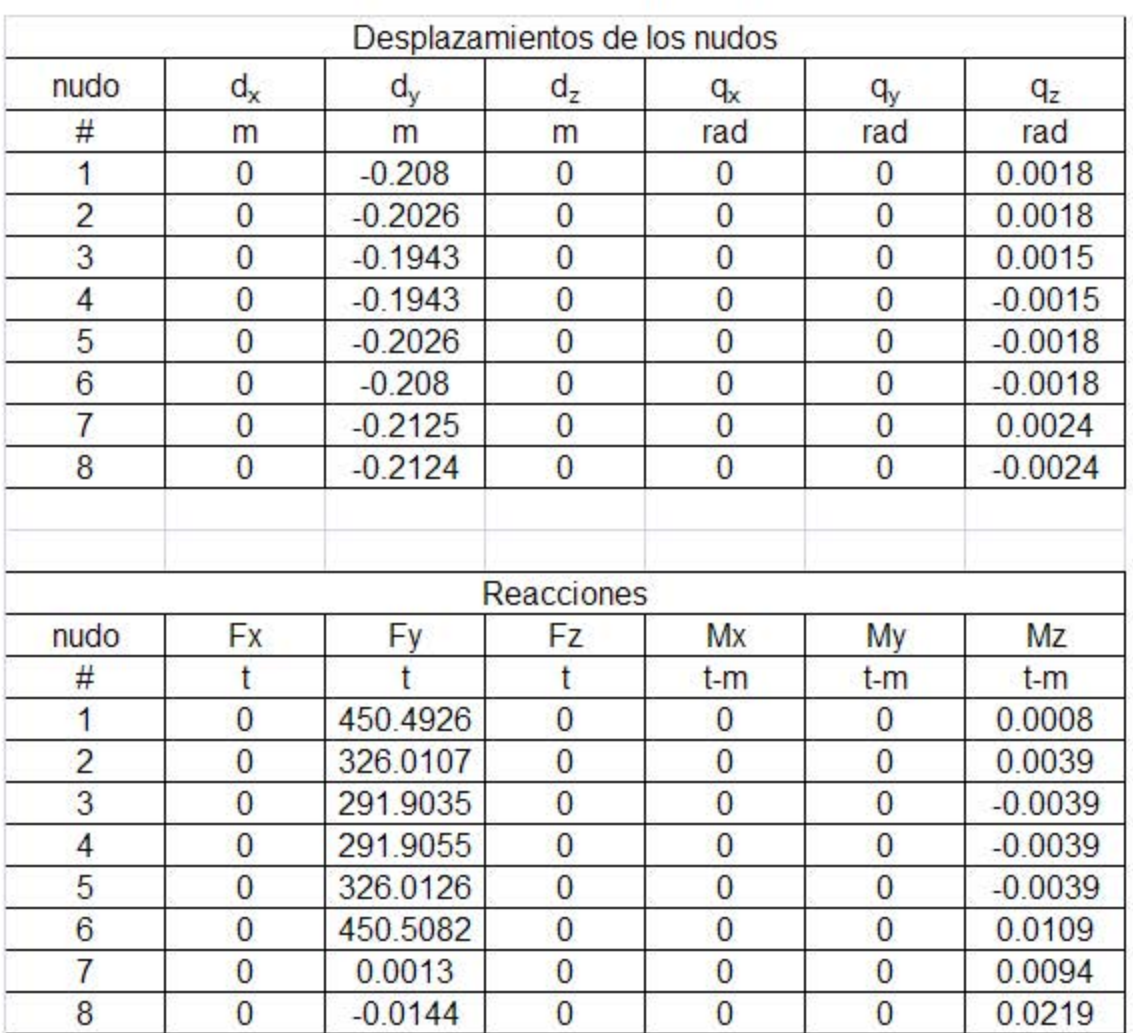

## Resultados del análisis de ejemplo Viga de 24m con EMISES3D

Archivo de datos de las dovelas del "example1.plc" "EJEMPLO ISE 3D"

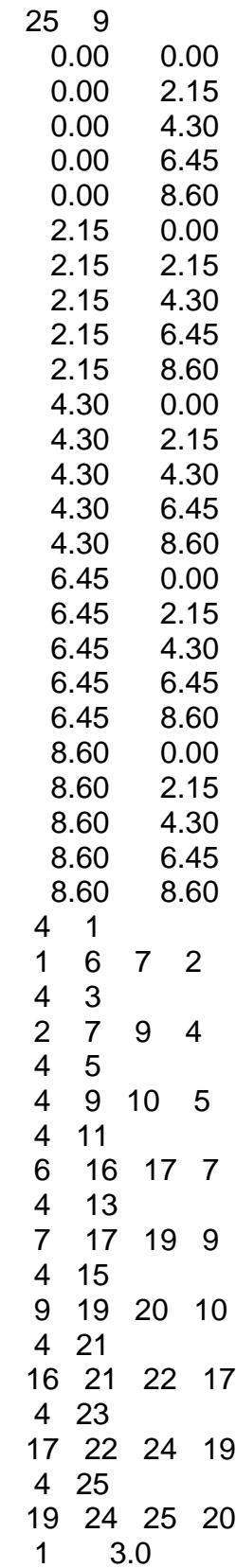

## 9 0.0 2 2.4 4.4

Archivo de datos de la compresibilidad del suelo del "example1.mod"

 1 2 1 9 1 2 0.0154 0.0222

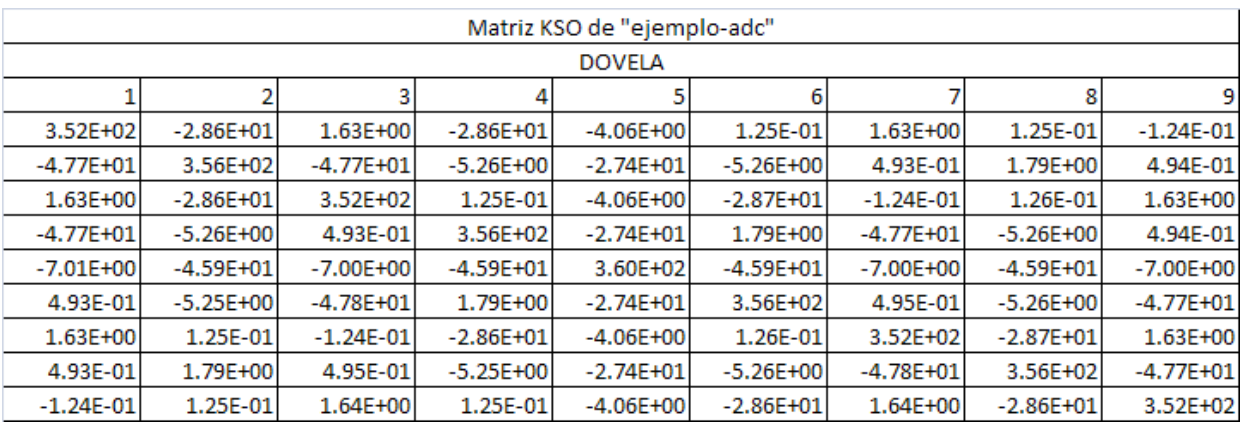

Archivo de datos del "example1.frm"

"EJEMPLO ISE 3D" 20,13 0,0,0,0,0,0,0,0,0 4.3,0,0,0,0,0,0,0,0 8.6,0,0,0,0,0,0,0,0 0,0,4.3,0,0,0,0,0,0 4.3,0,4.3,0,0,0,0,0,0 8.6,0,4.3,0,0,0,0,0,0 0,0,8.6,0,0,0,0,0,0 4.3,0,8.6,0,0,0,0,0,0 8.6,0,8.6,0,0,0,0,0,0 0,4.6,0,0,0,0,0,0,0 8.6,4.6,0,0,0,0,0,0,0 0,4.6,8.6,0,0,0,0,0,0 8.6,4.6,8.6,0,0,0,0,0,0 1,2 2,3 4,1 5,2 6,3 7,4 8,5 9,6 4,5 5,6

7,8 8,9 1,10 3,11 7,12 9,13 10,11 12,10 13,11 12,13 0.18,0.003708,0.00135,0.0054 0.18,0.003708,0.00135,0.0054 0.18,0.003708,0.00135,0.0054 0.105,0.001526,0.000788,0.001072 0.18,0.003708,0.00135,0.0054 0.18,0.003708,0.00135,0.0054 0.105,0.001526,0.000788,0.001072 0.18,0.003708,0.00135,0.0054 0.105,0.001526,0.000788,0.001072 0.105,0.001526,0.000788,0.001072 0.18,0.003708,0.00135,0.0054 0.18,0.003708,0.00135,0.0054 0.09,0.001141,0.000675,0.000675 0.09,0.001141,0.000675,0.000675 0.09,0.001141,0.000675,0.000675 0.09,0.001141,0.000675,0.000675 0.18,0.003708,0.00135,0.0054 0.18,0.003708,0.00135,0.0054 0.18,0.003708,0.00135,0.0054 0.18,0.003708,0.00135,0.0054 2214000,0.2 2214000,0.2 2214000,0.2 2214000,0.2 2214000,0.2 2214000,0.2 2214000,0.2 2214000,0.2 2214000,0.2 2214000,0.2 2214000,0.2 2214000,0.2 2214000,0.2 2214000,0.2 2214000,0.2 2214000,0.2

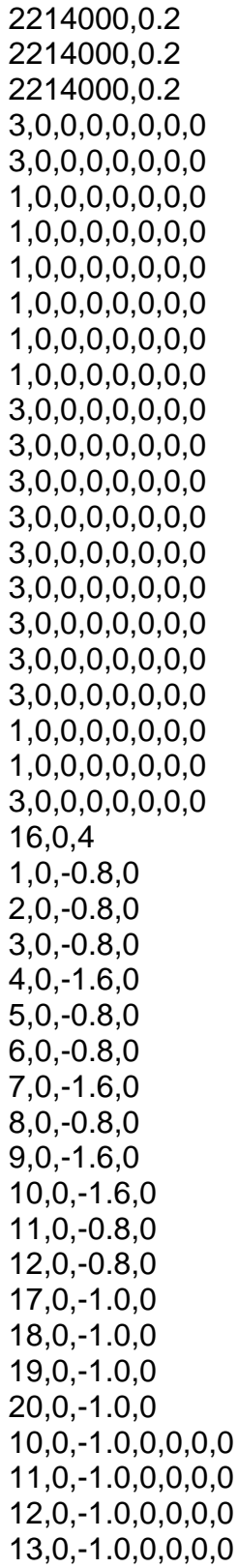

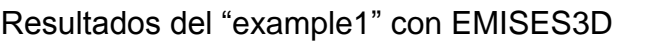

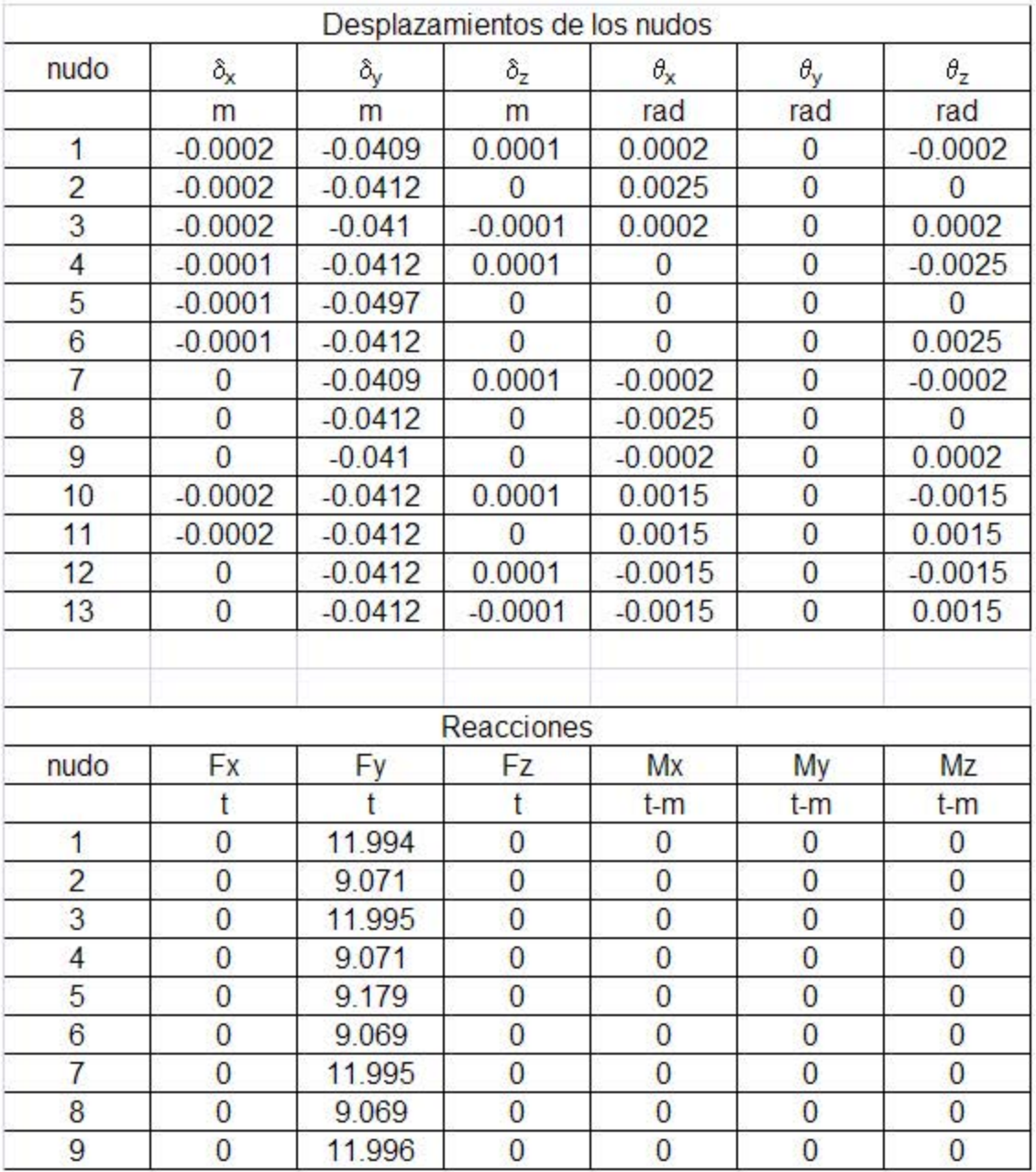

í